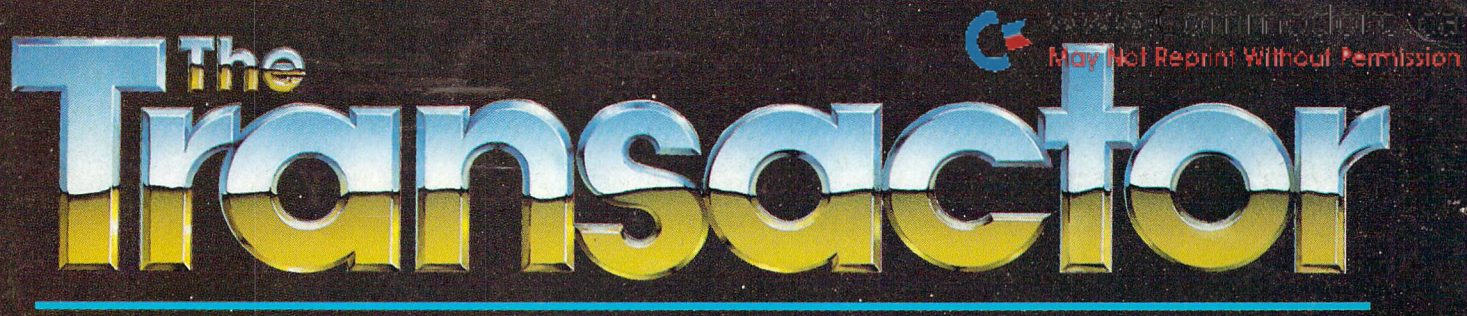

The Tech/News Journal For Commodore Computers

 $\overline{\bigcirc}$ 

95% Advertising Free! Sept. 1985: Volume 6, Issue 02. \$2.95

**PARTIES** 

60

# Networking and Communications

- Commodore <sup>64</sup> Remote Control Program!
- Accessing The TDD Network: Software & Hardware
- Hardware: Easy Intercomputer Connection
- More On The Save With Replace Bug
	- Tele-Tone 64: A Touchtone Synthesizer
	- The Commodore RS232 Bus Demystified
	- Worldwide Telecomputing via HAM Radio
	- A Review of 3 Popular Multi-User Systems
	- More <sup>1541</sup> Fun: Recovering from the Error Slues
	- Flexible Vectors: An Intelligent Approach to Vectoring

不在市

www.Commodore.ca

# **Disk Has Arrived!**

enscora

Simply code your co-ordinates onto the postage powered order form and every program from each issue will be locked in, energized, and transported from our starbase directly to yours! Warp 9 will seem slow compared to the time you save typing, and the programs will give your machine that look and feel of a fresh set of Dilithium **Crystals! Coast through the Neutral Zone** with The Transactor Disk!

> **Only \$7.95 Each! 6 Disk Subscription Just \$45.00!**

> > J. Mostacci

3

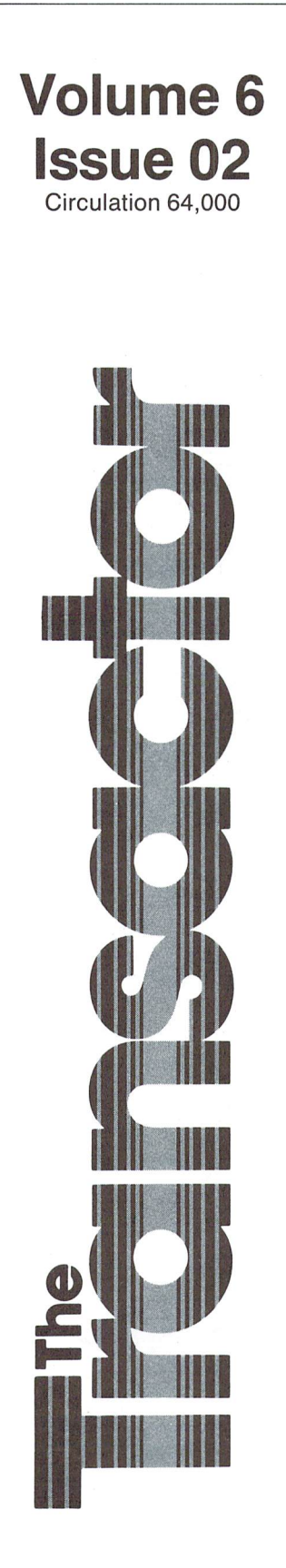

Start Address Editorial . . . . . . . . . .

### News BRK ... 69

Delivery Information Submitting NEWS BRK Press Releases Transactor on Microfiche inner Space Anthology Discounts Dry Mail C-64 Users Group Of Canada And The Winner Is. Experts Gather For Fall Seminar International Communications and Computer Exhibition Paperback Writer Sixth Sense C64 & APPLE II + Compatibility 'C POWER' For The 64 PROMAL - New Structured Programming Language Freedom Assembler/Monitor Sight & Sound Expands Floppies To Flippies Keyboard Chord/Scale Master Light Pen Reading Series from MicroEd Master Software Releases Reset Master ABL-64 (Automatic Boot-Loader Cartridge for the 64) Studio 64 Gets New Keyboard Black Box Modem 1200's at Half Price New Markers Write Safely On Diskettes

### Bits and Pieces

C64 Keyboard Joystick Simulation 1-Line SEQ file read C-64 Character Flash Mode Plus 4/16 Pretty Patterns C-64: Text on a Hi-Res Screen "Someone's coming" or "Boss" mode Fast Key Repeat Modem Speed-Up 1200 Baud Fallacy **B** to PET/CBM Program Converter C64 Screen Sizzle C64 Simple Banner Program Break Box Baffler

#### 8 Letters ... Available deVICes? Plotter Plight Users Group 1541 Alignment Notes Brown Bibles For Sale Piracy vs. The Software Publishers Association Public Right vs. Copyright The Copyright And You

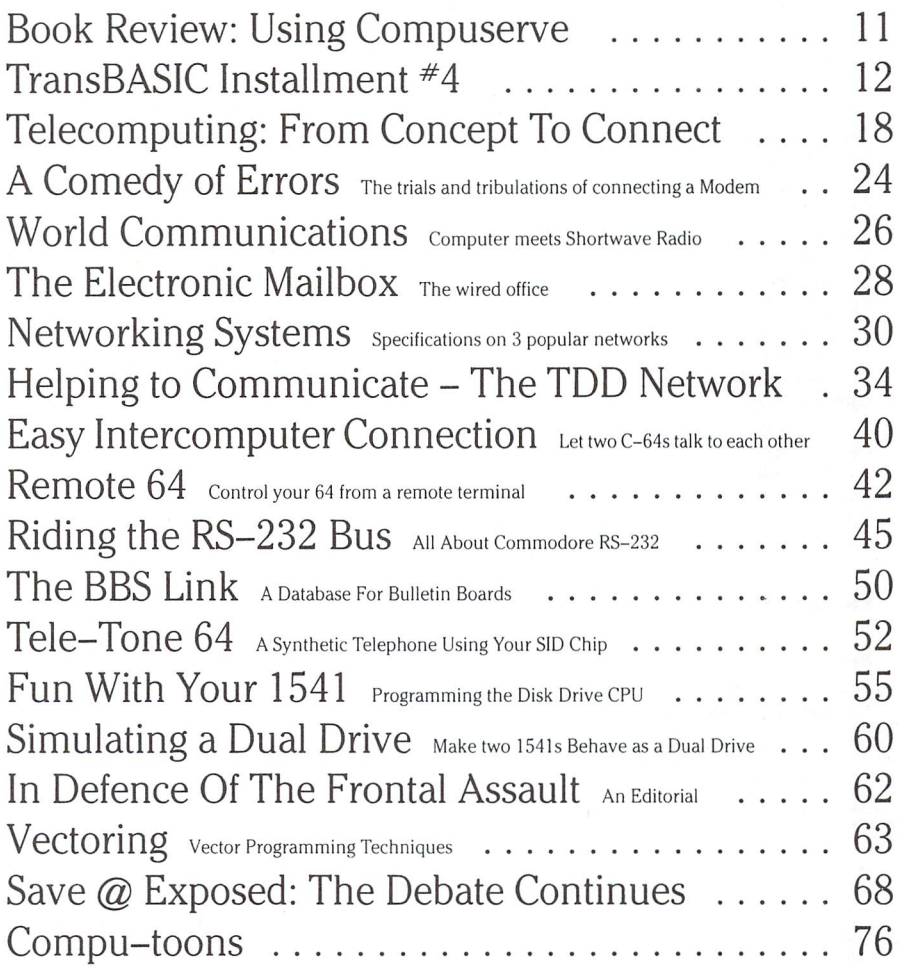

## Note: Before entering programs, see "Verifizer" on page 4

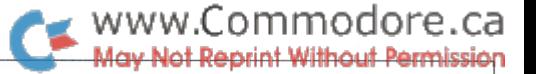

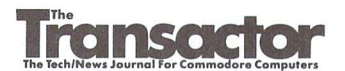

Managing Editor KarlJ. H. Hildon

Editor Richard Evers

Technical Editor Chris Zamara

Art Director John Mostacci

Administration & Subscriptions Lana Humphries

Contributing Writers Gary Anderson Don Bell Daniel Bingamon Anthony Bryant Jim Butterfield F. Arthur Cochrane Gary Cobb Elizabeth Deal Domenic DeFrancesco Tony Doty Robert Dray Mike Forani Jeff Goebel Jim Grubbs Gary Gunderson Bob Hayes Thomas Henry David A. Hook Chris Johnsen Garry Kiziak Scott Maclean Mario Marrello Chris Miller Brian Munshaw Gerald Neufeld Michael Quigley Howard Rotenberg Louis F. Sander K. Murray Smith Darren J. Spruyt Aubrey Stanley Nick Sullivan Tony Voleri Charles Whittern

#### Production

Attic Typesetting Ltd.

#### Printing

Printed in Canada by

MacLean Hunter Printing<br>The Transactor is published bi-monthly by Transactor Publishing Inc., 500 Steeles Avenue, Milton<br>Ontario, L9T 3P7. Canadian Second Class mail registration number 6342. USPS 725–050, Second Class<br>pos

The Transactor is in no way connected with Commodore Business Machines Ltd. or Commodore<br>Incorporated. Commodore and Commodore product names (PET, CBM, VIC, 64) are registered trade marks of Commodore Inc.

> Subscriptions: Canada \$15 Cdn. U.S.A. \$15 US. All other \$21 US.<br>Air Mail (Overseas only) \$40 US. (\$4.15 postage/issue)

**Send all subscriptions to:** The Transactor, Subscriptions Department, 500 Steeles Avenue, Milton<br>Ontario, Canada, L9T 3P7, 416 876 4741. From Toronto call 826 1662. Note: Subscriptions are handled a<br>this address ONLY. Sub

Back Issues: \$4.50 each. Order all back issues from Milton HQ.

**SOLD OUT:** The Best of The Transactor Volumes 1 & 2 & 3; Vol 4, Issues 04, 05, 06, Vol 5 Issue 03<br>**Still Available:**Vol. 4: 01, 02, 03, Vol. 5: 01, 02, 04, 05

Enformal contributions are aways welcome. Writters are encouraged to prepare material according to<br>themes as shown in Editorial Schedule (see list near the end of this issue). Remuneration is \$40 per<br>printed page. Preferre

#### Program Listings In The Transactor

All programs listed in The Transactor will appear as they would on your screen in Upper/Lower case mode. To clarify two potential character mix-ups, zeroes will appear as '0' and the letter "o" will of course be in lower case. Secondly, the lower case L ('l') has a flat top as opposed to the number 1 which has an angled top.

Many programs will contain reverse video characters that represent cursor movements, colours, or function keys. These will also be shown exactly as they would appear on your screen, but they're listed here for reference. Also remember: CTRL-q within quotes is identical to a Cursor Down, et al.

Occasionally programs will contain lines that show consecutive spaces. Often the number of spaces you insert will not be critical to correct operation of the program. When it is, the required number of spaces will be shown. For example:

print"  $f$ lush right" – would be shown as – print" [space10]flush right"

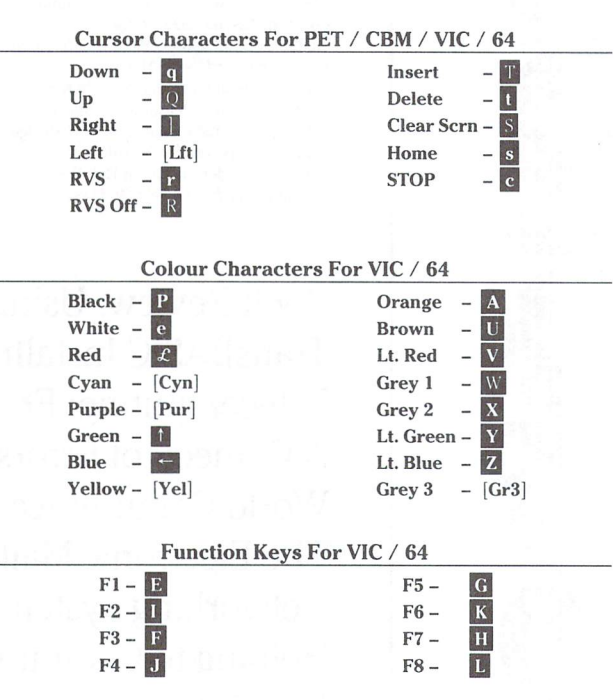

CompuLit PO Box 352 Port Coquitlam, BC V5C 4K6 604 438 8854

U.S.A. Distributor:<br>Capital distributing

Capital Distributing Charlton Building Derby, CT 06418 (203)735 3381 (or your local wholesaler) Quantity Orders:

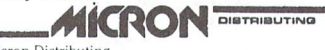

Micron Distributing<br>
409 Queen Street West<br>
Toronto, Ontario, M5V 2A5<br>
2416) 593 9862<br>
Dealer Inquiries ONLY:<br>
1 800 268 9052 Subscription related inquiries are handled ONLY at Milton HQ

master media<br>261 Wyecroft Road<br>Oakville, Ontario<br>L6J 5B4<br>(416) 842 1555 (or your local wholesaler)

All material accepted becomes the property of The Transactor. All material is copyright by transactor-<br>Publications Inc. Reproduction in any form without permission is in violation of applicable laws. Please<br>re-confirm any

June 1 three years ago was a Monday, the day I pushed The Transactor from its nest at Commodore Canada. Exactly one year ago we were signing the contract for international distribution. And today we ship to over 35 countries outside North America. Although our print run has stabilized at about 64,000, The Transactor is by no means coasting. Our third year-end figures indicate that now more than ever is the time to forge ahead. There are other reasons too.

Another way too cold Ontario winter has passed, and another way too short Ontario summer is upon us. As this third summer picks up speed, an expected trend is failing to make itself apparent. Computing, in all its many facets, is typically a winter activity, or so we thought until this summer. Being subjected to vast quantities of crystallized and solid water tends to make one more appreciative of the fact that it also comes in two other states; liquid and gaseous. Words like 'hot', 'humid' and 'sticky' are music to the ears. Even a dozen SID chips could not compete. The computer hobby would not completely grind to a halt, but the click of a driver could be heard more often than the clack of a drive. It seems that the seasonal ingredient, however, is becoming less influential. While others are reporting decreases, we're happy to announce that both the temperature AND sub scriptions are still on the rise.

I suppose there are other factors involved. Now that we send Transactors to places that have no *real* winter season may be partially responsible. The Transactor Disk might also take some credit. But the general trend of the market just cannot be ignored. The number of home computer sales could probably be compared to the number of new home sales. The impulse buying trend of three years ago has been replaced by the 'educated acquisition'. Those purchasing computer systems today are more serious about computing from the start, as opposed to building towards a serious level. In our own humble opinion, we believe this is our domain, and though we can't claim first or second spot on the charts, we will not let it slip from our sights.

Telecomputing is also becoming less seasonal. Bulletin Board Systems that greet you with a busy signal all winter are busy all summer too. Many readers have asked why The Transactor has not installed a BBS of our own. Reasons

include the unavoidable problem of contention for that one single line and the long distance aspect. We think we may now have a solution. Currently we are investigating the possibility of our own section on the Delphi Network. Unfortunately, the idea of an article detailing Delphi came to us too late for this issue, but by this time next issue we'll have plenty more to say. I met briefly with John W. Gibney, Delphi's key proponent and formerly of CompuServe, who is at this moment preparing a package for us to peruse. Several angles will be studied before we 'take the plunge', but based on Delphi's connect-time rates and their geo graphic availability, a Transactor SIG is a promising outlook.

ommodore.ca

Last issue I feel I may have been a little hasty with the demise-of-Atari overtones. At the Computer Fair in Toronto, Atari was out in full force. It's now obvious to me that Jack and crew are as genuine in their intentions as any new outfit. Besides that, the ST looks like a fabulous machine. The 68000 based Atari has 24 bit address buss allowing for over 16 million bytes of addressable memory without the hassles of bank switching and the like. RS232 and Centron ics parallel are there as well as plenty of other peripheral 1/ O. But their most impressive announcement had to be thing they presently call the 'C.D.ROM'. According to J.T., this mysterious name will adorn a unit with over 500 megs of storage for about \$500, sometime this fall.

Although we have no plans for regular coverage of the new Atari, a not too distant Transactor will feature a technical overview of the ST. We thought if we were interested, you might be too. If that doesn't quench your curiosity, contact Atari. Neil Harris, formerly of Commodore's publishing department, is now producing 'The Atari Explorer', and doing a fine job I might add. Atari HQ is in Sunnyvale, CA, and they also have a Toronto office. On a final note, I can't help wondering if the ST wouldn't have been a new Commodore product if Jack were still skipper.

I guess there's nothing as constant as change. But I remain,

Karl J.H. Hildon, Managing Editor

# Using "VERIFIZER"

### The Transactor's Foolproof Program Entry Method

VERIFIZER should be run before typing in any long program from the pages of The Transactor. It will let you check your work line by line as you enter the program, and catch frustrating typing errors. The VERIFIZER concept works by displaying a two-letter code for each program line which you can check against the corresponding code in the program listing.

There are two versions of VERIFIZER on this page; one is for the PET, the other for the VIC or 64. Enter the applicable program and RUN it. If you get the message, "\*\*\*\*\* data error \*\*\*\*\*", re-check the program and keep trying until all goes well. You should SAVE the program, since you'll want to use it every time you enter one of our programs. Once you've RUN the loader, enter NEW, then turn VERIFIZER on with:

SYS 828 to enable the C64/VIC version (turn it off with SYS 831) or SYS 634 to enable the PET version (turn it off with SYS 637)

Once VERIFIZER is on, every time you press RETURN on program line a two-letter report code will appear on the top left of the screen in reverse field. Note that these letters are in uppercase and will appear as graphics characters unless you are in upper/ lowercase mode (press shift/Commodore on C64/VIC).

Note: If a report code is missing it means we've editted that line at the last minute which changes the report code. However, this will only happen occasionally and only on REM statements.

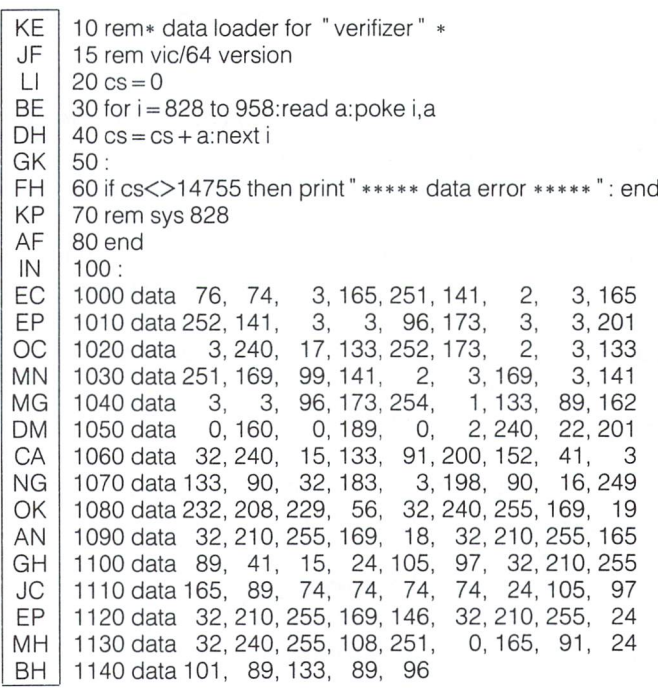

With VERIFIZER on, just enter the program from the magazine normally, checking each report code after you press RETURN on line. If the code doesn't match up with the letters printed in the box beside the listing, you can re-check and correct the line, then try again. If you wish, you can LIST a range of lines, then type RETURN over each in succession while checking the report codes as they appear. Once the program has been properly entered, be sure to turn VERIFIZER off with the SYS indicated above before you do anything else.

VERIFIZER will catch transposition errors (eg. POKE 52381,0 instead of POKE 53281,0), but ignores spaces, so you may add or omit spaces from the listed program at will (providing you don't split up keywords!). Standard keyword abbreviations (like nE instead of next) will not affect the VERIFIZER report code.

Technical info: VERIFIZER resides in the cassette buffer, so if you're using a datasette be aware that tape operations can be dangerous to its health. As far as compatibility with other utilities goes, VERIFIZER shouldn't cause any problems since it works through the BASIC warm-start link and jumps to the original destination of the link after it's finished. When disabled, it restores the link to its original contents.

#### Listing 1a: VERIFIZER for C64 and VIC-20 Listing b: PET/CBM VERIFIZER (BASIC 2.0 or 4.0)

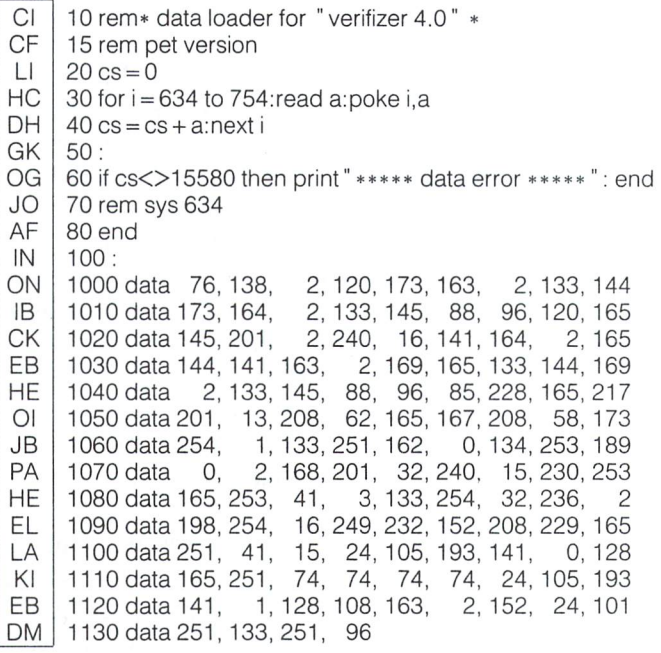

# Bits and Pieces

#### C64 Keyboard Joystick Simulation

If you ever need to try out a joystick-driven program but you don't have a joystick plugged in, you can simulate the stick by using the keyboard. The keyboard can be used instead of the joystick in port by holding down the space bar while pressing C,Z,B,M or Fl to perform the functions in the table below. The port 1 joystick can't be simulated in some video games, like those which use the keyboard as well as the joysticks, but in most programs you can get joystick 1 functions by just pressing a single key - refer to the table below.

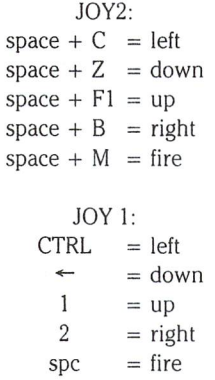

#### 1-Line SEQ file read

You've probably typed in a little sequential file-read program many times. Although utilities such as BASIC AID and POWER have such a feature built in, the utility isn't always installed when you need to look at a file. To save typing in several program lines whenever you wish to view a sequential CBM ASCII file, here's a short program to do it. It will print the file to the screen and stop and close the file when the end is reached. You can just tack this line to the beginning of the program in memory and delete it when you don't need it anymore.

```
1 open8,8,8, "filename":fori = 0to1:get#8,a$:i = st
 :printa$;:next:close8:end
```
#### C-64 Character Flash Mode

One of the many features of the plus 4 and 16 machines is a "flash" mode, which operates like reverse on/off, but causes all characters printed in that mode to continuously flash at the rate of the cursor. Flashing is a great way to highlight important text, signal an error condition, etc. Below is a program to simulate flash mode on the C-64. One of the 16 text colours becomes the "flash" colour; anything printed in the flash colour (default green) or the current background

colour will blink at approximately the same speed as the cursor. Line 65 sets up the flash colour as  $5$  for green  $-$  change it to whatever you wish.

www.Commodore.ca

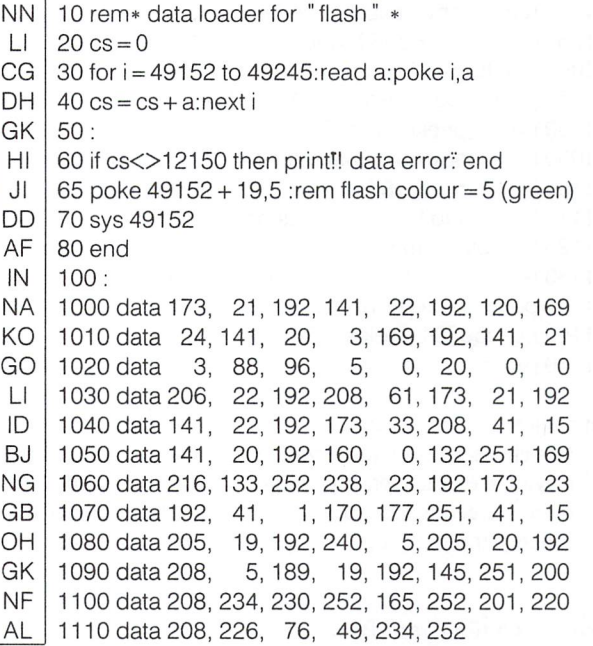

#### Plus 4/16 Pretty Patterns

Here's a short one. Try changing the step value for different effects, and the values of 'B' and 'E' for different sizes.

> $10$  graphic $1, 1 : b = 20 : e = 190$ 20 for  $i = b$  to e step7 : draw 1, b, i to i,e : next

This next one gives a different pattern each time. After a pattern is drawn, press any key for a new one. Try a few  $-$  some are pretty incredible. It works by drawing boxes of different sizes rotated at different angles, thanks to the flexible BOX command in BASIC 3.5.

> 100 rem $*$  +4 boxspiral  $-cz$ 110 graphic 1,1: color 1,1  $120 \times 1 = 0$ :y1 = 0:x2 = 100:y2 = 100 130 n1 =  $\text{rnd}(0) * 10$ : n2 =  $\text{rnd}(0) * 10$ 150 for angle  $= 0$  to 180 step 5 160 box 1, x1, y1, x2, y2, angle  $170 \times 1 = x1 + n1$ :  $y1 = y1 + n2$ 190 next angle 200 rem\* run again when key pressed 210getkey a\$: run

### www.Commodore.ca lav Not Reprint Without Permission

The hi-res screen is so much more fun than just plain, boring old text. You know, a picture is worth. . . But we work with words and numbers so much that it's sometimes hard to give meaning to a diagram such as bar graph without words of explanation and numbers for scales. The subroutine below lets you label your crea tions by displaying a given ASCII character on a hi-res screen. The character must lie in one of the usual character cells (25 down by 40 across). Before calling the routine, specify the column (0 to 24) in 'CY' and the row (0-39) in 'CX'. The character itself must be in the variable 'CC\$'. The program copies the eight-byte character definition from ROM into hi-res screen memory addressed at \$2000.

1000 rem\* put text on hi-res screen \* 1010 rem\* character rom 1020 rom 13\*4096 +1024\*(peek(53272)and2) 1030 c =  $asc(cc$)$ : print " $S$ "; 1040 rem\* convert ascii to screen code 1050 cc = c + 64 $*(c)$ -64andc $(192)$  + 128 $*(c)$ -191) 1060 rem turn off irqs and select character rom 1070 poke56334,peek(56334)and254 1080 poke1,peek(1)and251 1090 rem\* copy from character rom to hires screen  $1100$  br = rom + cc\*8:bs =  $8192 + cy*320 + cx*8$ 1110 for  $i = br$  to br + 7:poke bs, peek(i)  $1120$  bs = bs + 1:next 1130 rem\* switch back i/o in place of char rom 1140 poke1,peek(1)or4 1150 poke56334,peek(56334)or1 1160 return

Subroutine notes:

- 1) Line 1020 chooses upper/lowercase or uppercase/graphics mode for displaying the character, depending on the current mode.
- 2) If the hi-res screen is located in memory somewhere other than \$2000, change the '8192' in line 1100 to the actual location.

#### "Someone's coming" or "Boss" mode

For those of us who work with computers as an occupation, it's hard to load up a game for a bit of stress-relief without feeling some guilt. If you work in an office, you may find yourself looking over your shoulder between blasting meanies in space - some stress relief.

To let you play at ease, several games for the IBM PC (which are primarily used for business - no having fun allowed) have a "someone's coming" mode. When you hit the "boss" key, the game instantly disappears from the screen and is replaced by a fake spreadsheet, word processor or bar graph display. When the big guy once again leaves the room, you can continue your game right from where you left off with another strike of the boss button.

Sounds like a good idea. Might be good for the home computer in case you're killing klingons when you should be cutting the grass. When your wife looks in on your progress, just hit the button and, "just minute dear, have to balance last month's budget first." To cover all bases, maybe every game should have "boss", "spouse", and "parent" functions built in. Well, game developers? How about it?

C-64: Text on Hi-Res Screen Fast Key Repeat David Jankowski, Manoora Australia

#### David (age 11) writes:

"I would like to submit this small interrupt-driven routine. Its purpose is to speed up the keyboard repeat (about 74% faster) for game programs that use the GET command to receive instructions. The program sits in the cassette buffer and runs on the C64.

```
5 rem c64 fast key repeat
10 for i = 828 to 847: read a: poke i, a: next
20 data 120, 169, 3,141,21, 3,169,73,141, 20
30 data 3, 88,96,169, 0,133,197,76, 49,234
```
For the VIC, change the second last value in line 30(49) to 191.

#### Modem Speed-Up

Daniel Bingamon of Batavia, Ohio gives this command to speed up 1600, 1650 or 1660 modem to 450 baud:

open  $5,2,3$ , chr $$(0) + chr$(0) + chr$(12) + chr$(4)$ 

Now you might be asking, "Who would you connect to at 450 baud? Most are either 300 or 1200." Well, the sequence above has been around just long enough for some authors, like Steve Punter, to make provisions in their bulletin board software. Once connected, you have the option of changing to the higher speed.

#### 1200 Baud Fallacy

Have you ever been told that 1200 baud transmission is too fast for normal telephone lines? The Phone Company, and their gullible subscribers, will rhyme off a rather technically believable line like, "the bandwidth of the signal encoding equipment is not wide enough to handle some frequencies at 1200 bits per second - you need a special line installed to avoid dropouts", which costs you more, of course.

Don't believe it! have talked to bulletin board systems as far as 3000 miles away with absolutely no trouble. In fact, the entire Transactor magazine is sent over a regular garden variety phone at none other than 1200 baud - no sweat.

True, most 1200 baud modems are somewhat overpriced but there are some deals to be had. Milton based firm offers one for about \$400 CDN. (Contact The Personal Computer Store on Steeles Avenue Milton Ontario.) And once you start downloading at 4 times the speed you're familiar with, you'll be spoiled for life. Actually, 1200 is becoming quite popular. Some systems will even detect your trans mission speed at connect time and automatically adjust themselves to suit.

#### **B** to PET/CBM Program Converter

A quick B fact. Basic programs SAVEd by a B machine have a start address of \$0003 in zero page. The B machine accepts and relocates PET/CBM Basic programs as if they were its own, just as the Vic and C64 do. But just try to LOAD the Basic program back into the PET or CBM. It will destroy zero page, the stack, and whatever else lies in its wake depending on the size. A horrible awakening for PET people, until now. The program listed below will take your Basic B program

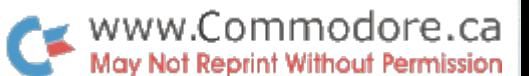

and relocate it for the PET or CBM. It will re-create a new Basic program on diskette starting at \$0401, with each link address also correctly relocated. A pretty terrific utility. Our special thanks to Jack Weaver of Input Systems Inc. in Florida for this one.

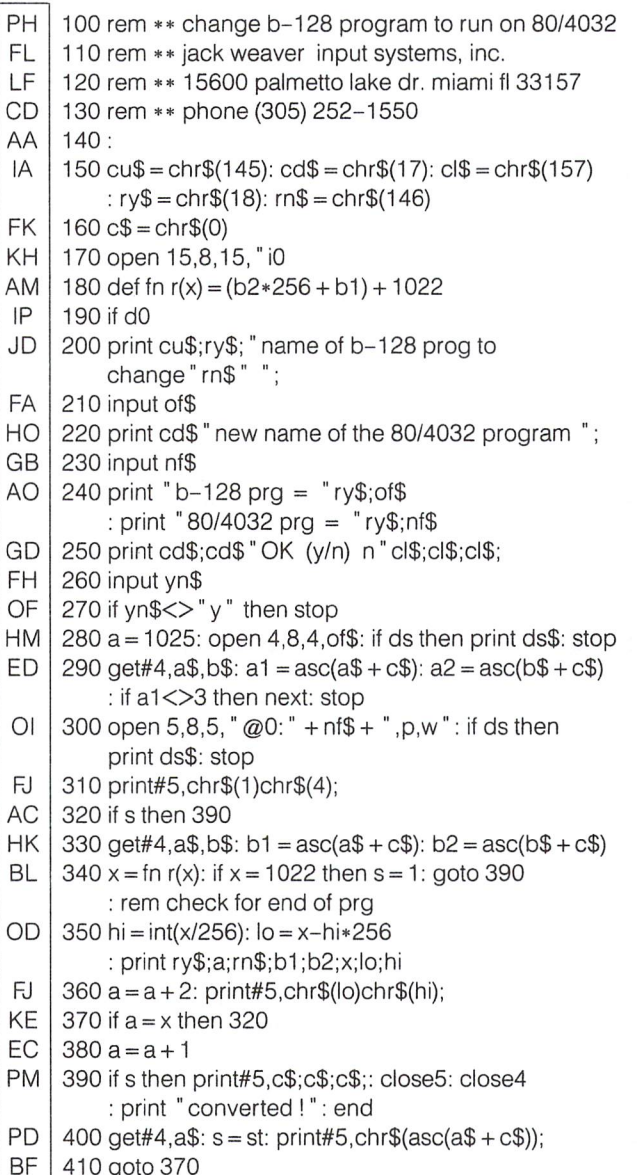

#### C64 Screen Sizzle James Cashin Corner Brook, Newfoundland

For the Bits & Pieces obligatory screen blitz, we are proud to present this little two-liner for the 64 from James, alias the 'Happy Hacker':

10poke53280,0:poke53281,1:printchr\$(147):poke53281,0 :poke53272,18:cs = 2304 20 fori = 0to1 step0:b =  $rnd(1)*256$ :forj = 1to7:pokecs + j,b:next j,i

The program fills the screen with spaces, and continually changes the

character definition for space. If you've never thought that staring at a CRT can be nasty to your eyeballs, try this one out. A starving optometrists' delight!

#### C64 Simple Banner Program Jeremy Stewart

## North Bay, Ontario

Here's a short banner program for the C-64 and a printer. The message can be up to 255 characters long, and will reproduce any character including graphics.

100 rem\*\* banner by jeremy stewart \*\* 101 rem\*\* for c64 and 80-col printer \*\* 105:  $1101 = 53248$ : open1,4  $120$  as\$ = "\*\*\*\*\*\*\*\*\*\*":sp\$ = " 130 rem 9 asterisks, 9 spaces -reduce for shorter characters 135: 140 input" S input message";m\$:print" S "m\$ 150 for  $y = 1024$  to 1023 + len(m\$):n = peek(y) 160 for  $z = 1$  to  $8:af(z) = " " \text{ } : \text{next } z$ 170 poke 56334,peek(56334)and254 180 poke 1, peek(1 )and251 190 for  $a = 7$  to 0 step-1: $b = 2$ ta 200 for  $c = (1 + (n*8) + 7)$ to(l +  $(n*8)$ )step-1  $210 p = peek(c): x = abs(a-8)$ 220 if(p and b) = b then  $a\$(x) = a\$(x) + as\$(g) = 240$  $230 a\$(x) = a\$(x) + sp\$$ 240 next c,a 250 poke 1,peek(1)or4 260 poke 56334,peek(56334)or1 270 for  $i = 1$  to 8:for  $k = 1$  to 4:print#1,a\$(j):next k,j 280 next y:close1

Notes:

- 1) Alter the height of the letters as indicated in line 130.
- 2) Use a character other than asterisks in line 30 for different effects.
- 3) Change the 'for  $k=1$  to 4' loop in line 270 for wider or narrower characters.

#### Break Box Baffler Tom Johnson, Jefferson, MO

Here's a terrific bit of code to retard the code buster blues. Written for the Commodore 64, you will find great benefits in locating it high up at \$8000 in RAM. This is the area looked at during system reset for the presence of a cartridge. If the correct code is present, ie. CBM 80 etc., then it will be executed. Tom's code takes advantage of this trick. Upon an NMI break in, the code will be executed, thus throwing the 64 into an endless loop. Pretty bad news all packed into 50 bytes.

63000 for  $i = 32768$  to 32818 : read  $j :$  poke  $i, j :$  next  $i :$  return 63010 data 9,128,216,128,195,194,205, 56 63020 data 48, 120, 169, 128, 162, 9,141, 63030 data 3,142, 2, 3,141, 21, 3,142 63040data 20, 3,141, 23, 3,142, 22,  $\overline{3}$ 63050 data 141, 25, 3,142, 24, 3,141, 41 - 1 63060 data 3,142, 40, 3,169, 48,133, 63070 data 76, 9,128

# Letters

Available deVICes?: I have read with great pleasure the fifth issue of your magazine because I am a VIC 20 owner. I was particularly interested by the paper signed by AJ. Barlaan on page 70 about the Audio/Video cable adapter. This author is talking about a  $40/80$ column adapter for the VIC. Since the accessories for this microcom puter seem to become harder to find, I would greatly appreciate you sending me the address of the company "Data 20" which is distribut ing that device.

Real Gagnon, Neufchatel, Quebec

Unfortunately for VIC owners, many companies with VIC accessories have "gone away". Before sending any money for VIC products (or any item for that matter) please check that the company exists. You may also want to check with a local computer club. Data 20 may still be in business but we 've seen very little activity under that name and strongly doubt it. Their last address was in Laguna Hills, CA. Call long distance information (1-area code-555 1212) - it costs you nothing and may save you much.

Plotter Plight: I have purchased the last issue of your magazine and admired it very much. I am impressed with your reviews. Under your editorial Letters I wish to express my problem. I have recently purchased a Commodore 1520 Plotter/Printer but, alas, I am not a programmer. I need the address of any person or firm that produces software that will allow me to use the unit as a simple printer or to use it as a plotter. I am well aware of its drawbacks, but I thought it would be nice as specialty printer. Any assistance you can give me would be most appreciated.

Dan E. Hedgpeth, 10036 Ben Nevis Blvd., Riverside, CA 92509

Off the top of our noggins we can produce little to nothing in the form of plotter software. With luck this letter will be read by many, of which few may have the answer. If this is the case, we would appreciate if you could either send us or Mr. Hedgpeth a letter directly. In all probability, there is more than one person looking for some plotter software. Drop us a line and we'll spread the word.

**B Notes:** In reply to the note concerning the B128 on page 10 of V5, #6, there are two manuals, not very technical, available for the machine. Actually, they are the same, except for one difference.

Commodore Business Machines (UK), 1 Hunters Lane, Corby, Northants, England has one available for 12 pounds, 60 pence, air postage included, and Protecto has what appears to be a copy of the UK manual. This version costs \$25.00 US, but it also includes circuit diagrams, which the UK version does not, so it may be the better buy of the two, even at the higher price.

When I ordered the UK version, I asked if they had anything else for the 700 (as they style the Bl28), but received no reply to that question. Lawrence Williams, San Antonio, Texas

It's nice to know a few B people are reading. Thanks for the tip. The B buffs will appreciate it.

**B Users Group:** There are over 9,000 B's in the USA, and well over 25,000 in Europe. Since Protectos sale of this machine, a B128 Users Group has been established. As of last week, the membership was well over 500 B128 owners. The Users Group charge is \$20.00 per year (includes a newsletter) and the address is:

> B128 Users Group 701 E. North Avenue - Suite C Lompoc, CA 93436

The initial issue described such items such as the parts and proce dures involved to bump the B to 256K. Future topics/projects include CP/M and Intel's 8088 co-processors, various software reviews, etc.

had one of the first proto-types and feel that for the bank switching capabilities and as an 8 bit machine, it's tough to beat. Most C-64 sound programs will easily adapt to the B as well. James L. White, Rapid City, South Dakota

1541 Alignment Notes: I read your article "Aligning the Commodore 1541 Disk Drive" in issue 06. It's good to make the alignment information available to users, but some of the article is not altogether right. For instance, formatting a blank disk is NOT a good way to check the alignment of the  $1541$ . I can take a  $1541$  that is far enough out of alignment that it will not read a known good disk and format a blank disk fine (with a steady red light). Also, I am able to read and write to the newly formatted disk with no errors and a steady red light. The reason for this is: I formatted a disk with a 1541 out of alignment and I wrote to the disk with the same unaligned 1541. The disk and 1541 think everything is fine until I try to read a known good disk.

This same reasoning disqualifies using the PERFORMANCE TEST on the TEST DEMO disk as <sup>1541</sup> alignment check. The PERFORM ANCE TEST has you put a scratch disk in the drive and then formats and writes to the disk. The program then reads the same disk with the same unaligned drive. The 1541 sees nothing wrong with the disk it formatted and wrote to. Don't get me wrong, the PERFORMANCE TEST has its place. It is checking all functions of your drive but NOT your alignment.

The short program enclosed is a far better alignment check. It first bumps the head to it's mechanical track 00 stop. This makes sure the 1541's head is where your drive thinks it should be. I say thinks it should be, because if your drive is out of alignment it may not be in the right position. The program then reads (Reads Only) every track 35 to 1 to 34 to 1 to 33 to 1 and so on. Keep in mind to use only your TEST DEMO disk or a known good disk (NOT a disk formatted by your unaligned 1541). Using a disk of unknown credibility or a copy protected disk would be useless. The enclosed program reads only and therefore will not harm the TEST DEMO disk.

If the tested 1541 reads the whole disk with no flickers (I mean not only the slightest flicker) of the red light and makes no tapping noises while coming back to track 1 each time it is reasonably safe to assume the 1541 is in alignment. If the 1541 makes a tap every time it reads track one, it's possible that the track 00 adjustment is out (see drawing). If the red light flickers while reading, the stepper motor

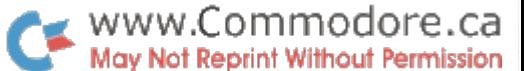

adjustment is probably to blame. You MAY be able to adjust the stepper motor slightly and re-run the enclosed program checking for no flickers or taps.

At the very start of the program you should hear a rapping noise, the same noise you hear at the start of a disk NEW command. This rapping noise should be a sharp and fast rap, like a machine gun. If it sounds dull and uneven it could be the beginning of alignment problems.

Ed Clutter, Tucson, Arizona

100 8: rem device number 105 open 15,d,15: open 2,d,2,"#" 110 print#15, "m-w" chr\$(O) chr\$(0)chr\$(1)chr\$(192) 115 35: h\$= "-" -1201\$ str\$(t) 125 print#15," b-r 2\*0 t^ 130gosub160 Ji 135 print#15," b-r 2 0\*1 9" 140t\$ str\$(1) 145gosub 160 150t=t-1: if t>0 then 120 155 close2: closei 5: end 160 print: print reading track "h\$;t\$, 165 input#15,a\$,b\$,c\$,d\$ 170 print a\$;h\$;b\$;h\$;c\$;h\$;d\$ 175 if val(a\$)<2 then return 180 print drive has failed alignment check" 185 goto 155

Track 00 Adjustment: First step head to track 1 with a program like this:

10open 15,8,15 20 open 2,8,2, "#" 30 print#15, "b-r 2 0 1 0"

Next, adjust stop for a clearance of less than 0.25 mm (0.01 inches).

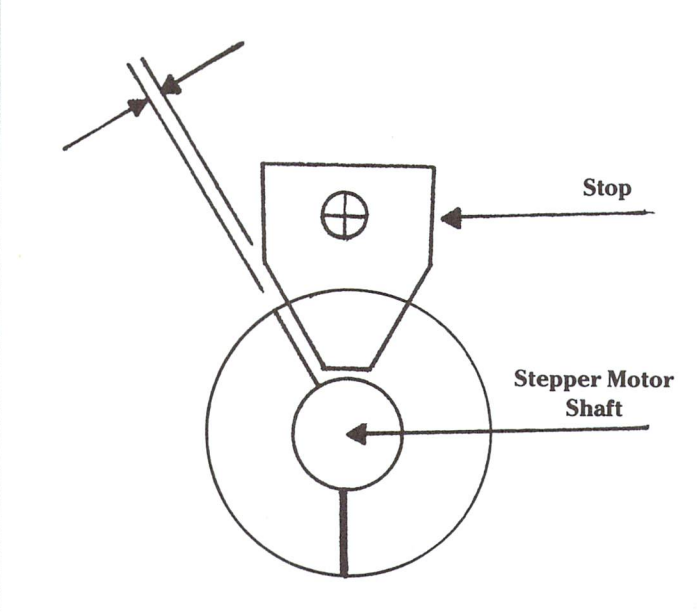

It seems that the alignment article we ran a while back caused quite a stir all over. Some people were pleased, others were not. Thanks to your thoughts on the matter, 1541 users everywhere now have an alternate method to accurately check their 1541 's. Thanks for the help. The program works just right.

Brown Bibles For Sale: In Volume 5, Issue 06 of The Transactor Magazine, on Page 5 ("Bits and Pieces"), you show a one line Decimal to Binary Conversion. I believe I have a better way:

for  $i = 7$  to 0 step  $-1$ : print sgn( x and 2ti); next i

I feel this is much less confusing, and obviously requires less statements. It also automatically spaces the bit values, making the binary equivalent easier to read.

Incidently, we still have about 50 copies of Volume 4, Issue 05, "The Reference Issue". If you have readers requesting this issue, please give them our name, address, and telephone number.

> Philip Strapp Computer House, c/o 97 Sandys Street Chatham, Ontario, N7L3P5, (519)354-7882

Thanks for the better binary conversion. Although the Reference Issue has since been superceded by The Complete Commodore Inner Space Anthology, the "Brown Bible" has become somewhat a collectors item we have absolutely none left.

Piracy vs. The Software Publishers Association: I have just completed reading the open letter to user group presidents, etc. from the executive director of the Software Publishers Association pub lished in Compute! of March, 1985. I am not a president or sysop but this is my letter in response.

am the newsletter editor and corresponding secretary of our Commo dore users group and I was perhaps the most active person in the organization of our group, TRACE, The Richmond Area Commodore Enthusiasts, and one of the most interested and dedicated members.

Piracy is something that I personally am constantly fighting within our group, and I am always crusading against it. I am a firm believer in the free enterprise system and support any efforts to maintain it. The fight against piracy is one of those efforts. The reason we have good software available to us is that those persons with the genius and talent to write software can and will be rewarded for their efforts. If they can do the job, I hope that they make a million! I would like to see all commercial software protected in the manner of Paper Clip from Batteries Included. You need a key to make the program work. I love it!

Persons who make copies for their own personal use or give copies to others are not profiting monetarily from the act of piracy, but are as guilty as if they had. They are stealing potential profits from the rightful recipients. I believe that this group of people is the biggest threat to the industry. They have little respect for the system of free enterprise and if they were the software authors themselves, they would holler the loudest.

One concept blatantly missing from the open letter was reference to the responsibility of publishers in contributing to piracy by encourag ing it. We get disks for our group at less than \$1.50 each in large quantities so we are aware of the actual cost of the media. The question that comes to mind of many buyers is; Why is the cost of software so high? The cost of copying a disk is slight compared to the price of the finished product. Many can not justify the tremendous mark-up. If prices were more reasonable, piracy would be less tempting.

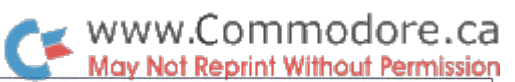

The thing that is my pet peeve is that once software is no longer available for sale it is legally no longer available at all. This stinks! New owners do not have access to software that is no longer available at retailers. A lot of software that was written for the Vic 20 and Atari computers, for instance, is no longer available legally.

New owners are denied full use of their machines and enjoyment of lot of terrific software without piracy. Programs published in maga zines are not available if the issues no longer exist. This also stinks! I recently bought a PET computer and I would dearly love to be able to get software for it legally. I have been offered copies by owners of copy-righted software which I have reluctantly refused.

Recently I was developing a program for use by members of our group and wanted to incorporate a program that I got from a magazine into my program. In order to remain legal had to completely re-write the program using only the basic idea behind it. New owners of Commo dore computers can not legally obtain this particular program because it is no longer in print. I suppose that I could get permission from somewhere to use it but the time and effort to do so would be prohibitive. It is easier to re-write it.

What I suggest is that when a piece of software is no longer of realistic potential profit to the authors and publishers, that it come under different status other than 'limbo'. I would love to see some way of finding out what software has been available for my VIC and PET and would be willing to pay whatever cost was necessary to obtain such material. This, in turn, would provide additional profit to the correct persons. Quick Brown Fox is a great word processor. I am using it to write this letter. The company is out of business but the software is still protected by law from being copied. Think about it. The company no longer exists. The author can no longer receive any profits from the sale of the package. Who does the law protect? Nobody! It only prohibits people from benefiting from the particular software in question. There should be an agency to act as a clearing house for such software. I realise that it would require a lot of work but I feel that with each publisher contributing, it could be done to the benefit of everyone concerned. Perhaps efforts could be made to make changes in the copy right laws to cover this problem. If the publishers would aid the buyers in this respect it would be a great improvement.

T.R.A.C.E. (The Richmond Area Commodore Enthusiasts) support all Commodore computers and their friends. We teach introductory BASIC for new computerists, have an imaginative newsletter, and are operating our own exciting bulletin board. Contact us by writing or calling:

> Bill Uhler, 2316 LaFayette Ave, Richmond VA. 23228, (804) 266-0601

Public Right vs. Copyright: I am offended by the affrontery of commercial software vendors who presume to know every detail of what I, as a customer, want a program to do, including even the optimum colour selections for best legibility on my monochrome display, and by their "protection" schemes making it difficult to alter routines I purchase, or to concatenate them for my particular purposes. When I purchase software and find it is undocumented, my personal feeling is that the creator is UNDESERVING OF ANY PRO TECTION, COPYRIGHT, OR OTHER. If accompanied by a proper assembly listing, or a least enough information that I can find and modify major routines, it is reasonable to consider that the supplier has met a contractual obligation, and that I should respond in kind. Those who deliberately hide the code of their routines so that I cannot modify them oft-times inspire me to deliberately break their "protec

tion" schemes and disseminate their programmes as widely as I can!

In many respects, I consider the so called "protection" schemes for commercial software in the same vein as the damnable failure on the part of some vendors to provide a schematic with an electronic item, a TV receiver, amateur receiver, microwave oven, computer, or the like. Commercially produced software, like commercially made hardware, must be a compromise to attempt to address the largest market. I have no quarrel with that. But, why in Hell should I not be able to modify the product I buy to best suit MY needs or desires, and be provided with reasonably-expected data with which so to do. The "protection ist", I believe, deserve to be done in – horribly!!!!! This is, by the way, one of my PET peeves (pun intended) with Commodore - they even deleted a part of their own CP/M book after preparation, deleting not only the schematics, but critically needed code as well. BAH

I suppose that this should be expected, though, from a company that publishes such lies as claiming an RS232 port which isn't, ASCII that fails to meet the American Standard Code for Information Inter change, etc.

> B. Chandler Shaw, Granada Hills, California Senior Staff Engineer with Allied Bendix Aerospace

I seem to recall the possibly of a Canadian law that states "a manufacturer is obligated to supply the schematics of an electronic item on request". Perhaps a similar law could be effective for software provided they don't legislate it prior to laws that safely protect manu facturers from being clobbered by those with less than honourable reasons for obtaining documents like commented source code, etc. Feeling 'safe' is a nice feeling no matter what business you're in. Once programmers feel safe about releasing tender information, you'll no doubt see a lot less reluctance.

The Copyright And You: Is there any possible way in which a group such as ours (Fellowship Baptist Church, Racine, Wisconsin) can share your programs legally? For instance, I own The Transactor Volume 5 Issue 04, which contains "Autoswap". It is quite possible that another member of our group would be interested in this program, and yet as we understand the law, there is no legal way for me to share it with him. I realize that it would be possible to apply to you for specific permission to use the program, or even to purchase back issue of the magazine if it is available. Both of these options seem quite cumbersome and prohibitive, however. Is there an alternative? Irwin J. Cobb, Union Grove, Wisconsin

There is an alternative. Our standard policy on a program printed in our magazine that we control copyright on is that the programs are free to copy (give away), but not to sell (see page 2). If you want to give a copy of our programs to every friend you have, we won't stop you. If you want to sell a copy to someone, we ask that you don't. Besides, it's sleazy. The respect you feel for us will ultimately determine the future of this policy. More importantly it will mean that we continue to bring you programs worthy of disseminating.

Although we do sell The Transactor Disk at a slight profit, it's only enough to keep the service alive. There is no protection on Transactor Disks and the same policy as above still applies. Giving away diskettes can become a noticeable expense, but that's what we expect from you in return for our permissiveness. Even justifying the cost of giving the programs away constitutes selling the programs and it's only natural that we 'II be unhappy. What's worse is if we find ourselves competing against parasites, our enthusiasm will change to discouragement, and the service will be discontinued.

# How To Get The Most Out of CompuServe

A review by Robert Adler, Montreal, Quebec

Authors Publisher Bantam Books, Inc. Price Audience Modem users Charles Bowen 666 Fifth Avenue New York, NY 10103 1984, 278 pages \$12.95 US (\$14.95 Canadian)

Question: How do you get the Most Out of CompuServe? Answer: Buy the book entitled; How to Get the Most Out of CompuServe.

have used CompuServe on many occasions. When first bought my modem, I used up my free hour of connect time in what seemed to be 5 minutes! Then, anxious to see what this vast information center actually contains, I signed up with my VISA card. One day, I spent hours looking for a certain program I had read was available in the public domain databases of CompuServe. When I finally found it, I spent hours trying to download it. This cost me \$20 an hour! For this reason, I retired early as a CompuServe subscriber.

Many months later, a friend came over to my house and demanded that I show him CompuServe so that he could leave his friend, who lives in the United States, a message using electronic mail. We went through many menus. We found the electronic mail section. We could not understand what the menu options were all about. The help files were a waste of time. I remembered that the best way to get an answer to a problem on CompuServe is to use the feedback option. Using this option, you can enter a question to the employees at CompuServe and they usually respond, in plain English, within two days.

Two days later, I logged onto the service and was told that I had mail waiting. I read the mail with delight and had all my questions briefly answered. One of my questions was about getting some kind of documentation on how to use the various features of CompuServe. It was suggested that I buy a book entitled How to Get the Most Out of CompuServe. Using the CompuServe employee's directions, I quickly found the Electronic Mail (tm) where I gladly purchased the book.

It arrived a few weeks later, very well packaged. I digested all the information in the book within a few days. I was sorry that I had never bought this book before.

How to Get the Most Out of CompuServe serves as a tutorial manual and a reference guide. The authors, Charles Bowen and David Peyton, take readers by the hand and guide them through the various services of CompuServe on four on-line tours. In the first tour of CompuServe, the reader learns how to log on, use the menus, and play some on-line games. The reader also learns how to search for particular service and a few very important commands.

The authors do not waste much time while the reader is on-line. They wait until the reader has logged off for elaboration on certain topics.

In the second on-line tour, the reader is introduced to on-line electronic conferencing. This is a feature whereby any number of computer users can type messages to each other as if they were on an enormous party line. The authors talk about the procedures, the ethics, the commands, and the different sections of the conferencing area.

In the third on-line tour, the reader is shown the National Bulletin Board. The reader is shown how to read messages selectively, as well as how to leave messages to others who use the service. In this tour, the reader also learns how to use the CompuServe line editor. The reader is also taken into his or her personal file area, a private 128k storage section which is allocated to every CompuServe subscriber The reader is told how to manage his or her personal disk space. In this on-line tutorial, the reader is also taken through public-access, database of public domain programs, and shown how to download program. Many commands are learned in this on-line tutorial as is the case with all the others.

In addition to explaining the many commands and features found on CompuServe, the authors discuss shortcuts, and ways to customize CompuServe to each user's likings. Readers are introduced to one of the many Special Interest Groups (SIGs) in CompuServe and shown many ways of finding or reading the messages contained in the SIG's database(s).

What makes CompuServe so useful is not the ability to leave messages and read messages but rather services such as shop at home, or bank at home. The reader is shown such things as how to read stock quotes, how to order a briefcase, and a demonstration of home banking.

Approaching the end of the book, the reader is given a short description of many of the on-line games. This chapter should serve as a reference to those looking for a fun game to play alone or with others while on CompuServe.

The end of the book has a large appendix called the On-line Survival Kit. It serves as a quick reference to those having trouble logging on, or remembering commands. It also answers many commonly asked questions from CompuServe subscribers. Among the many other things compended into this section of the book is a way to contact the authors on the service itself.

The main objective of the authors of this book are to teach the reader how to use and get the most out of CompuServe. The authors do not attempt to take the reader into every nook and cranny of Compu Serve, but rather to train the reader how to find and efficiently utilize the services offered on CompuServe. Because the book was written in late 1983, some menu options may have changed slightly. The authors have noted may points where CompuServe may have changed a particular menu or added a new service. The reader is taught to a level where he or she would not have to be concerned about minor changes in the service.

The price of \$12.95 (U.S.) is a bargain considering the time that will be saved while on CompuServe. Each of the on-line tutorials should take up to no more than one hour's time. I, personally, cheated and saved four hours of connect time by using the simulated screen displays in the book, since I was already familiar with a few of CompuServe's services.

The book's fine writing, short chapters, and many simulated screen displays make the book a pleasure to read. Using the detailed table of contents, the seven page index, the "on-line survival kit", and an easy way to contact the authors does not allow for questions to be left unanswered. If you have a modem, and have never tried Compu-Serve, or have tried CompuServe but gave it up because of its complex structure, buy this book!

## Nick Sullivan Scarborough, Ont.

# **TransBASIC** Installment #4

TransBASIC Parts 1 to 3 Summary:

Part 1: The concept of TransBASIC  $-$  a custom command utility that allows one to choose from a library only those commands that are necessary for a particular task.

Part 2: The structure of a TransBASIC module - each TransBASIC module follows a format designed to make them simple to create and "mergeable" with other modules.

Part 3: ROM routines used by TransBASIC - many modules make use of ROM routines burried inside the Commodore 64. Part 3 explains how to use these routines when creating new modules.

To take advantage of the TransBASIC command system, one must first obtain a copy of the TransBASIC Kernel. The Kernel is only about 500 bytes long, but the source listing of the Kernel is quite long and can't be printed each time. Volume 5, Issue 05 (Hardware & Peripherals) contains the printed listing, however The Transactor Disk for every issue will include this file, plus files from the current and all previous TransBASIC articles.

The next issue, our Languages issue, will have a bumper TransBASIC Column. One of Nick's original goals for TransBASIC was to generate user response. Well the response has been fabulous! Letters have come in from around the world with new TransBASIC commands for the library and next issue seems like the best possible place for them. Keep them coming too - it won't be long and there will be as many TransBASIC commands as Commodore BASIC commands. Also, next issue we <sup>11</sup> give a brief re-hash of the procedure for building a typical TransBASIC from the commands published so far.  $-M.Ed$ 

#### Using Numeric Expressions

The most powerful set of routines in Commodore BASIC is the one responsible for the evaluation of numeric expressions. Are you a machine language programmer? Try sitting down for an hour or two and whip up a little code to evaluate an expression such as this (don't forget to include complete error-checking):

 $peek(u + v/2) + sqr(abs(fnq(sin(c)))/a(u)) - len("YIPE!)')$ 

You will find that this is not an easy task, yet there are many programming situations in which one would like to have an evaluation routine that would allow such complex expressions. It is nice, in those situations, to make use of the following instruction, which does all the work for you:

#### JSR \$AD8A

The routine entered at \$AD8A in the Commodore 64 BASIC ROM does several things. It reads a BASIC expression from the input stream (whether in program or direct mode), checks that it is of numeric type (or a SYNTAX ERROR ensues), and evaluates it. The result is left in the area of zero page called Floating Point Accumulator #1 (FPA \*1), where it is accessible to other routines. Arithmetic operators, function calls, defined functions and nesting are automatically dealt with along the way.

Evaluating the expression is only a first step. If you have floating point arithmetic to do, now is the time, since numeric functions and operations act upon the value in FPA  $*1$ . If you want to reduce the floating point value to a  $16$ -bit or 8-bit integer, that is also possible by calling the appropriate routine

(for an extensive list see TransBASIC Installment #3 in the last issue).

Suppose, for instance, that we decided to write a TransBASIC statement called HEX? (pronounced hex-print) to print the hexadecimal equivalent of a 16-bit integer in decimal form. If we typed 'HEX? 49152', the computer would respond '\$C000'; if we typed 'HEX? ABS(U $*10$ )', the expression 'ABS(U $*10$ )' would be evaluated, and the corresponding hex value given. How would we go about writing such a statement?

The first step would be to put the HEX? keyword on an available line in the TransBASIC statement keyword list (for discussion of available line ranges in source code see TransBA SIC Installment \*2). Let's use line 500. We have to remember that the last character of the keyword has to be shifted (high bit set). The last character of HEX? is the question-mark with an ASCII value of \$3F. Setting the high bit gives a value of \$BF, thus:

#### 500 .ASC "HEX": .BYTE\$BF

The address of the execution routine should be on a line whose number is greater by one thousand than the keyword line. We'll call the execution routine 'HEX'. Remember that we have to subtract one from the address owing to the way that Trans BASIC routines are invoked:

#### 1500 .WORD HEX-1

All that remains is to write the execution routine itself. When we enter the routine, the CHRGET pointer will be pointing to the first non-blank character following the keyword - the first byte of our numeric expression. To evaluate that expression, and store the result in FPA  $*1$ , we call BASIC's expression evaluator as described above:

#### 50000 HEX JSR \$AD8A

Following this call the CHRGET pointer is directed to the first character following the evaluated expression. This will presum ably be a statement terminator - either a colon or a zero-byte  $-$  since no further parameters are expected.

Now we want to turn the floating point value into a 16-bit integer. Looking through the list of ROM routines in the last issue we find the following entry:

#### 47095 \$B7F7

byte) and .A (high byte), and in \$14/15.

This appears to be exactly what we need. Let's do it.

#### 50002 JSR \$B7F7

Now all we need is a stock routine to convert a 16-bit number into hex form. We begin by outputting the dollar sign:

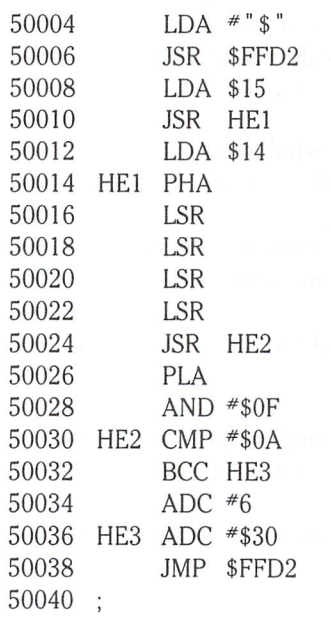

That's all there is to it. The HEX? statement can be written up as module and added to your TransBASIC library, if you like, although my preference would be to rewrite it as part of a module of numeric conversion functions like those provided in BASIC 3.5 (Plus/4 and C-16). The best part of it is that the full power of the BASIC expression evaluator will be effortlessly applied to the expression part of the command.

#### Postscripts

As was pointed out in Transbloopers in the last issue, the listings for the CURSOR POSITION module were not given (as promised) in Installment #2, but did make it into Installment \*3. Also, some readers have written to point out that the shifted bracket character (\$A8) was omitted from the functions CHECK and AWAIT in the 'CHECK & AWAIT' module in Installment #2. If you haven't caught it yet, change line 602 to read:

602 .asc "check": ,byte\$a8: .asc "await": ,byte\$A8

One final error occurred not in the magazine but on at least some copies of the disk, in the short boot program that loads "TB/ADD.OBJ" and "TB/KERNEL". The error is that "TB/ ADD.OBJ" is referred to as "TB/ADD.M", leading to a 'FILE NOT FOUND' error when the program is run.

Convert the number in FPA  $*1$  to an unsigned integer in  $\chi$  (low Lastly, I want to thank those readers who have sent me their letters with comments on and ideas for TransBASIC. Several modules contributed by readers are now being edited into the TransBASIC library and will appear in future columns. More contributions are always welcome  $-$  please don't hesitate to write.

### New Commands

This part of the TransBASIC column is devoted to describing the new commands that will be added each issue. The descrip tions follow a standard format.

The first line gives the commands keyword, the type (statement or function), and a three digit serial number.

The second line gives the line range allotted to the execution routine for the command.

The third line gives the module in which the command is included.

The fourth line (and the following lines, if necessary) demon strates the command syntax.

The remaining lines describe the command.

STRIP\$((Type: Function Cat #: 045) Line Range: 3984-4090 Module: STRIP & CLEAN Example:

A\$ = STRIP\$(" TWO BURGHERS, THREE SHEIKS") The argument string is returned stripped of everything except alphanumerics; all alphabetic characters are converted to lower case: "twoburghersthreesheiks".

CLEAN\$( (Type: Function Cat #: 046) Line Range: 3988-4090 Module: STRIP & CLEAN Example:

Q\$ = CLEAN\$(" TRANSIENT'S DENTAL MEDITATION?!") The argument string is returned stripped of everything except alphanumerics and blanks. Alphabetic characters are con verted to lower case, and multiple blanks are reduced to single blanks: "transients dental meditation".

**USCROL** (Type: Statement Cat #: 067) Line Range: 5260-5644 In Module: SCROLLS Example: USCROL 12,18,6,30 Example: USCROL/0,24,0,39

A rectangular area on the screen, defined by four numerical parameters, is scrolled upwards one character row. If a slash character is present, as in the second example, the top row of the scroll area is moved into the space occupied by the bottom row before the scroll; that is, the scroll includes 'wraparound'. If the slash character is absent, the top row vanishes and the bottom row is filled with blanks. The significance of the

numerical parameters is explained under DEFWDW below. Both colour memory and character memory (the video matrix) are scrolled.

DSCROL (Type: Statement Cat \*: 068) Line Range: 5264-5644 In Module: SCROLLS Example: DSCROL 3,17,11;39

A rectangular area is scrolled downwards on the screen one character row. For the significance of the the numerical param eters and of the optional slash character, consult 067/USCROL.

LSCROL (Type: Statement Cat #: 069) Line Range: 5268-5644 In Module: SCROLLS Example: LSCROL/0;1,0;20 A rectangular area is scrolled leftwards on the screen one

character row. For the significance of the the numerical param eters and of the optional slash character, consult 067/USCROL.

RSCROL (Type: Statement Cat \*: 070) Line Range: 5272-5644 In Module: SCROLLS Example: RSCROL/0; 11,5,25

A rectangular area is scrolled rightwards on the screen one character row. For the significance of the numerical parameters and of the optional slash character, consult 067/USCROL.

DEFWDW is a routine used by the scroll commands; it is also available for use by other commands if required. Four parame ters in the form of numerical expressions are fetched from the input stream to define a rectangular area on the screen. The first and third parameters specify the row and column of the top left corner of the rectangle, numbering from  $0$  to  $24$  and  $0$  to  $39$ respectively. If the first parameter is followed by a comma, then the second parameter is taken to be the bottom row of the rectangle. If the third parameter is followed by a comma, then the fourth parameter is taken to be the rightmost column of the rectangle. If the first parameter is followed by a semicolon instead of a comma, the second parameter is taken to be the depth of the area to be scrolled, numbering from 1 to 25. If the third parameter is followed by a semicolon instead of a comma, the fourth parameter is taken to be the width of the area to be scrolled, numbering from 1 to 40. The memory address of the top left corner of the rectangle is contained in a word labelled CORNER. The corresponding address in colour memory is in word labelled COLCOR. The depth and width of the area, now counting from  $0$  to 24 and from  $0$  to 39, are returned in the byte-size locations DEPTH and WIDTH respectively.

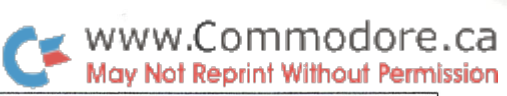

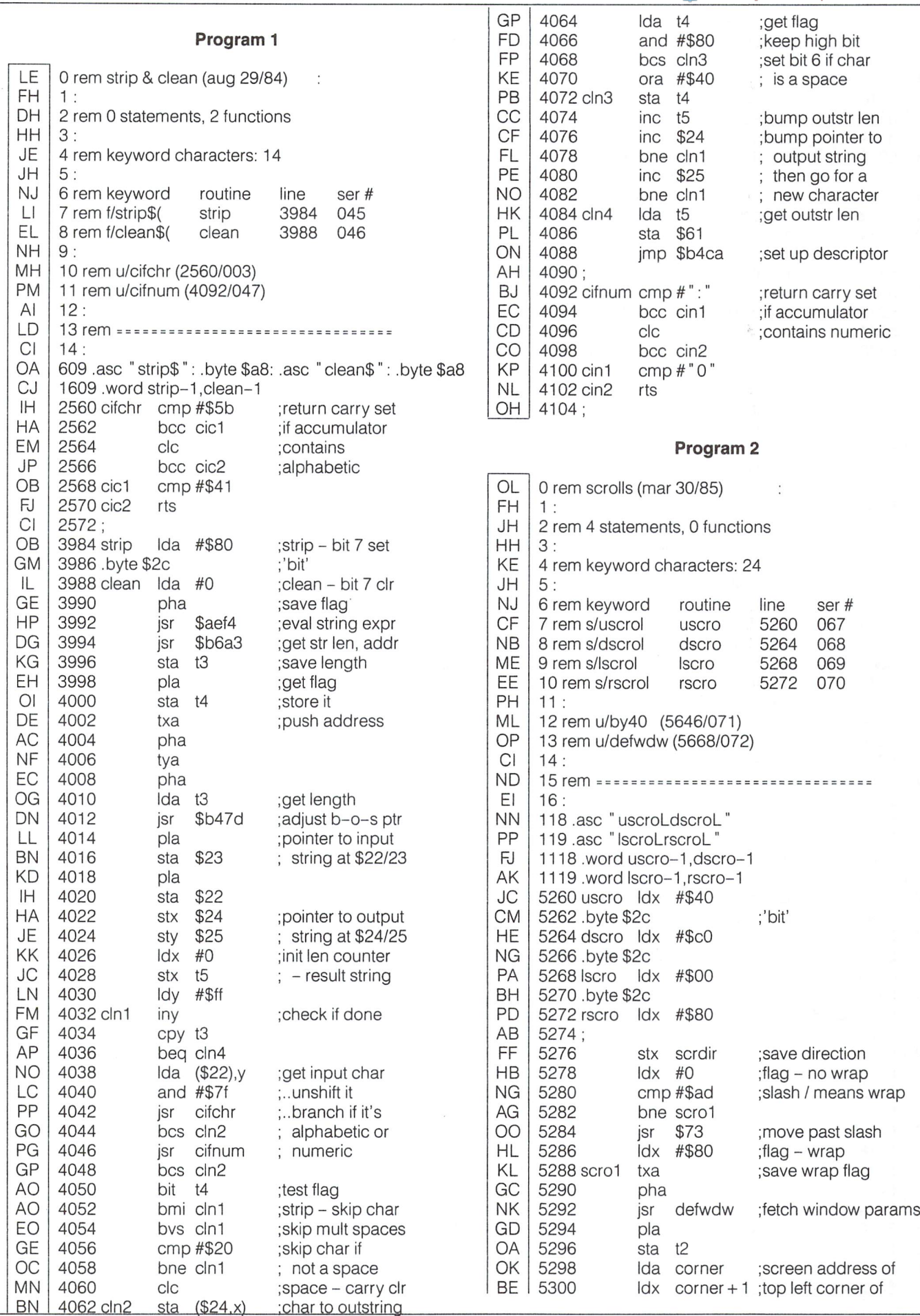

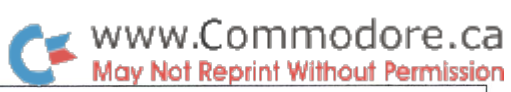

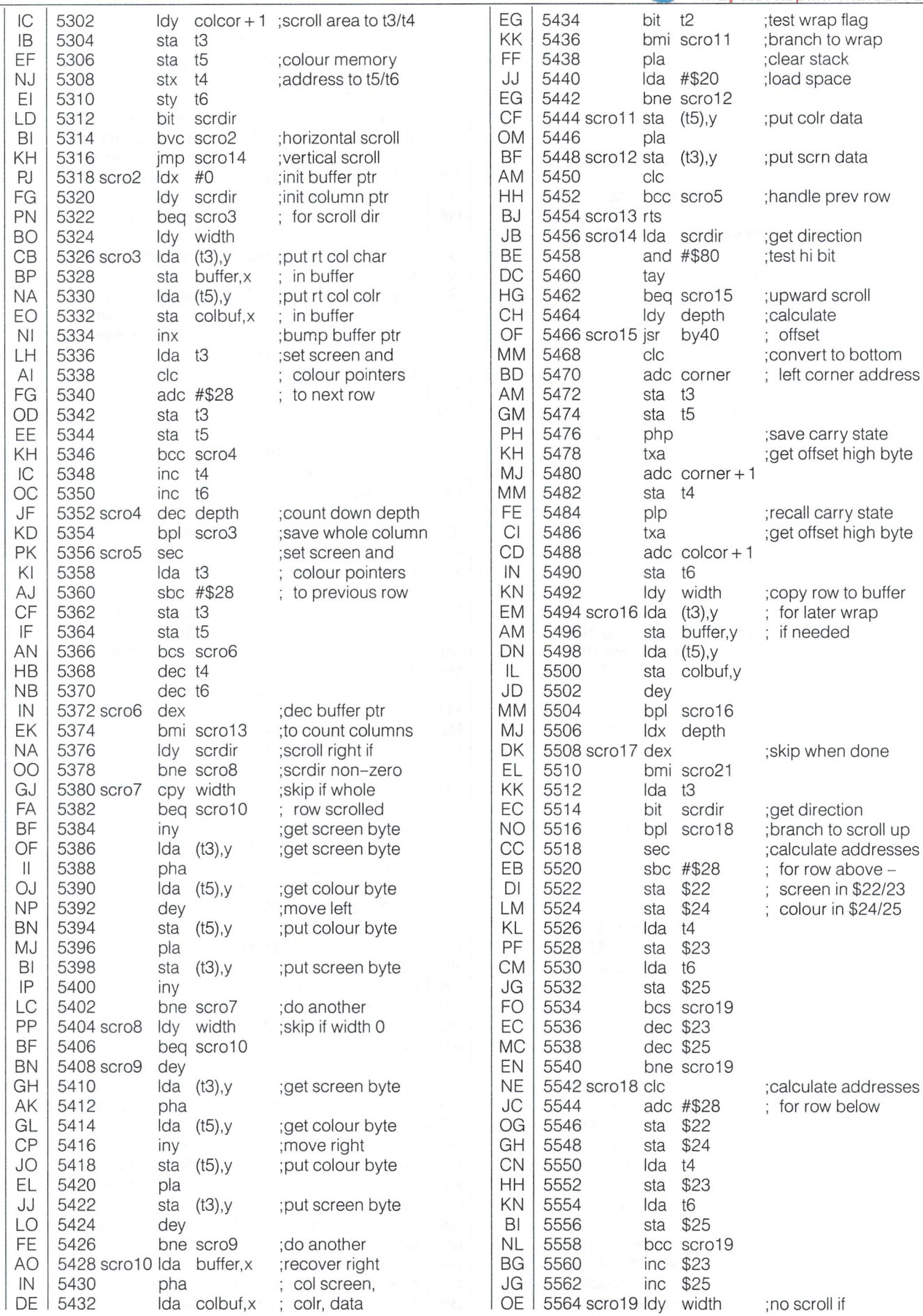

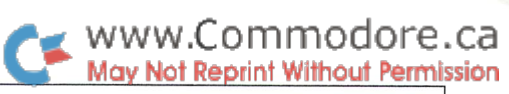

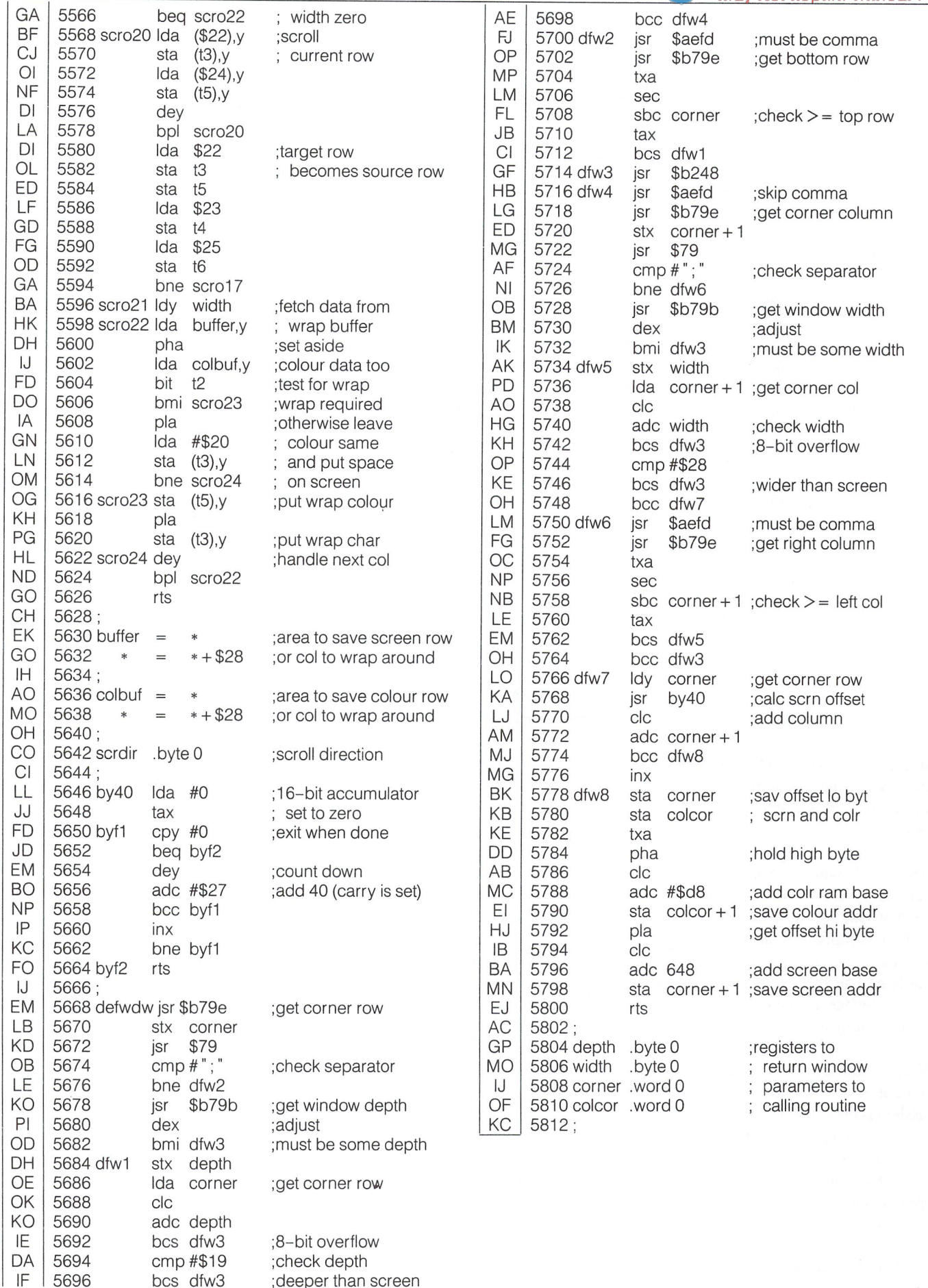

# Telecomputing: From Concept to Connect.

This article is actually four articles combined into one. Some facts are repeated from one to the next, but by the time you get to the end you will have assimilated the facts enough times that when you hear them again, you will say to yourself "I knew that", which is the nicest part about learning.

The first part, by Jeff Goebel, conceptualizes telecomputing and gives you and idea of what to expect as you progress toward your individual interests.

In the second part, Geoffrey Welsh describes the BBS in a little more detail, particularly the "Punter" type BBS written by Steve Punter, author of the WordPro series of wordprocessor programs and a well-known pioneer of the BBS for Commodore users.

Part three offers still more terminology with tips for spotting communications problems if and/or when you encounter them. It seems our Robert Dray has experienced all the most common misfortunes, and his contribution should indeed save even more serious head-scratching.

Mario Marrello winds it up with part four and a study of the RS232C standard of communicating serial data.

### An Introduction to MODEMS Jeff Goebel, Georgetown, Ontario

In this article, I look into some of the myths of owning and using a modem. If you have just bought a modem, and don't know what it does, or if you are still toying with the idea, then read on.

First of all; what is a modem? Simply put, a modem is an interface. You have an interface to your disk drive and you may have an interface to your printer. A modem is an interface to another computer. It allows you to connect your computer up to someone elses computer and transfer information between the two. The main difference between a modem, and some other interface, is that instead of a simple cable; with a modem, the telephone lines are used.

With a modem, you will discover a whole new use for your computer. It is unlike any other accessory you can buy. The modem is FUN, HELPFUL and useful. Can you say your printer is FUN, or your joystick is HELPFUL? Using a modem allows you to use other people's computers from your own home, and to benefit from their knowledge. It also allows many people to operate their business more effectively by opening up the possibility to work from their own den, or on location.

As stated above, the modem is "just another interface". It's actually very similar to operating your disk drive. You open up

channel to your modem and input data and output data just like you would to a sequential file on the disk drive or cassette. The main thing to remember is that you'll be interfacing two computers together, not a computer to an accessory. What I mean by this is, the computer at the OTHER END of your connection must WANT to communicate, and it must be set up so that telecommunication is possible. Don't believe all these TV shows you see where kids with modems can call up all the computers around the world and print out messages on their screens. This is fiction. In order to establish any connection at all, the computer on the other end of the line (referred to as the HOST COMPUTER) must be expecting your call. If you bought your modem so you could link up with your office computer and do your work at home, I hope you first checked that your office has already set up a system that allows that type of transacting.

So what kind of things can I do with my modem? In nearly every city there is at least one "BULLETIN BOARD SYSTEM" (often abbrieviated to BBS) which is either free to use or asks small yearly membership fee. These systems are simply com puters that have been set up to answer the phone and provide message service. In the Toronto local dialing area, for example, there are over 40 numbers, and more and more people are opening up their own BBS systems all the time. You dial up

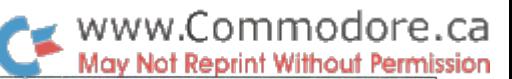

these computers and they allow you to read and send messages or private letters.

If you need to know something but you don't know who to ask, you can leave the request on a public BBS and call back later. . . you'll probably be flooded by several messages from other modem owners who know the answer. An example: You are playing an adventure game and you've come to a standstill. You know that you've got to get a box open, but you've tried everything and nothing seems to work. All you have to do is pick up your phone; dial a BBS and leave your name and question; "How do I get the blue box open?". Later that same day you call back and see if anyone has left you the answer. At the same time, you may see some questions you know the answer to. You may even get involved in a detailed political debate with some of the other users.

Most BBS systems offer other features as well as message reading and posting. Some systems in Toronto even have the provision to actually LOAD and SAVE programs to and from your disk drive over the phone. Most offer a variety of Bulletins. Everything from IN STORE SPECIALS to movie and restaurant reviews. There are BBS's that specialize in GAMES, MEDICINE, HUMOUR, COMPUTERS, HAM RADIOS and just about any other specific interests.

Apart from this type of computer service, there are also some BIG systems which charge you for the time you spend on them. Systems like these do MUCH MUCH more. COMPUSERVE, one of the most popular, has literally HUNDREDS of things to do on line. Larger systems like this one offer the unique opportunity to actually CHAT with other users because COMPUSERVE allows more than one user to access at once. You can be ON LINE with thousands of other users all across Canada and the United states. There's even a C.B. simulation that allows you to "talk" to people as far away as Hawaii or Alaska. Systems like these run on huge mainframe computers.

These are just some of the things you can do with your modem TONIGHT! Modems have other uses too. If you want more ideas on what to use your modem for, ask the people on the BBS systems what they use their modems for. I'm sure you'll get lots of answers back. Many owners have really specific uses for their modems, others use them JUST for the BBS systems. In Toronto, most of the universities allow their computer science students to access the computers from home using modems.

Now you'll have to decide whether the modem life is the life for you. Some people love it, some people never use it. With modem prices starting as low as \$149 (for the Commodore VICMODEM), you really don't have much to lose. If you do buy a modem and find little use for it; call up a BBS and place a classified ad on it: MODEM FOR SALE! It'll sell in no time. If you like, you can leave messages for me on many of the local Toronto BBS systems. Just look for JEFF GOEBEL in the users list. HAPPY MODEMING!

### **Using A Modem** and The "Punter BBS" Geoffrey Welsh, Islington, Ontario

Commodore has made using a modem easy and inexpensive with their 1600 line of modems. Still, however, many Commo dore users are blind to the advantages using a modem can give you. Once you have a modem, not only can you use it for electronic mail (to ask questions, trade ideas, or advertise that used 1541 you'd like to sell), but also to get the latest computer news and to trade public domain programs. Many of the programs in the TPUG library (especially the C-64 library) are available through local bulletin board systems ("BBS's").

#### What IS a Modem? A Non-Technical Explanation

MODEM or MOdulator – DEModulator is simply a device that "translates" electronic signals to sound and back again. Those of you who study digital electronics know that there are two logic "levels", 0 and 1. The modem transmits one frequency for 0, and another for 1. Similarly, when it receives certain tones, it sends a corresponding logic signal to the computer. In this way, digital signals can be sent between computers without cables using only sound. Fortunately, we all have access to a sound network: the telephone.

#### Responsibilities

I know that some of you will try some of the things I will be discussing here, so I thought I'd better discuss responsibilites now. Using a modem also involves using the telephone, so you must be prepared for wrong numbers, prank numbers, and numerous other mishaps. As much as I hate to think that readers need lessons in basic telephone manners, my experi ence has shown that the nicest people can forget their man ners.

Make sure you call during the hours that the BBS is up. If no hours are given, assume it operates from 7 PM on. Never trust numbers given to you. If you have an autodialler, do not use it the first time you call, just in case the number was wrong or misprinted, or the bulletin board has moved. First time, call at reasonable time (before 10 PM) so you won't disturb anyone any more than you have to. If a person does answer, have the courtesy to say hello, and excuse yourself for bothering them. There is nothing more annoying than answering the telephone and having the person on the other end hang up as soon as they know a computer didn't answer! (And besides, even at long distance, the minimum charge is for one whole minute whether you use it up or not. - M.Ed.)

There is a misconception that bulletin boards are a great place to swap commercial software and otherwise contribute to piracy. Most SYSOPs (SYStem OPerators) go out of their way to make sure that no copyright programs are sent to or taken from the bulletin board, and that no one uses the message system to

arrange meetings for the purpose of piracy. If the program is worth trading and it isn't copyrighted, upload (send) it to the bulletin board!

#### Getting down to Business: How to Use BBSes

How to dial and connect to a BBS varies from modem to modem, so I cannot go into it here. Read carefully the documentation that comes with your modem. Once you've done it once, though, it will become second nature.

For the sake of simplicity, I will now discuss how to use PET and Commodore-64 based bulletin board systems written by Steve Punter. There are a lot of these around, and they are all similar. I will discuss all the latest features (including those now being developed), but be warned that most BBSes do not have the latest versions of the program, and some of these features may not yet be available by the time you read this.

Once you and the BBS have been connected, you must tell the BBS that you are there and are ready to sign on. To do this, simply press RETURN. The BBS will introduce itself - it will display its name, the names of those running it, the name of the programs's author, and the time. It will ask you for your first name. Enter it and press RETURN (capital letters are NOT important). It will then ask for your last name, which you enter in the same way. If you make a mistake entering your first name, just type RETURN without entering anything when the BBS askas for your last name, and it will go back to your first name. Once it has your name, the BBS will search for you in its user list. Of course, if you have never used that BBS before, it won't find you. NOTE: If the board is private, it may ask for password, or it may tactfully tell you that the BBS is private, and hang up on you.

If the BBS finds your name (because you've been on before), it will ask for your user code. Enter it and skip the next two paragraphs.

If the BBS can't find your name, it will ask you if this is your first time on the BBS. If you press 'n' and RETURN, it will ask for your name again (if you have been on the BBS before and it can't find you, it figures that you mispelled your name). Be cause it's your first time, press 'y' and RETURN. The BBS will ask you for your city & province and a user code so that, in the future, when someone signs on under your name the BBS will know it's you and not an imposter. Remember your user code! You cannot sign onto that BBS again for a while if you forget it! I say "for a while" because most SYSOPs will routinely delete inactive users from the user list.

After you are finished entering your city and code and you have verified that these are correct, the BBS will show you a list of the commands that work on that BBS. This will vary, depend ing on how old the BBS program version is, and how many custom modifications the system operator has made to it.

Once you have "logged on", the BBS will tell you how many active messages there are, and its hours of operation. Then, what is called an "opening bulletin" is displayed. This is like the operator's "column", and is usually dated and contains important information about what's going on. Make sure you read it every time a new one comes out. To stop the transmission, hit 's'. To resume it, hit 'c' for continue. If this doesn't work, hit 's' again. If, after stopping the transmission, you decide not to read it all, hit 'a' for abort.

, www.Commodore.ca lav Not Reprint Without Permission

After you have read (or aborted) the opening bulletin, the BBS will tell you when you last signed on, and how many messages there are waiting for you. Then the BBS will prompt for "Command" and wait for your instruction.

#### Editor's Note

At this point an whole new realm lies ahead of you. To explain the details would take all the fun away. Instead, you should try one first-hand. Follow the steps that Geoff has given here and your initiation will be much less intimidating - the main reason find most computerists are reluctant to approach the local BBS. One thing is certain. . . your first call will determine how many more you make. Nine times out of ten, a new addiction will develope. "Telecomputeritis" afflicts computer users of all ages. In its early stages the symptoms are signing on to as many local boards as possible, followed by checking the phone company for the hours of reduced long distance charges. In its advanced stages you'll notice an urge to start your own BBS and exploring the possibilities for improvements. Seriously, though, it is a lot of fun, something everyone can't try just once.

### Data Communications Robert W. Dray, Peterborough, Ontario

One of the more powerful uses of a microcomputer is for data communications. Your humble home computer can "talk with", and use the facilities of the large mainframe computers, or it can access some of the large data bases to find answers to almost any question.

There must be a link between two computers if they are to communicate with one another. This link may be one of the following: a series of copper wires joining the computers directly, the local telephone wires, a coaxial cable, a fiber optics cable, microwave networks or even satellites. If the communi cations is over long distances, it is likely that the signal is carried by several of these.

The digital signal produced by the computer is in the form of a series of discrete on or off signals, while the telephones are set up to carry sounds, which consist of continually varying tones. To convert the computer's digital signal to a form that can be carried by the telephone lines, requires a MODEM.

This device MODulates or modifies a carrier tone that can be carried by the phone lines. It then DEModulates the signal it receives from the phone, back to a digital form that can be used

### www.Commodore.ca Not Reprint Without Permission

by the computer. If the modem is an acoustic coupler, it actually has a little speaker that creates the modified tone and a microphone that hears the incoming tone. The hand-set of the phone fits into two rubber cups so that the modem and the phone can "talk" to each other.

Another type of modem is the direct connect variety in which the modem plugs into the wall jack, and the phone plugs into the modem. A switch on the modem allows you to select the normal phone use, or connect the computer to the phone line.

The direct connect modems are less susceptible to interference from such sources as noise in the room, but they are a little less portable since they require jacks or some other means of direct connection, as opposed to simply resting the phone in the rubber cups.

You can get modems that will automatically answer the phone, or even dial for you, but all modems take a digital signal from the computer and convert it to a signal that can be sent over the phone lines, and then convert it back.

The rate at which information is sent can be varied from less than 50 bits per second, (baud) to greater than 200,000 baud. Very high baud rates, would require very good quality com munication links, such as fiber optics or microwave systems.

Most small systems use 300 or 1200 baud modems. The higher speed modems are more expensive, but if you are paying for the time that you are connected to another computer, it is nice to have the data transferred very quickly. You would usually dump the data directly to disk, then sign off. Once you are no longer paying, you can look at the data at your leisure.

When computers send signals, each character usually consists of: 1 start bit (this says that data is coming), the 7 bit ASCII code (the actual data), a parity bit (more later), and finally  $1$  or  $2$  stop bits (these say that "that's all"). Thus it may take 10 or <sup>11</sup> bits to send one character, which means that 300 baud is about 30 characters per second.

The parity is set at one of the following: odd, even, mark, space, or none. If parity is set at odd, then the parity bit is set so that the total number of "on" bits is odd. If the signal sent is 1100101, so that there are 4 "on" bits, then the parity bit will be '1' to make an odd total. If the parity had been set at even in this example, the parity bit would be left as '0', since the number of bits is already even.

The computer can use this as check that the data wasn't scrambled in transmission. Of course, if two bits were switched, the parity would still check out and the mistake would be missed, although there are other ways of watching for this problem.

If parity is set at mark, the bit is always '1', and space is always '0'. Sometimes the parity is set at none, and that bit is included to make an 8 bit word, rather than a 7 bit word.

If your computer is working on even parity, and the one you are talking to is working on odd parity, both machines will think that everything they receive is wrong, and communication will break down. In a similar manner, the length of the word may be altered, and if the machines do not work under the same rules, they will mix up stop, start and parity bits with the data bits. Again, there is a breakdown in communications.

The links between the computers are classified as: simplex, half duplex or full duplex. Simplex lines allow data to flow one way only, while the other two allow two way flow of data. While half duplex allows only one computer to talk at a time, a full duplex line allows both to talk at the same time.

Most lines we use are full duplex, although there are reasons why you may want to set your modem to half duplex. Most mainframe computers assume full duplex lines, and they will echo back whatever you send them. If your computer is set at full duplex, it "expects" this echo, and therefore it does not print to the screen when you press a key. Typing the letter Z, will cause your computer to send a Z down the line, where it will be echoed back by the "big guy". Your machine will then print the echo on the screen. If the distances are not too great, and you are not a speed typist, you will never notice the delay.

If the other computer does not echo back the signal, you will see nothing on the screen when you type. You will see only what the other computer sends. To solve this problem, set your computer to half duplex. Now your machine does not expect the echo, and so it prints directly to your screen whatever key you press.

If the other computer is echoing, and you work on half duplex, you will see the character on the screen that was printed when you pressed the key, as well as the one printed when the echo is received. Everything you type appears double on the screen.

When sending files, you have the option of sending an "end of record" signal at the end of each record or not. If one of the computers is expecting the signal, and the other is not sending, there will be communication problems.

As you can see, there are many factors that must be in agreement between two computers before they can success fully communicate. For this reason, one should not be too upset when your first attempt at talking with another computer doesn't work.

Along with the modem, one needs a terminal program to enable the computer to send and receive data. Some of these program do not allow many of the items mentioned in this article to be varied, and unless the other person has the same program, you may have problems getting together.

There are many excellent communication programs available such as PETCOM for the SuperPet, which allow you to vary many of the settings and thus communicate with a wide variety of other computers. If you haven't tried it yet, you have missed a very enjoyable application of your computer.

### The MODEM and RS-232C Mario Marrello, Rexdale, Ontario

The purpose of this article is to provide an introduction to communications using a remote terminal and a modem. Modem operation, proper set up procedures, and software consid erations will be discussed.

In this article, the word terminal will represent the data trans mitter; i.e. the terminal or terminal emulating computer. The word computer will refer to the host computer that the terminal or terminal emulating computer is talking to.

This article covers two topics. These are: 1) A discussion of the theory behind modem operations; and 2) The most common form of interfacing for data communications.(i.e. the RS232 standard).

#### Modems

The word MODEM is contraction of two words; MOdulator and DEModulater. To modulate means to adjust or vary tone or pitch (as in speaking voice), or to alter amplitude, frequency or phase of a wave using a wave of a lower frequency to convey a signal. Demodulation is the separation of the modulated signal into the modulating wave and the wave carrying the information for the terminal to process. As the names imply, demodulation is just the opposite of modulation. For most telephone modems, a form of frequency modulation is used.

But why bother with modulation at all?

The telephone lines have been set up to handle voice commun ications. Therefore they can only handle a limited frequency range. The high speed clicks that a computer uses to communicate will not carry over these lines, so it is necessary to convert these clicks into something that the telephone lines can han dle. The modulation process mixes in a lower frequency audio signal, creating a signal that can be reliably transmitted over phone lines. When the signal reaches its destination, it is demodulated and the desired signal is separated from the modulating frequency.

There are many different types of modems and communication 'protocols' but the one used most often by people with home computers is 300 baud modem with the BELL 103A type protocol. This type of modem is designed to be used over standard telephone lines (i.e. those that are used to transmit voice). A discussion of the BELL 103A protocol follows.

With this type of telephone modem, there are two sets of signals used. Each signal has two different tones designated Fl and F2. Each of these tones is broken up into two more individual tones - these are called 'mark' and 'space' and represent the logic values 1 and 0 respectively.

In the originate mode, (originate meaning that this particular modem is doing the calling) the transmitted tone is designated

as F1M (mark) and has a frequency of 1270 Hz. The other tone is F1S (space) and has a frequency of 1070 Hz. In answer mode, (the modem being called should be in this mode) the frequen cies are F2M (2225 Hz) and F2S (2025 Hz). This type of modulation is called 'frequency shift keying' (FSK), a specialized form of FM (frequency modulation) which is similar to the technique used for FM radios.

The BELL 103A type modem can be operated in half duplex mode or full duplex mode. In half duplex mode, the signal is sent but not returned by the host computer, therefore all characters that appear on your screen must come directly from your terminal. In full duplex mode, a character is first sent to the host computer then returned to your terminal which finally displays it on the screen. Thus the information you see on the screen has already been seen and processed by the remote computer. This is useful for error checking and implementing special features, for example "hiding" passwords by not echo ing back the characters.

(Editor's Note: There may be some confusion regarding use of the terms "half duplex" and "full duplex". The definitions above are commonly used, since data is usually echoed back from the host computer in a full duplex system and echoed locally by the modem or terminal in a half duplex system. Usually, but not necessarily. The terms actually refer to the communications circuits themselves, not the communications protocols. The true definition of a full-duplex system is one which allows data to be sent and received simultaneously; BELL 103A type modems are full duplex, since they use sepa rate frequencies for send and receive. In half-duplex communi cations, the modem can either send or receive, but not at the same time. (A third system exists called simplex, which allows one way transmission only.) The system of printing characters as they are echoed back from the host computer is called "echoplexing". What's called "half duplex" mode on most modems actually enables modem local copy, where the mo dem echos everything back to the terminal locally. Alterna tively, the terminal itself can print each character as the keys are struck, and the modem need not echo locally  $-$  and thus can be used in its "full duplex" mode. It all boils down to this: If the host computer echos back everything it receives, your modem doesn't have to echo  $-$  it should be set to "full duplex mode ". If the host computer doesn 't echo back each character it receives, the terminal itself must be set up for local copy, or the modem may be set to "half duplex" mode where it echos back locally.)

#### The RS232 Interface

The standard interface used in data communications is the serial RS232C. This interface has an operating range of  $0$  to 20,000 baud synchronous and asynchronous. Synchronous communications is used with systems that have special 'proto cols'. Most IBM equipment uses this form of communication. It is most suitable for sending large quantities of information at once. Asynchronous communications is suited to sending single characters. This is the type of communications available with most 300 baud host computers such as a BBS.

### www.Commodore.ca May Not Reprint Without Permission

The RS232C standard involves two connectors, a male and a female. In general, (but not always) the female connector is used on the DCE (data communications equipment, i.e. the modem) and the male connector is on the DTE (data terminal equipment i.e. the terminal)

Some other important information on the RS232C standard follows:

- The recommended distance for an RS232 connection is about 50 feet, however, in practice much longer distances have been used with no apparent problems.
- The signal level ranges from  $-25$  V to  $+25$  V.
- $+ 3$  V to  $+ 25$  V is considered a '1' or mark.
- $-3$  V to  $-25$  V is considered a '0' or space.
- $-$  For the control lines (see table),  $-3$  to  $-25$  is off, and  $+3$  to  $+25$  is on. The voltage levels of  $+25$  or  $-25$  volts are considered extremes and a level of  $+/-15$  V is more commonly used.

#### The DB25 Connector

13 12 11 10 9 8 ooooooooooooo  $0000000000000$ 252423222120191817161514 Female Connector

The chart following is the pin-out configuration for the RS232C standard using DB25 male and female connectors. Anyone constructing a cable for an asynchronous modem should follow these guidelines. DB25 type connectors are available every where, but make sure your cable will fit when it's finished some cables will be male at one end, female at the other, but cables with both ends identical are not unheard of.

It is not necessary to use all these pins when connecting an RS232 line. The most important lines are pins 2,3,7 and 20. Commonly, an RS232 cable has wires connecting pins 1 through  $8$  and  $20$ , with pins  $2$  and  $3$  reversed between the two ends. Thus pin 2, Transmit, goes to pin 3, Receive, from either end, naturally. However, as with every rule there is an excep tion; some manufacturers attempt to do you a favour by reversing pins 2 and 3 before installing the connector. Although very uncommon, it can happen, which means you'll need a cable that runs pin  $2$  to pin  $2$ , pin  $3$  to pin  $3$ . Of course the end result is the same.

In some applications, such as localized transmissions (see "Easy Intercomputer Connection" this issue), only pins 2, 3 and 7, Signal Ground, are used. As you require more accuracy and flexibility, the other pins will enter the picture. Just how many you need to connect will depend on the demands you make of your particular communications link.

#### RS232C PIN CONFIGURATION

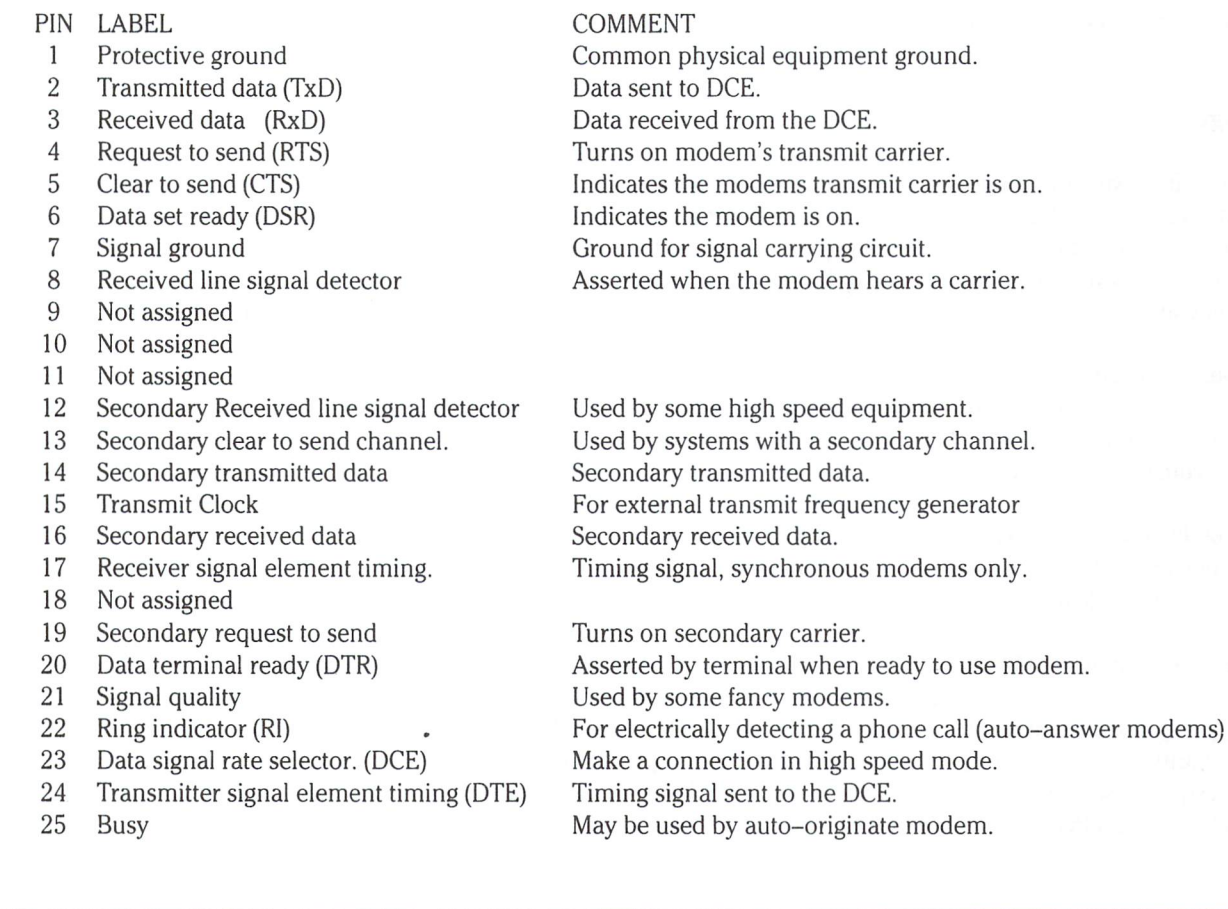

# A Comedy Of Errors

## David Sale Acton, Ontario

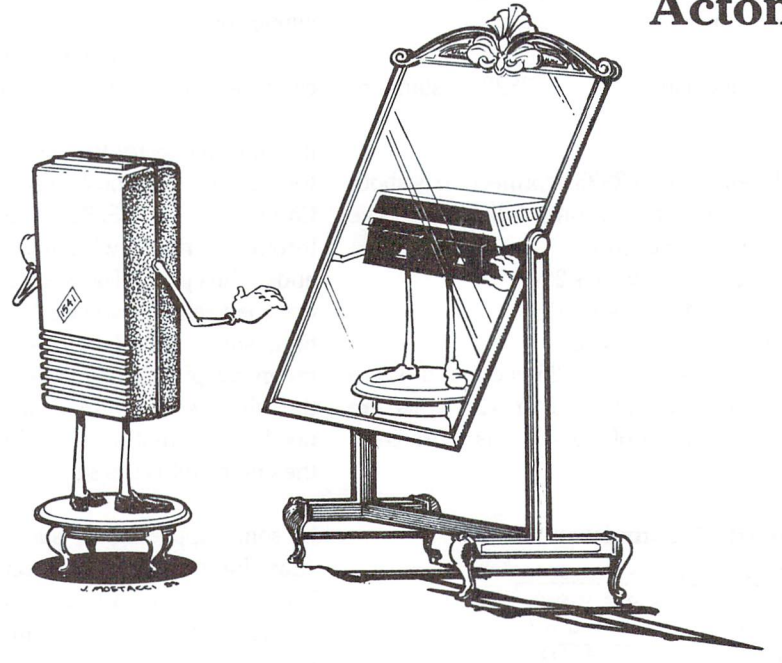

#### Introduction

The idea of communicating with other computers over the telephone lines has fascinated me for years. There are many traps, however, for the unwary explorer.

The tale that follows is a true account of my first experiences with a modem. Perhaps my misadventures can forewarn others and make their first attempts more satisfying.

### Prologue

My love affair with the modem began innocently enough. It looked like a good idea to save some time while preparing university assignments at home. It would open my door to the great memory banks at "The Source" and allow me to send electronic mail.

The only problem was the modem and I seemed to have incompatible personalities (we hadn't visited a computer dating service) and it wasn't long before the marriage went sour and a divorce was brewing.

I was totally to blame. I was overly demanding and insensitive to her needs. I didn't appreciate her finer points. But maybe I should start this tale at the beginning.

### Error 1: You Want A What?

I visited my local computer store armed with all the buzz words. Parity, baud rate and half-duplex rolled off my tongue effortlessly. The salesman was suitably impressed until I mentioned that I had a Pet 4032 computer.

It took me nearly five minutes to calm his hysterical laughter and between chortles he was only able to plutter, "But that's been out of production for months. You don't expect me to STILL carry peripherals for it, do you?"

muttered an apology for being so presumptuous and slipped out the back door.

### Error 2: Direct Connect To What?

Thumbing through back issues of computer magazines I located a supplier of PET modems. My money order was in the mail within an hour and for the next weeks I waited, fantasizing about the fun I would have when my modem unlocked the door to the real world of the mainframes.

When the simple grey box finally arrived, I fondled it lovingly then attempted to connect it to my computer and telephone. But wait, something was wrong... The picture in the box showed the modem neatly connected BETWEEN the hand set and the base of the telephone but my hand set was not removable.

#### Error 3: There's More Than One Size?

The local electronic supply store provided the necessary plugs and jacks to solve the problem and within a mere three hours I had a telephone with a removable hand set. The hand set lead was now encased in black electrical tape and plastic shielding and would never be caught dead in the finer homes of subur ban Mudville.

It was a small sacrifice, one that we must be prepared to make if we are to enter the communication revolution. I quickly forgot its sorry state and began once again to attach the modem. First, you detach the hand set and plug it into the modem. What time to find out that telephone jacks come in slightly different sizes and the ones I had so carefully attached were the wrong size.

### Error 4: Which Software For Which Port?

Another hour in the basement workshop cut the plugs down to size and all the parts went together. I turned on the modem and began to explore her software. Although it was beautifully written, there was no provision for saving incoming messages.

I loaded another modem program that I had acquired some time before. The screen went blank. I typed furiously but the distant computer failed to answer and my long-distance call was cut off.

Disassembly of the machine code revealed that the modem program was directing the output to the PET's parallel port instead of through the IEEE where the modem was attached. reluctantly reloaded the original driver and redialed.

#### Error 5: Half, Full or Empty?

Merrily I typed along, pecking my way through the access codes. When I looked up from my pecking, the screen was once more totally blank.

My poor modem, my exasperating modem was a full-duplex model, while the computer I had contacted was half-duplex. My signals were not being echoed back to the screen correctly.

The only solution was to tear apart ten pages of machine code to insert the necessary echoing. Otherwise, I would have to explore this strange new world with a white cane.

#### Error 6: Password Please!

Now I was on a roll. Nothing could stop me. The great gates were about to open. I reached the trunk line, raced past the computer access codes and entered my password. The distant computer politely burped and printed "Invalid Password".

re-entered it with the same result before my connection was cut. It appeared that only Ma Bell was going to come out winner that day.

A short call by conventional telephone to the computer center (once again long distance) revealed that a secretary had inadvertently reversed two letters when informing me of my pass word. 'Aliment' became 'Ailment'. Computers are notoriously unsympathetic to perceptual handicaps.

#### Error 7: Cursed Cursor!

What else could possibly go wrong to spoil that budding relationship with the outside world? I didn't want to ask so the computer told me immediately.

No sooner was I on line and shaking hands with my new mainframe buddy than my screen began to fill with garbage. 'Enter' became 'Edqndqtdqedqrdq' and 'Print' was 'Pdqrdqidqndqtdq'.

Steam was beginning to escape from my ears but fortunately not in sufficient amounts to blind me to the obvious pattern. The regularly recurring 'dq' had to be some kind of cursor prompt from the host computer. My dumb terminal could not be translating from standard ASCII to PET ASCII correctly.

More machine code disassembly and another added loop trapped the incoming 'dq's and converted them into a block and backspace to simulate a cursor.

Full screen editing didn't work, however, and any errors required that the entire line be re-typed. But that wasn't going to stop me.

#### Error 8: It's My Party!

Now I was running. I was talking with the real world. I could feel the power flowing from my fingertips as I carefully typed line after line of letter-perfect code. I lost all track of time (but Ma Bell didn't. . .) and an hour later I had successfully written my first Fortran program on a distant computer.

All I had to do was enter the Run commands. . . but disaster struck. My screen display jumped, the phone connection died and my program was lost. Someone on our party line had picked up the phone and attempted to dial, not recognizing the weird buzzes as earth-shattering electronic communication.

#### Epilogue

More than fifteen hours had been spent to "save time" on a one hour assignment for my computer course. My telephone had been butchered and the telephone company could erect their new office building with my next month's bill. I sat limply staring at the screen then turned off the computer and went to bed, licking my wounds.

As for the modem, perhaps I was too harsh. That subscription to "The Source" was still good and it certainly was a lot cheaper than an encyclopedia. Perhaps I could investigate the local bulletin board or talk to other computer nuts.

Maybe I should reconsider and give her another chance. After all, it was my fault, my ignorance and my stupidity. I think I really would like to try again. I should be able to find that sleek grey box. I couldn't have thrown it that far. . .

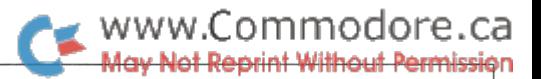

## Jim Grubbs Springfield, Illinois

# World Connection

### Telecompute Without The 'Phone'

With your personal computer and a modem, you are able to access thousands of computerized data bases around the world. Everything from the local bulletin boards, to research computers at universities, and special "added value networks" like to Source and Compuserve are no further away than a telephone connection.

The prices for these services vary of course. Many local BBS opera tions are free, some require a small yearly membership fee, other services charge an hourly connect rate. In addition to these charges our old friend the phone company gets a very large piece of the action.

Would you be interested to know that there are many data services that are swirling around you at this very moment that don't cost thing, not even a phone charge? A special version of bulletin boards, nearly all the major press services, international weather information, military services and a lot more enter your home twenty four hours of every day. There are even computer hobbyists exchanging programs over thousands of miles without it costing one penny for telephone charges.

No, this is not an article about cheating the phone company. It is perfectly legal way of connecting your computer to the outside world. All of the services mentioned are available for the asking on the international short wave bands!

Let's take a moment to consider normal data communication. The first ingredient is computer or terminal. Most of us these days use our home computers rather than a dedicated terminal. In order to make our computer act like a terminal, software is required. The software can be very simple. Many computers come with a terminal program built into them, or at least provide a simple BASIC listing for a terminal program.

Terminal programs can become very complex, allowing for features like auto dialing, built in text buffers that act like mini-word proces sors, and other bells and whistles. It is then necessary to take the digital data formatted by the terminal program and convert it into audio frequency tones that can be sent over regular telephone lines.

There are hundreds of modems available to accomplish this conver sion. The simplest of modems handle only the data to tone conver sions necessary. More advanced units may contain some or even all of the necessary terminal software on chips inside the modem itself. These units are known as smart modems.

The final link in the chain is the telephone line. It serves as a "carrier" for the data much as it serves as a "carrier" for voice transmission.

Data communications via radio follows these steps too. First you need a computer or terminal. Next, you need terminal software for your machine. Since radio transmission of data is not as universal as telephone transmission, the software must be more versatile than the usual terminal package. Many different protocols are used. In order to get the maximum use of a radio connection your software must be able to handle most of the commonly used formats.

It is still true that the digital data from the computer must be transformed at some point into audio tones. This can be done at several points, but with modern day technology, it is usually done once again in a specialized modem called a terminal unit. Functionally a terminal unit or TU as it is abbreviated operates much like a modem, but selects different frequency pairs for the audio tones than are normal for "land line" communications.

The final connection is to the radio transmitter if you are the sending station. Most of you are interested in being on the receiving end, so your final connection will be to a short-wave receiver.

Becoming an SWL (short wave listener) can be a lot of fun, whether your interest is in intercepting data transmissions, or simply listening to broadcasters from around the world. Several international short wave broadcasters have regular features spotlighting computer hob byists. Radio Nederland has even experimented with direct transmis sion of computer programs to its listeners!

The selection of a short wave receiver does not have to be difficult or unnecessarily expensive. You should look for a unit that covers the full frequency range from about 3 to 30 megahertz. The unit must be stable, so that the signals don't drift after you tune them in, and it must have a BFO (beat frequency oscillator). On some units this may show up only as the unit having SSB (single side band) capabilities. Accept able units range from a cost of about \$200(US) new at your local discount store, to \$700(US) or more for the Cadillac of short wave receivers. Still sound like too much? Particularly during the summer months, amateur radio clubs sponsor "hamfests". This is nothing more than a big electronic flea market. Typically you can find older short wave receivers that are somewhat bulky by today's standards but still perform quite well in the \$50 to \$100 range. Try to enlist the aid of either an experienced SWL or amateur radio operator before making your purchase.

After you have the receiver, you will need a terminal unit. There is a fairly wide selection of terminal units available, ranging in price from about \$69.95 to over \$500. For your purposes (unless you insist on driving a Cadillac) the lower range units will work quite well. Several units are designed for the SWL specifically, while many others include the hardware necessary for transmitting. Unless you are a licensed amateur radio operator you really don't need this ability. This feature will go unused for the SWL.

The final consideration is the software. There are many software packages available ranging from \$13.95 to over \$100. The old adage of you get what you pay for applies here. Many of the inexpensive programs are written in BASIC. That's OK for some applications, but

real hindrance in others. Not all software will support all modes of data reception. Let's look at what is available as you tune across the bands.

The earliest form of data communications was a simple on and off keying of a signal. Samuel Morse created a system of codes for sending messages that is still used. You will still find numerous morse code or CW (continuous wave) stations transmitting today. Commercially, this type of transmission is mainly used for ship to shore messages and of course can be found on the amateur radio bands. Most morse code transmission takes place in the under twenty word-per-minute range. With the proper software and a terminal unit, you will be able to have morse code printed directly on your monitor screen at well over sixty wpm with no knowledge of the code on your part!

One of the next forms of data communications was the teletypewriter. When connected by radio it is called RTTY for radio teletype. Most commercial services use a somewhat slow 50 baud or 67 wpm speed. Teletype code is structured differently than computer ASCII code. It consists of only five bits of data and one start and stop bit. The number of different characters is therefore limited. Many South American countries as well as African nations still use this form of transmission. The Navy still uses it too. You'll find press transmissions (frequently in Spanish) and lots of weather information. At <sup>45</sup> baud or <sup>60</sup> wpm you will find amateur operators exchanging information via RTTY.

Perhaps of the most interest to the compter hobbyist are the MSO (message storage operations) that are available on the ham bands. An MSO serves as an international BBS where messages about equip ment for sale, new computer programs, and other related information can be found.

RTTY is also transmitted at <sup>75</sup> wpm and <sup>100</sup> wpm. Most modern organizations use 100 wpm. Included in this category is the US Information Service. I recently copied the entire text of a speech President Reagan hadn't given yet!

Transmissions also occur at different shifts. Amateurs and some commercial stations use narrow shift at 170 hertz. Typically, most press transmissions use that more standard 450 hertz shift, while the Navy and some older systems still hang on to 850 hertz shift. This can be an important consideration when choosing a terminal unit. Not all units will handle all the different shifts.

Why, you may ask, doesn't anyone use ASCII transmission. Although such transmissions are still the exception rather than the rule they are beginning to show up. The protocol is virtually identical to land line communications, so almost any terminal software can be used. I have even been successful at connecting the audio from my short wave receiver into my modem (not recommended unless you know what you're doing!) and copying radio ASCII transmissions that way!

Perhaps the final form of data communications you will encounter, particularly on the marine channels is TOR (teletype over radio). This form of transmission uses the Moore code, a specialized seven bit code. It is structured to minimize transmission errors. Software to decode this method of transmission has become available to the home computerist in the last year or so. It is a fascinating system, but somewhat beyond the scope of this overview.

Generalizations are nice, but specific examples often help to make

new ideas clear. Let's look at a unique software/hardware package that is currently available from Kantronics for the Commodore com puters.

Appropriately named, SUPERTAP comes with everything you need to connect your computer to your short wave receiver. The package consists of specialized terminal software on cartridge, a receive only terminal unit, a power supply to run the TU and a guide to what you can find on the bands. Thoughtfully, an audio cassette tape has been included to help guide the novice SWL in tuning morse code and teletype signals properly.

The overall performance of SUPERTAP is quite good. The software allows reception of morse code, radio teletype, TOR and ASCII transmissions. It also contains several features unique to the SUPER-TAP package.

It can often be difficult to determine the speed of transmission of an RTTY signal. The "scope" function allows you to use your computer monitor as a storage oscilloscope to help determine the speed of the sending station.

In addition to the "standard" Baudot RTTY code, some stations "scramble" the normal code for security purposes. The SUPERTAP package allows you to try different combinations of bit inversion in order to break these codes. It can be fascinating watching the software "do its thing".

The weak link in the package would have to be the terminal unit. The circuitry used does not have the interference and weak signal abilities of some more expensive units. It is still a good dollar value however, and more than adequate for the beginning SWL. I've just been spoiled by units such as the Kantronics Interface II that do a superb job as terminal units!

There is another category of packages available that combine the terminal software and terminal unit on one plug in module. The AEA Micropatch falls into this category. Such units are particularly attrac tive for someone wishing to minimize the amount of space and the number of wires that must be connected.

So why not think about linking up with some new forms of data communications via short wave. I've included a listing of some of the more popular suppliers of software and terminal units.

#### Suppliers of SWL Hardware and Software

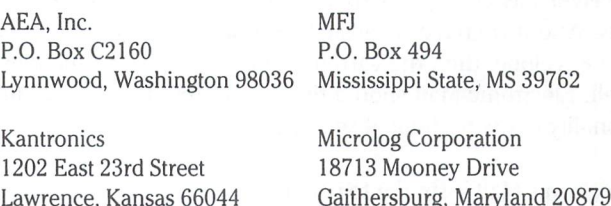

Interested in more? Send Author correspondence to:

Jim Grubbs P.O. Box 3042 Springfield, IL 62708 217 753-1995

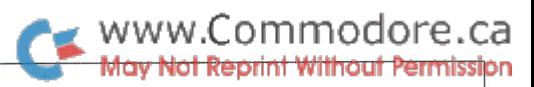

# Electronic Mail In The Office

## Aubrey Stanley Mississauga, Ontario

Office work involves a major proportion of the total work force in one way or another. So it is not surprising that a great deal of effort is expended in automating the office, especially in this decade of sharply reducing hardware costs. Electronic Mail will account for a large chunk of this automation process simply because mail is the life breath of the office. If the mail suddenly stopped to move, most of our office activities would come to a standstill.

If we had to choose an alternative to the traditional forms of paper-based mail, what exactly would we go for?

Before we begin to answer this question, we should consider carefully just what it is that we are replacing! Faster delivery on its own cannot make up for convenience and flexibility. An Electronic Mail system is not just one word processor talking to another over a point-to-point link or via some store and forward facility. This may be a quick way to send a letter, but it has little effect on the overall conservation of time in the office. Any move towards Electronic Mail should be a step closer to conserving this most valuable resource and avoiding repetition of effort.

If we use the Post Office to mail a document, we first of all have to prepare the contents on paper, place it in an envelope, address the envelope and then deposit the envelope in postbox. From that point on we rely on the carrier to deliver the envelope to the mailbox of the receiver. Then its up to the receiver to check the mailbox for received mail.

The key factor is the use of an external agency to deliver the mail. The carrier will automatically forward the mail if the receiver has changed address. We need not be aware of this fact. And if we have requested recorded delivery or registered the envelope, then the carrier will perform these functions as well. Electronic Mail should first of all provide the basic func tionality of the traditional service.

Electronic Mail is similar to paper based mail, only the media is electronic. Envelopes of electronic data are moved between the sender's postbox and the receiver's mailbox by some sort of computer based distribution process which replaces the tradi tional carrier. The improved performance of electronic distri bution gives Electronic Mail its great advantage over traditional mail, and the data, in the form of electronic files, can easily be integrated into the automated office system.

In the office, the IN TRAY is used to store incoming mail prior to processing. In the electronic office, the In Tray stores incoming mail in electronic form. Associated with the In Tray is an IN LOG which holds IN NOTES for all incoming mail in chronolog ical order. Each In Note contains a brief description of the item in the In Tray, including things like sender, date, reference/ subject headings of a memo, urgent status, reply requested status, etc. The receiver can rapidly scan the In Log and select particular items from the In Tray for display or printing. Mail may be forwarded to other persons without having to be rekeyed. Automatic Reply facilities enable a reply to be generated without the tedium of redoing the address list. Text from the received document may be extracted and merged into the reply with comments, etc. The Follow-up facility enables you to remove a message from your In Tray for a specified period of time - useful for sending reminders to yourself on upcoming appointments.

The electronic OUT TRAY is obsolete in the traditional sense, as mail is immediately posted. Instead the Out Tray becomes means of tracking mail in progress. A copy of each item sent is held in the Out Tray and the OUT LOG can be scanned for status on a particular item. The sender can determine whether mail was delivered to the receiver's mailbox, if the receiver had seen it, whether a reply has arrived for it, etc.

Each user of the system has a MAILBOX. This is really a combination of the In and Out Tray facilities. Review of mail in the Mailbox may be further enhanced by selective search facilities. For example we may review mail by sender or receiver name, date, subject string, etc.

When an item in the Mailbox is no longer required, it may be deposited into the electronic WASTEBASKET. It remains there for some specified period before it is disposed of completely. Until then, the item may be retrieved, much like fishing out a letter you may have crumpled into a wastebasket by mistake.

Just as you may fill in a formatted sheet on your desk, so also in Electronic Mail you enter appropriate fields on your terminal screen. These fields define the address list, subject, reference, date, message content, etc. Lines of text from some other document (from your In Tray, for example), may be extracted and merged, perhaps with annotations. A pre-defined distribution list file may be copied into the address list. A report created on your word processor or the listings from your Cobol compi lation may be attached to the document being prepared.

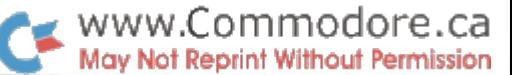

Attributes may be specified, such as urgent, confidential, reply requested, delivery confirmation, postdated delivery, etc.

The Electronic Mail system maintains a personal PROFILE on each user. Each profile contains user and system modifiable parameters. A user may record a forwarding address for automatic forwarding of his or her mail; a secretary may be authorized to view and/or send mail through her manager's mailbox; the system may maintain statistics on each individ ual's use of the system, etc.

The backbone of the Electronic Mail system is its DIRECTORY. This is normally on-line to users for interrogation of names, locations, departments, telephone numbers, titles, etc. This DIRECTORY ASSISTANCE facility may be used for automatic filling in of addressee details in the receiver list. For example you may open the Directory at a particular user initial, scan the contents, and mark the required name for transfer to the receiver list.

The above are but a few examples of the potential of an Electronic Mail system.

When a document is prepared for posting, it is passed over to the Distribution facility for mailing. A copy is maintained in the Out Tray of the sender and the document is mailed to each person specified in the address list, using information supplied in the Directory. In fact, the destination need not be a person. You may wish to send mail to the "mailroom" ("hot printer") at a particular location, or to a department printer. For example, your boss may be visiting another location where he or she does not have mailbox facilities. Knowing the department he or she will be visiting, you may address the document to the department printer at that location. Or alternatively, you may specify the department secretary as the recipient. You need not be aware of details like printer number, secretary name, etc. All this information will be extracted from the Directory.

There are several possible implementations for an Electronic Mail system. We will describe one. In this case, a computer (mainframe, mini or super micro) serves the needs of one or more offices. A user at any office ("location" to the computer) accesses the computer from his or her terminal. This may be through dial-up facilities or maybe the terminals are connected through a Local Area Network (LAN). The terminal could be any suitable one  $-$  an IBM 3270 or PC, even a Commodore 64. The computer will format the screen for the terminal being used. The user is known to the computer by the special sign-on procedure used. The user's profile is fetched and the name, location, department details, etc, recorded. These will be used to automatically insert the sender details in any document mailed. The user is then given access to his or her mailbox and informed if any new mail has arrived. A Master Menu screen permits the use of any supported features - In/Out Tray, Create mail, etc. Say the user prepares a document for mailing. When the "send"key is pressed, the computer will verify the input, and if everything is in order, a unique serial number is assigned

and the mail item is written to the DISTRIBUTION DATABASE. This database serves as the POSTBOX for users of the local computer.

The Distribution program services its Database. Running in background mode, it does not interrupt the user who has just posted an item. The user may continue with other work in foreground. Mail items are processed one at a time from the database. An In note is generated for each receiver who has mailbox facilities on the local computer, and this is written to the receiver's In Log in the receiver's LOCATION DATABASE. Each office has its own Location database to store all mail generated or received for that office. The In Note will record the item serial number and serve as an index to the mailed item. The body of the mail item is itself written to the Location Database (but only once) in the form of Addressee and Text records, each keyed with the serial number of the mailed item. Thus only one copy of the mail item is retained in a Location Database with the In Notes recording receive status for each receiver at that location. When a user scans his or her In Log, the In Note will point to this copy which is then used to provide the user with the required information.

As well as creating the In Note, the Distribution task creates an Out Note in the sender's Location Database.

If a receiver is recorded in the Directory as existing at some other office not connected to the local computer, then steps are taken to ship the item to the remote computer handling that office. This is done via suitable communication link. When the item arrives at the remote computer, it is stored in the Distribution database from where it will be processed by the Distribution program in exactly the same manner as described above, except that because it has arrived from another com puter, only local processing will be done, i.e. no further remote shipping will take place.

The Distribution program also services status records. These are automatically generated and written to the Distribution database whenever certain specified events occur. For exam ple, delivery confirmation has been requested and an In Note has just been written to the receiver's In Log. Or the receiver has seen an In note for the first time. Or a reply has been posted to a particular received item. When the status record reaches the sender's end, the serial number will be used to locate the sender's Out Note and the status will be updated.

In this manner, an Electronic Mail system may be built up with one or more computers as necessary, in order to meet the requirements of any organization, large or small

As Electronic Mail systems begin to proliferate, we should bear in mind that the media is not the message. In other words, the media should not be allowed to adversely affect the way in which we communicate. If it is to serve the office well, Elec tronic Mail should give us more time and greater freedom to communicate more effectively with our fellow human beings.

# Computer Networking Systems

Richard Evers, Editor

### A Look at 3 Popular Multi-User Networks

In a multi-computer environment such as a classroom or lab, the ability to share disk drives and other devices among computers can save money and give a means of inter-computer communication. There are several systems giving that ability on the market today, each one approaching the same problem in different ways. These systems are not true LANs (Local Area Networks), but are often referred to as "multi-user networks" or "queuing systems". In this article, we will call them networks for the sake of simplicity.

In most educational institutions that use Commodore com puters within their course structure, computer networking systems are, or could be, a very worthwhile investment. Through the use of a good networking system, a great cost savings on hardware such as printers and disk drives can be attained, as can a better control over the usage of the equipment by the students. As a final financial bonus, disk protected software can often be utilized by an entire classroom through the use of one disk drive. Higher education at a lower cost per student. A controllers dream.

A network, in very simple terms, is a method of connecting a number of computers together to allow for shared access of peripheral devices. The network is responsible for allowing each user access to the peripherals, usually one at a time. (An ideal network would allow simultaneous access by timeshar ing, but no such system seems to exist for Commodore equip ment.) All users waiting for time are placed on a 'waiting list' (job queue) until time becomes available. The job queue should be accessed on a first in, first out basis.

Some networks give bonuses to users of the system. Extra commands in BASIC, special password schemes, and file pro tection tricks, just to list a few. A bonus is a nice present, if you need one. Some people may choose to get the extras, and love everything about them. Others may just want simplicity, and therefore go without the extras. One point to note about networking bonus. In order to supply the extra favours, modifi cations often have to be made to the computer. Simplicity verses favours. A big decision.

Below will be found the names of the main manufacturers of networking systems in the Toronto area. The descriptions of the networking systems following the names is purely based on manufacturers claims through their literature and manuals. Though this may seem like a very odd way in which to supply you with information, we felt that it was the best. Of the three systems described, each have their good and not so good points, depending on whom you speak to. Everybody has their own likes and dislikes regarding all facets of human existence. A review of each networking system by one person would probably give the reader an inaccurate view. Numerous re views of each system would serve little purpose but to waste an entire issue. Needless to say, the best judge will be you. Read through each description and look for the good and bad points. The systems have all been tested extensively in the classroom for years, so actual flaws should not exist. The only not-so-hot points will come from your ideas on what a network should do.

- 1) The Arbiter by Batteries Included
- 2) The Microshare by Comspec Communications Inc.
- 3) The Mupet II by BMB Compuscience Canada Ltd.

Another popular network is the Multi-Link from Richvale Telecommunications. We requested information on this system from Richvale, but since we didn't receive it before our dead line, The Multi-Link was not included in this article.

#### The Arbiter

Manufacturer: Batteries Included 30 Mural Street Richmond Hill, Ontario L<sub>4</sub>B<sub>1</sub>B<sub>5</sub> (416)881-9941

#### Applications : Pet and CBM

The Arbiter system is one which performs special favours for the users. The price for these favours comes in the form of new Arbiter ROM for each computer in the network. Each new Arbiter ROM comes with an ID number which is contained within the ROM itself, and printed on the top of the chip. Since there are a maximum of 32 computers allowed in the network, the numbers range from 0-31. Although this may seem odd to you, there is logic in assigning numbers. The Arbiter system requires one computer in the network to act as the Controller. The Controller gets a special device installed in it called a Master Control Unit, which is the control mechanism of who gets what device when. Every computer in the chain has its User port and IEEE port tied up by the Arbiter system, with each computer being connected together in series through 4.5 foot ribbon cables. Through a bit of bit manipulation at the User port, the computer with the Master Control Unit attached detects any activity on the bus, and determines which com puter, 0-31, originated it. In this way the path to single user access to the peripheral devices for the time required is cleared.

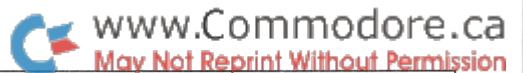

The system comes complete with Arbiter ROMs, Bus-Boards with 4.5 foot ribbon cables, and one Master Control Unit. The Master Control Unit also requires a bit of installation work before it is operational. There is a connector hooked up to the Master Control Unit that is to be passed through the IEEE port opening and connected to J—11 on the expansion port. To hook up any IEEE peripheral device to the system, little trouble will be encountered. Each Bus-Board in the system has the capac ity to accept up to 2 Pet to IEEE cables, Pet side connecting to the Bus-Board. "Any reasonable number" of IEEE devices can be attached to the system, as stated in the owners manual supplied. By talking to Paul McCourt of Batteries, I was able to ascertain that 'reasonable' meant as many IEEE devices as the Pet normally can handle, ie. 12 devices (device numbers 4 through 15).

All Basic commands remain the same excepting those working with the extra peripheral devices. In direct mode, the bus will be released immediately after access to the device has ceased. In program mode, a 2 second delay has been implemented in releasing the bus.

As mentioned in the beginning, extra favours, ie. commands, have been written into the system for the user. They are as follows:

#### Extra Basic Commands

LISTC : lists Basic program in memory to attached printer

LISTP : prints user-defined heading line then lists Basic program in memory to printer (will also translate cursor control characters into mnemonic representations)

@S"filename", YYY,  $d \# N$  : saves prg "filename" to drive  $* N$  with user code YYY

\* once @S started, 5 character password asked for to assign to protected program

@L"filename",YYY,d#N : loads prg "filename" from drive #N, user code YYY

\* once @L complete, 5 character password asked for before access can be had

 $@G:$  grab the bus and do not allow any other access to it

 $QR:$  release the bus to normal user access

A few points to ponder regarding the Arbiter. The new E-ROM taps into CHRGET to extend the BASIC command set and allow queuing up for bus activity. Although this does work, it may also slow down Basic execution a tad and play havoc with the use of CHRGET-powered Basic utility programs. The manual states that the Arbiter works just fine with Waterloo Basic, but also notes that if Waterloo Basic is deactivated via  $sys(9*4096+3)$ , the Arbiter will also become disabled. Reenabling the Arbiter is the only cure. Problem number two is rather minor. The scanning of the keys has been messed up a bit, so when pressing (Shift) (Run/Stop) to dL"\* / Run from disk, release the (Run/Stop) before the (Shift) key, else a break will occur. Not too heart breaking, but an oddity to remember.

One other point to consider with the arbiter is the fact that it uses the user port. This may be a problem in an electronics lab or such where external circuitry is to be connected to the PETs.

When you buy the system, a utility diskette is also included for the teachers. On this diskette will be found "Load and Run", "One Shot", and "Two Shot". The purpose of each is as follows

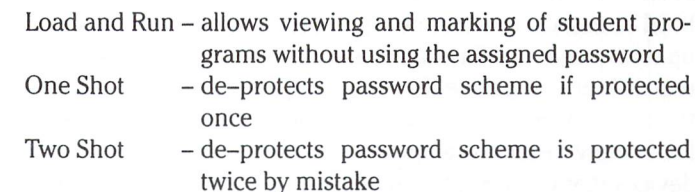

That's everything that could be deduced through their litera ture and manual. Although I have not given you a blow by blow users description of the system, you do have a knowledge of what it is supposed to do, and can now place it beside the following systems for comparison.

#### The Microshare

Manufacturer: Comspec Communications Inc. 153 Bridgeland Avenue, Unit #5 Toronto, Ontario M6A 2Y6 (416)787-0617

#### The IEEE Microshare

Applications : Pet, CBM, 8296, B Machine

The Microshare does not change the computer's operating system in any way. It simply provides a transparent networking system for any IEEE computers on line. Transparent in this sense means that the computer has not been altered in the least, hardware or software, therefore any software package in any language will work as with a normal computer. You can have a maximum set-up of 16 IEEE computers Microshared at any time, with a maximum distance from the Microshare by any one computer of 100 feet. This is a unique feature. The computers are not linked to each other in series. They are connected directly to the Microshare via separate ribbon ca bles. The ribbon cables connect directly to the computer through the IEEE interface on the back, just as the standard Pet to IEEE cable does.

Another special bonus with the Microshare is the 'first come, first served' basis in which access to the bus is given. A job queue is present that is constantly refreshed due to any request for activity on the bus. Even while a computer is using the bus, polling of the computers is still active, thus giving a true networking environment. To also supply assistance to the system supervisor, the Microshare has a series of LEDs across the front panel to show which computer is accessing the peripherals at any time. By watching this display, a constant reminder will be in place as to the top users of the peripherals in the class or office.

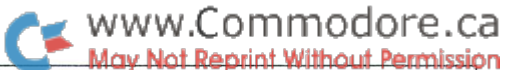

On Microshare power up, a series of diagnostic routines are performed to check the system out. If any trouble is encoun tered, the LEDs across the front will display the error condition. Once the system has passed the test, immediate access to the peripherals can begin. The peripherals are hooked up to the Microshare through two edge-card connectors using Pet to IEEE cables. On the left side, up to two devices may be hooked up that have the ability to talk and listen. This will allow up to two disk drives, or one drive with any other IEEE device. On the right side is another edge card connector, of which up to listen only devices can be connected. Listen only means devices that can accept commands but not reply back, like a printer.

According to the manual and literature supplied, the system in uncrashable. Even if a user crashes his or her computer, taking a peripheral along for the ride, the system will recover after 16 seconds if the peripheral is down, or 2 seconds if the computer is down but the peripherals are still alive. It depends on the crash encountered. Whatever happens, life will continue for the balance of the users. The defaults of 16 seconds and seconds can be changed through the use of DIP switches located on the bottom of the unit. The 16 second bus active with computer activity delay can be sped up to 8 seconds, and the  $2$  second user non-access delay can be sped up to  $1$  second.

With the system being as simple to use as it is, no other information is required. No special tricks, therefore no special procedures. Now, on to the serial version.

#### The Serial Microshare

Applications: Vic 20, C-64, Plus 4, C-16, and C-128

If you were to read the description above, most of it would apply. The exceptions are as follows.

This system allows networking of Commodore computers through their serial port, serial as it applies to the 1541 drive. In this way, networking the C-64, Plus 4, C-16, and C-128 can be achieved without additional hardware. There is a maximum of 8 serial computers on the network at any time. The system is still transparent, no hardware or software modifications to the computers, but a few special favours are supplied. The favours: built in 14K print buffer with software selectable device number and de-spooling feature; individual disk error status reports for each user; individually controllable channel switch ing delay; and a 'group load' option which allows any number of users to simultaneously load a program. Pretty impressive for a transparent system.

The system has been designed a little differently than its IEEE brother. It allows either 7 users or 8 users, a user-selectable option. The advantage of the  $7$  channel set-up is that it supports both serial and IEEE parallel activity, using the 8th unused port as the serial output port. The eight channel set-up only allows for IEEE activity.

The IEEE output port can support up to ten IEEE devices daisychained together at any time, with the serial port being capable of handling up to 5 serial devices daisy-chained together. The system allows talk and listen devices all around, therefore whatever peripheral devices you have at your access can always find a home. One special point to mention here. The system allows the user to specify which device number is to receive its printed output via the print buffer. A pretty sharp trick to change device numbers while using a print buffer.

The diagnostics are about the same as with the IEEE Mi croshare, but have a built-in Beeper to let you know when all is Ok. The beeper is also used for a particularly useful trick. If a user encounters a disk error while using a drive unit, the Microshare beeps to inform of the trouble. Here's another useful favour performed. Disk activity always updates the error status of the drive. Normally this status will be altered as new users access the drive. The Microshare handles this in an interesting way. Each user can read his or her disk error status via OPEN  $1,8,15$ : INPUT $*1,a,b*,c,d...$  and be assured that it is correct, even if new disk activity has been performed by another user. The reason for this is because the Microshare retains each user's disk status within Microshare RAM.

Most of the special tricks performed by the system are insti gated by talking to device number 15, the Microshare. The statement OPEN 1,15,8," filename" will inform the Microshare that a group load of the program "filename" is about to take place. From here, each user who wants to load the program should type in and execute LOAD"\* ",15. Once the first computer who issued the group load command actually starts the load, the group load begins, and all computers in the network LOAD the desired program simultaneously. Another smart feature incorporated is the de-spooling option. By either transmitting the request to device #15, or pressing the de spooling button on the Microshare, the current user's printer output can be terminated prematurely, without harm to any other data in the buffer. The other favours supplied have equally interesting effects, and most can be instigated with just a little conversation with device number 15.

This article could go on much further extolling the manufactur ers claims to virtue, but not today. It's time to move on to the final competitor in this networking free for all.

#### The Mupet II

Manufacturer: BMB Compuscience Canada Ltd. 500 Steeles Avenue Milton, Ontario L9T 3P7 (416)876-4741

Applications : Pet, CBM, 8296, B Machine, and Commodore 64

The original Mupet has been around for quite some time, with the Mupet II being an expanded version of the same. Part of this expansion is a Commodore 64 Mupet module to allow for a networked system of IEEE computers and C64s together. The

### www.Commodore.ca Not Reprint Without Permission

system is transparent, meaning it doesn't change the com puters' personality in any way, but it does perform a few favours for the user as bonus. The IEEE Mupet module connects directly to the Pets, CBMs, and other IEEE computers through the IEEE port on the back. The C64 Mupet module connects through the cartridge port of the C64, and has jumper that is to be connected to a chip within the C64 for software transparency. Each computer in the system has a Mupet module and a length of ribbon cable to daisy chain itself to the next computer in line. There is a maximum of 16 computers in the networking chain at any time.

The system has a few special components. One Mupet module for each computer in line, ribbon cable sufficient to network the system together, a power supply, a terminator to mark the last Mupet module used, and one Mupet II Controller. Recom mendations are that not more than 100 feet is spanned be tween the Mupet II Controller and the furthest computer in the network. According to their literature, 200 feet can be attained under the absolute best of conditions.

The output from the Mupet II Controller is an IEEE port, a parallel port, and an RS-232C port. The recommendations by the manufacturer are to not connect more than 8 IEEE devices to the IEEE port. No maximum was stated regarding the RS-232C port or access to the parallel port. One very novel point to mention regarding the output ports: the ability exists to re direct output to any device chosen. This means that the Mupet II Controller can re-route output generated by software pack ages to device numbers of your choosing, without the software realising it. Another neat trick is the ability of the system to translate the printed output either to Pet Ascii or True Ascii, depending on how you set it up.

The RS-232C serial port is a handy creature to have around if you are debating telecommunications work. It has a default setting of 1200 baud, with 1 stop bit, a 7 bit word, and no parity. Quite simply, high-speed telecommunications at glance with correct parameter set-up of the Mupet II Controller. It appears that this system was designed with excellent telecommunica tions facilities in mind. Perhaps this is due to BMB's involve ment in the design of the SuperPET, which Commodore later bought the rights to.

As with all networking systems described so far, a polling process is carried out that checks for activity on the bus, and queues up for single user access of the peripherals. A pretty useful favour this system performs is a print spooling routine that will list a Basic program from disk directly to the printer, or print a sequential file as it appears on diskette. The spooling procedure is unique in that it will un-tokenize the Basic program as it prints, and that the spooling process in general does not interfere with the Mupet's polling of the bus feature. In operation, one line is printed out, a poll is taken of all computers, then the next line is printed. If access to the bus is requested, the spooling is stopped till activity is no longer required, then the spooling is continued.

The Mupet II Controller has a built-in diagnostic routine that shows, through the use of a series of LEDs, if any errors were encountered on system power-up. The manual has a section which deals with trouble-shooting if so required. On power up, the system checks to see if a diskette is in drive 0. There does not have to be, but if so then one file, "MUPET II.SETUP", is checked for. If you do not want to use the Mupet II Controller's system defaults, then this custom file should be used. When ever you re-set up your own parameters, it's best if you also write it to disk for future use. One other file that should be on disk if you intend to spool Basic programs to a printer is called "KEYWORD". As the name implies, it contains a list of Basic keywords and their token values. With Commodore's everpresent habit of changing token values for keywords, and inventing new and improved keywords, there should be a few versions of this file around. The system comes with a keyword file on disk when you buy it.

Special commands for special favours are sent to device #15, the Mupet II Controller. To spool a file from disk, as mentioned prior, the technique is simple: OPEN 1,15,4, "name": CLOSE 1 . To set up the Controller to non-default parameters, a string is created of the parameter settings in a special pre-defined order, then they are sent as OPEN 15,15,15,A\$: CLOSE <sup>15</sup> ... where A\$ holds the parameter data. In order to set up the Controller correctly, a thorough knowledge of their manual must be attained. It's too complex to cover here, so this is where talking to the Controller ends.

#### Final Note

The systems described above, although developed and manu factured in Canada, are presently being sold throughout the world. Although I have tried my best to keep to the facts with each manufacturers system, it was difficult not to interject with personel observations once in a while. The run down of each system though, was based on literature and manuals supplied, therefore the systems should operate as stated. If you feel that networking is the answer to your long-awaited dreams, my suggestion is to drop each company a letter asking for a little more information and prices. Although the information may be redundant, pricing is always valuable, and could be used to help you convince the powers above that networking is a cost effective method to battle decreasing budgets. Hope you win.

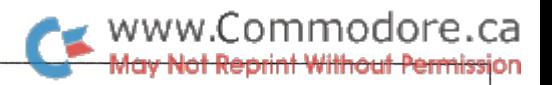

# Helping to Communicate The TDD Network

## Jim Grubbs Springfield, Illinois

Dr. Robert Weitbrecht (1921-1983) saw the potential for using radio teletype techniques to allow the hearing impaired to communicate...

The Commodore VIC-20 and C-64 are responsible for many people being introduced to the fun and excitement of personal computing. Most of you are familiar with COMPUSERVE, the SOURCE and other data bases that can be accessed using an inexpensive modem. There are many bulletin boards, both for special interest groups and general discussions. One area of telecomputing seems to have been overlooked by many of us. It is in this area that your VIC or 64 can perform a very useful service. I am talking about the TDD network, or Telecommunications Device for the Deaf.

In the 1960s, an active amateur radio operator, Doctor Robert Weitbrecht, whose amateur radio call sign was W6NRM saw the potential for using amateur radio teletype techniques (ab breviated RTTY) along with surplus teletypewriter machines to allow hearing impaired individuals to communicate by tele phone. Weitbrecht, although deaf himself, became interested in amateur radio as a teenager. In 1948 he was quite taken by an article he had read about radio teletype and set out to assemble a functioning station. Ultimately he became a pioneer of this mode of transmission, communicating internationally with friends in Japan, the Phillipines, Australia and several South American countries.

It was in 1963 that Doctor Weitbrecht's proposal for a TDD system became known to several individuals in the deaf com munity. With their encouragement and support, he refined the acoustic modem and developed an audio frequency shift key ing technique specifically designed to overcome problems involved in telephone data transmission.

By mid 1964 Weitbrecht caught the attention of educators and successfully demonstrated a functioning teletypewriter system for the deaf. Finally, in 1968, AT&T agreed to release surplus machines for the project. Weitbrecht had by now perfected the modem that to this day carries his name. In recognition of the unique nature of his system he was awarded several patents.

Few of us knew in the sixties that the eighties would bring us such low cost and versatile machines as the Commodore 64 and VIC-20. I'm sure that if Doctor Weitbrecht were alive today, he would be a proponent of telecomputing. In mid 1983, however, he was hit by an automobile and rendered comatose. He died on May 30, 1983 at the age of 63.

The TDD system developed by Weitbrecht will live for a long time to come. Although your computer does not speak the TDD language, it is a quick learner and can with the help of some simple software be made to converse in this universal lan guage. Some additional hardware will be necessary, but if you are moderately adept at reading a simple schematic diagram and have used a soldering iron, the hardware should present no problem.

### The Parameters of TDD

The TDD code is based on standard Baudot signaling employed in early teletype machines and still in use by amateurs and developing nations around the world. In structure it consists of only five bits compared to the usual eight bits found in ASCII code. The major difference is that with only five bits to work with, only 32 distinct combinations can be created. This barely gives us enough to cover the alphabet. By employing a little trick and designating one of our 32 codes as a "shift" character we can almost double the number of characters. This gives us just enought room for all 26 letters, the ten cardinal numbers and some select punctuation marks.

The Commodore RS-232 port, the place where your regular modem normally connects, is very versatile. By properly ad dressing this port through software we can exercise precise control of many of the factors involved in data communica tions. The only thing not built into our Commodore machines is the Baudot code. Your computer speaks ASCII only. A little bit of BASIC to the rescue and we can fool our machines into
translating from ASCII to Baudot and back again.

Another problem presents itself in that the speed used for the TDD network and amateur radio communications is the "nonstandard" 45.45 baud (so called sixty words-per-minute) and is not implemented on the VIC and 64. Although it takes a few POKEs and some calculations, it is possible to implement virtually any speed with your machine.

Unlike normal computer communications which are most frequently done in a full duplex mode, the TDD system requires that half-duplex be used. Full duplex implies that both parties may both send and receive at the same time. This has some hardware implications as well, which I'll discuss in part two. Half-duplex transmissions allow only one party to send while the other receives. Our software includes the capability to switch from transmit to receive and back at the touch of the Fl function key. Much of the protocol used in the TDD network originated with amateur radio operators. One abbreviation in wide use is GA, the old telegrapher's abbreviation for go ahead. It is customary when you are finished typing and want the other party to respond to send GA and then wait for the response. The software included both sends the GA and toggles the program back to receive for you with the touch of the Fl key.

The program also provides for sending some pre-programmed messages of your choosing by simply pressing the other special function keys (F3, F5, F7) while you are in transmit mode. Substitute your own messages in line 360, 370 and 380.

It is possible to use commercially available software sold for use on the amateur bands, although it will not specifically be designed for use in a TDD system. The hardware is quite a different story.

When Doctor Weitbrecht was developing the TDD system, the Bell System was reluctant to release information to him on how they accomplished data transmission using audio tones. Left to his own imagination and talents, Weitbrecht carefully devel oped his transmission system using tones most suited to the telephone technology of the time. His system calls for two tones, one at 1400 hertz and another at 1800 hertz. Standard modem tones consists of two pairs of tones, 1270 and 1070 hertz, and 2225 and 2025 hertz. As you can see TDD tones fall just about in the middle of the voice frequency band that a regular telephone circuit normally carries. The Weitbrecht modem using these tones does a fine job. The problem is that until recently it was very difficult if not impossible to find modem designed to interface to personal computers. At least one is now available, but it costs approximately \$150. Another model provides both the Weitbrecht TDD system and standard data tones. This one retails for about \$300. One wonders why person would spend this kind of money for a modem only, when small portable TDDs are available in the same price range.

Fortunately, some simple construction will give us what we need in the way of a modulator and demodulator. One more trick with a relatively inexpensive telephone amplifier available from your favorite corner electronics store, and you are connected to the telephone line and ready to communicate with others in the TDD network.

In later years Doctor Weitbrecht was criticized for staying with what some consider an antiquated system. Why not convert everyone to ASCII? Weitbrecht's thinking was that there were loads of surplus Baudot machines available for minimal costs. ASCII machines were and still are very expensive. The present situation is that neither the deaf community nor supporters of the TDD system, such as the Bell System who provide directory assistance and other operator services via TDD, have any desire to make sweeping changes. Certainly there are many deaf persons who have an interest in telecomputing and have already discovered that they can do TDD type things using ASCII communications. There is at least one national bulletin board for the handicapped. "HEX" is the "Handicapped Ex change" and operates in standard computer bulletin board fashion at 300 baud.

#### The telephone number is 301 593-7033.

HEX is run by a group called AMRAD, the Amateur Radio Research and Development Corporation based in the Washing ton, DC area. Yet another amateur, Dick Barth, (W3HWN) is the system operator. If you are a COMPUSERVE subscriber, the Clark School for the Deaf provides an online system to support deaf persons. Type go SCD at any COMPUSERVE prompt to access this service. My thanks to Dave Manning of CSD for his help in researching my material on TDD.

Telecommunications for the Deaf, Incorporated, is a non profit organization established in 1968 to provide a nationwide directory of TDD services and users and to assist with the distribu tion of donated surplus machines. My thanks to Doctor H. Latham Breunig, co-founder of TDD and TDI's original chief executive officer, and a very special thanks to Barry Strassler, currently executive director of TDI for their personal insights into Doctor Weitbrecht. More information on TDI is available from; Telecommunications for the Deaf, Inc., 814 Thayer Ave nue, Silver Spring, Maryland 20910.

Take some time and enter the TDD program I have included with this article. Note the minor changes indicated in lines 110 & 130 for the C-64. Next time, details on building a modem for TDD communications and getting all of this connected to the phone line, along with what kinds of services are available for deaf persons on the TDD network.

Editors Note: Good news - Part 2 of Jims' article has been printed following the program on the next page.

#### The TDD Communications Program

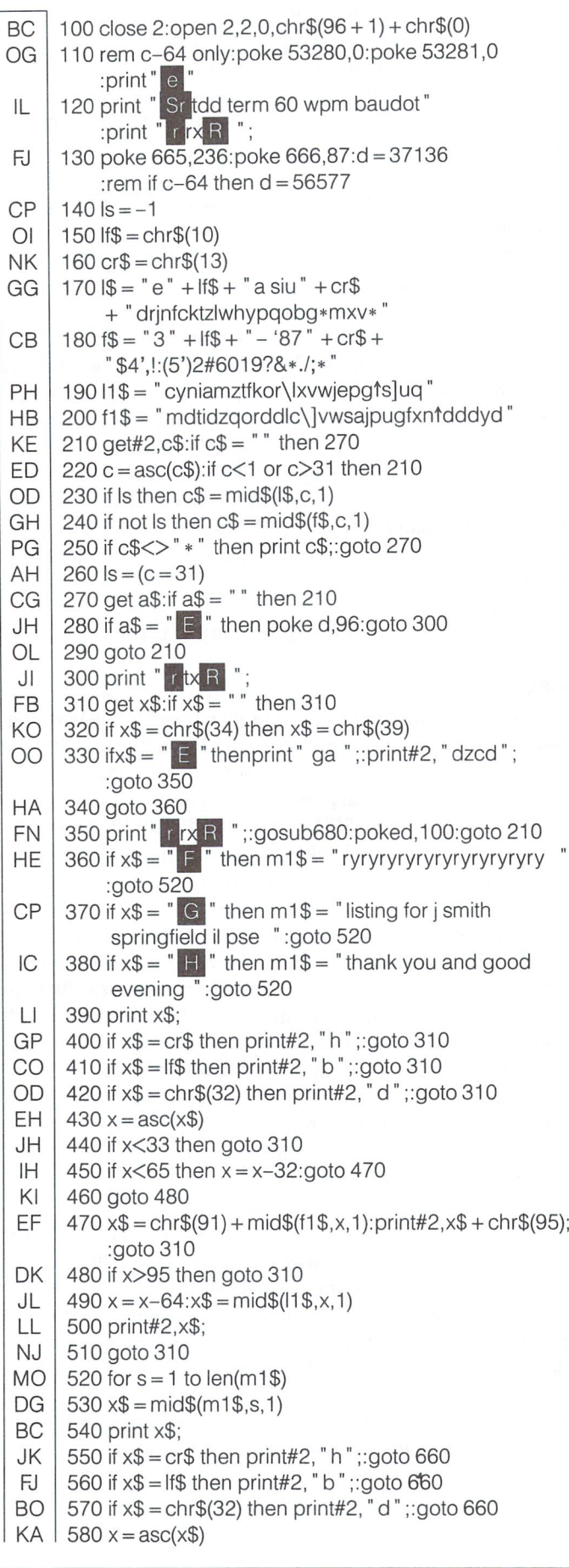

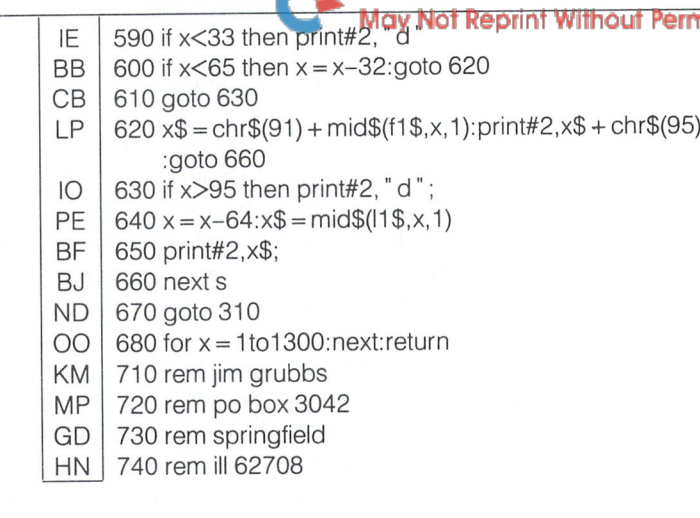

 $\rightarrow$  www.Commodore.ca

#### Part Two: The Hardware

In part one, we discussed the origin of the TDD system and how to make the Commodore VIC-20 and C-64 converse in this new language. Hopefully, you have entered the TDD communi cations software and have it working error free. This time I'll show you how to build the special Weitbrecht modem and get it hooked up to the phone line.

There are three areas that need to be explored; Receiving incoming TDD signals, transmitting your own TDD messages, and hooking up your computer to the phone line. Finally, we will take a quick look at TDD operating procedures with a brief overview of what's available on the TDD network.

#### TDD Reception

Just like the data communications systems you are familiar with that use ASCII transmission, the TDD system uses audio frequency shift keying. In simple terms, the output of your computer has two states, on and off. In data communications we translate binary codes into a rapidly changing on and off, or high and low signals, with each character being sent in a very precise time period. When using ASCII transmission, the idle or off state is referred to as the mark signal. When you send nothing, the mark signal will be present. As the computer starts sending information, this signal changes rapidly between the mark tone and space tone. The untrained ear may not hear the difference between 300 baud ASCII and our 45 baud (approximately) TDD code.

In normal data communications it is possible to have a real "two-way" talking path. This is called full duplex and is made possible through the use of two distinct sets of mark and space tones. One set is used by the originating station, the other by the answering station. That's what the switch on the VIC Modem does when you change it from answer to originate. With the TDD system, only one set of tones is used. They lie approximately midway between normal data tones. This was done to make the best use of the voice band frequency response of the telephone lines. It does impose one restriction. With both stations using the same set of tones, interference

#### www.Commodore.ca May Not Reprint Without Permission

results if both stations try to transmit at the same time. It is therefore necessary to drop your transmitting tones when you are receiving and to turn them back on when you want to transmit.

Since TDD tones are different than regular data tones, you can not use a regular modem to receive a TDD signal. A relatively simple circuit however will work for most TDD applications. It uses two inexpensive and readily available integrated circuits. At the heart of the receive circuit is a 456 phase lock loop. This device can detect the presence or absence of a particular tone. With it, we can detect the absence or presence of the space tone and send it through the RS-232 port to our computer for decoding. The only problem with this method of detection is that it is not immune to noise. Some long distance circuits may not provide a "clean" enough signal to make the decoder work reliably. The schematic for the receive decoder is included in figure one along with a complete parts list. Additionally, a printed circuit board along with some of the harder to find components is available directly from John Duke, 1441 Pleas ant Drive, Dallas, Texas 75217. John may also be able to provide complete kits and assembled units. Contact him di rectly for additional information.

Connection of the receive unit is made to the computer through the user port. A 24 pin edge connector will be necessary to accomplish this. A source for this connector is included in the parts list. If you are not familiar with the layout of the pins on the user port connector, consult the users manual or the programmer's reference guide for details. Layout of the circuit is not critical. With a TDD signal fed to the unit, R3 should be adjusted until the LED indicator flickers in step with the signal, and with the TDD terminal software loaded, the computer prints the incoming signal. There are several ways to obtain test signal. I'll discuss that in the final hook up section.

#### TDD Transmission

As simple as TDD receive was, transmission is equally as simple! A single integrated circuit will do the job. Figure two shows the schematic of the TDD modulator. An Exar Corpora tion XR-2206 function generator chip is used. At this writing, the XR-2206 is just being made available through Radio Shack stores. Another reliable source is included in the parts list. Once again, construction and layout are not critical. I built mine on a perf board. The mark and space frequencies are set using R7 and R8. It is recommended that you use a frequency counter for these adjustments. The modulator also connects to the user port. Although the XR-2206 should work when powered off of a 5 volt supply, I found operation at that voltage a bit unstable. You must also take into account that the power supply in the VIC can only supply a very limited amount of power. Therefore, I recommend using an external power source for the XR-2206. In my system, a standard 9 volt transistor battery does a nice job. For testing, you can connect a small earphone across the output. You should hear,a tone. With the modulator hooked up to the computer and the TDD terminal software loaded, place the computer into the transmit mode by pressing the Fl special function key. As you type on

the keyboard you should hear the tone shift repidly back and forth. Pressing the Fl key again sends the "GA" or go ahead prompt and returns the terminal to the receive mode.

Remember that the transmit tones must be removed from the phone line when you are receiving. The software provides toggle signal on pin E of the user port. Feeding this signal to a simple one transistor keying circuit and connecting the circuits as shown will turn the tones on and off as you switch between transmit and receive. Make sure that you have used the proper value for "D" as indicated in line 130 of the TDD software listed in Part One.

#### TDD Meets The Telephone

It is necessary to get all of this hooked up to the phone line, and do it in such a manner that it will not interfere with normal use of the telephone line. This can be done with an inexpensive telephone amplifier, such as the Radio Shack #43-278. All of the actual interfacing to the phone line has been accomplished for you. By disconnecting the leads going to the speaker of the amplifier and connecting them to a simple interface (figure three), you can connect the receive demodulator. A similar connection between the modulator and the microphone con nections on the amplifier will take care of the transmit side of the circuit.

I suggest trying each part of the circuit separately. For final adjustment and testing you will need a TDD signal to test the receive converter, and someone with a TDD machine to make sure that your transmitted signal is OK. In the early stages of development I used the automatic message that our local telephone company puts on the line after normal business hours on their TDD assistance line. I recorded it on cassette tape and then played the tape back into the receive converter while I adjusted it.

If you are able to adjust your transmit frequencies with a counter, you can record your own test tape, then use it to adjust your receive decoder. If all else fails, send me a blank cassette tape along with a mailer with sufficient postage and I'll make you a TDD test tape.

Other than adjusting the frequencies of the transmit modulator and setting the level on the modulator, there is nothing else to do. You just have to checkout the transmit portion "on line" with another TDD operator. If it doesn't appear to be working at all, but you are getting the proper tones out to the line, you have probably reversed the two tones when you adjusted R7 and R8. Simply retune them and you should be in business.

You connect the amplifier in a normal fashion to the phone line. Just follow the instructions that come with the amplifier for connection to the line, and the dialing instructions. Adjust ing the telephone amplifier interface should be straight for ward. Set the volume on the unit so the received signals will consistently print. The microphone input to the amplifier is made for a very low level signal, so set the sensitivity control on the amplifier to low, and adjust the volume on the transmit

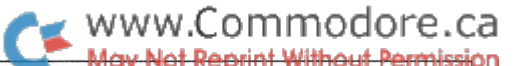

modulator (R6) for a very low level—and I do mean low. That's the only problem I experienced in designing this unit. I mistakenly kept increasing the transmit level when it didn't seem to be working properly. My thanks to Rick Myers and Mike Apsey of Journal/20 for the basic demodulator circuit (originally designed for morse code demodulation), and John Spaulding of the HEX organization for the idea of using a telephone amplifier as connection device for the phone line.

#### Using The TDD

Once you have the system operational, you will be able to communicate with anyone equipped with another TDD unit. Through a cooperative effort, the telephone companies provide toll free directory assistance line for deaf TDD users. You reach the TDD operator at 800 855-1155. This same number will allow you to place operator assisted TDD calls so that you may make credit card calls, person to person calls, or other calls needing operator assistance. When the operator comes on the line, your screen should print "OPR MAY I HELP U Q GA", which says, "this is the operator, may I help you, (O for question), GA (for go ahead)." At this point you go into the transmit portion and give the operator your request. Remem ber to always use area codes, the TDD operator won't know which one unless you include it. The phone company also

provides a service number for you to use in reporting trouble with your telephone line, or for ordering additonal services via TDD. Check the front of your phone book for this number.

There are many other services available via TDD. Many gov ernment agencies, including Federal, State, and local offices have TDD machines. Particularly in metropolitan areas, such things as AAA Motor Club and other large companies have TDD, or as they are sometimes called TTY (teletype) numbers. Check your local phone book.

The Commodore VIC-20 and C-64 are extremely versatile machines. Their low cost makes them very attractive and affordable to a wide range of individuals. The avenues of communication that they open up for handicapped individuals is phenomenal. With our TDD program and this simple inter face, deaf individuals can have the advantages of a TDD device and a home computer all rolled into one. Anyone interested in a talking modem program for the visually impaired?

> Author correspondence to: Jim Grubbs P.O. Box 3042 Springfield, IL 62708 217 753-1995

#### Parts List for Figure One - TDD Receive Decoder (Note: All resistors are 1/4 watt)

- $C1 .47$  µf tantalum capacitor
- $C2 .001$  µf capacitor
- C3 .47  $\mu$ f tantalum capacitor
- $C4 0.1$  µf tantalum capacitor
- $C5 .01$  µf capacitor
- $C6 .1$  µf tantalum capacitor
- Ql 2N2222 NPN transistor
- Dl -1N4148 Diode

 $+5V$ 

- IC1 567 PLL Integrated Circuit
- IC2 74LS00 Integrated Circuit
- RL1 5v DC relay (Radio Shack 275-243 ok)
- $R5 2.2K$  resistor  $R6 - 470$  ohm resistor

R4 - 10K 10 turn variable resistor

Rl - 100K resistor R<sub>2</sub> - 390 ohm resistor R3-1 OK resistor

- 
- R7 1K resistor

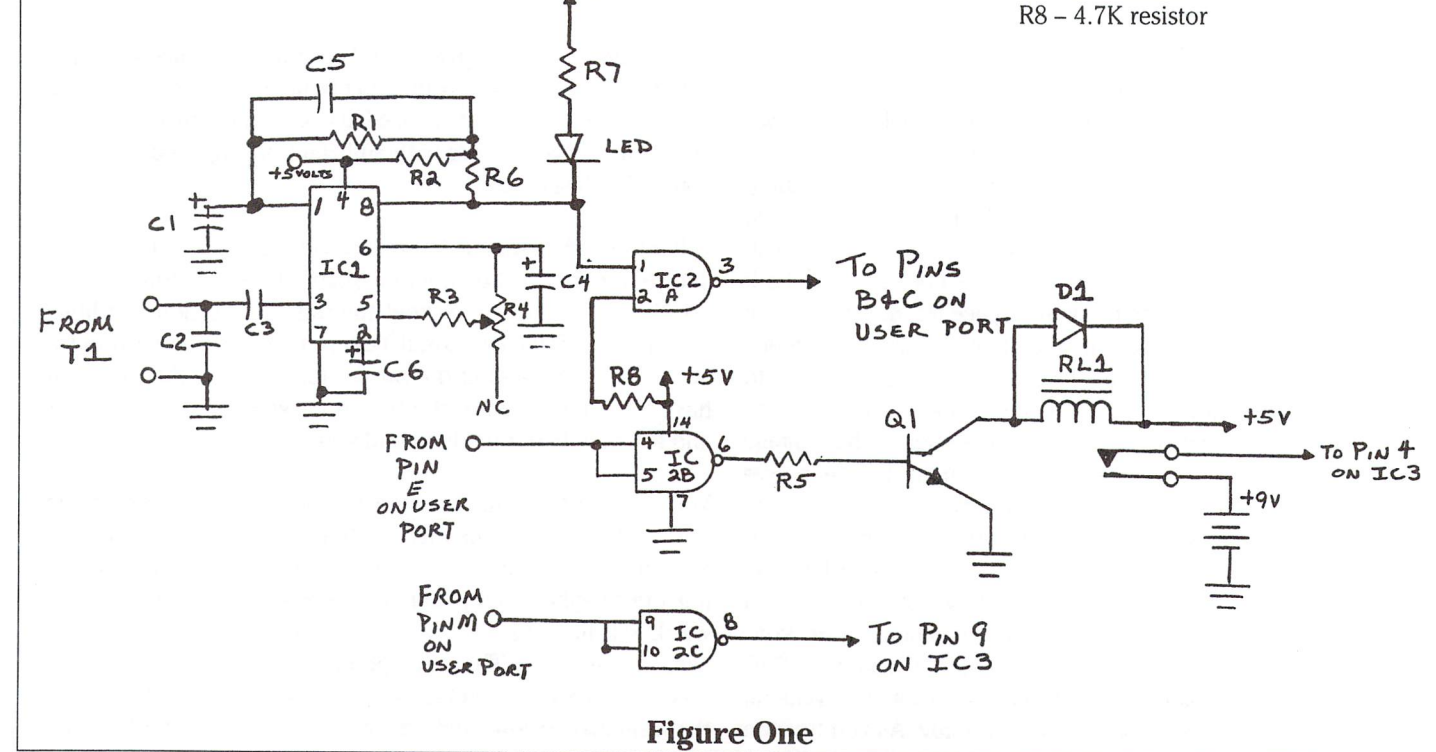

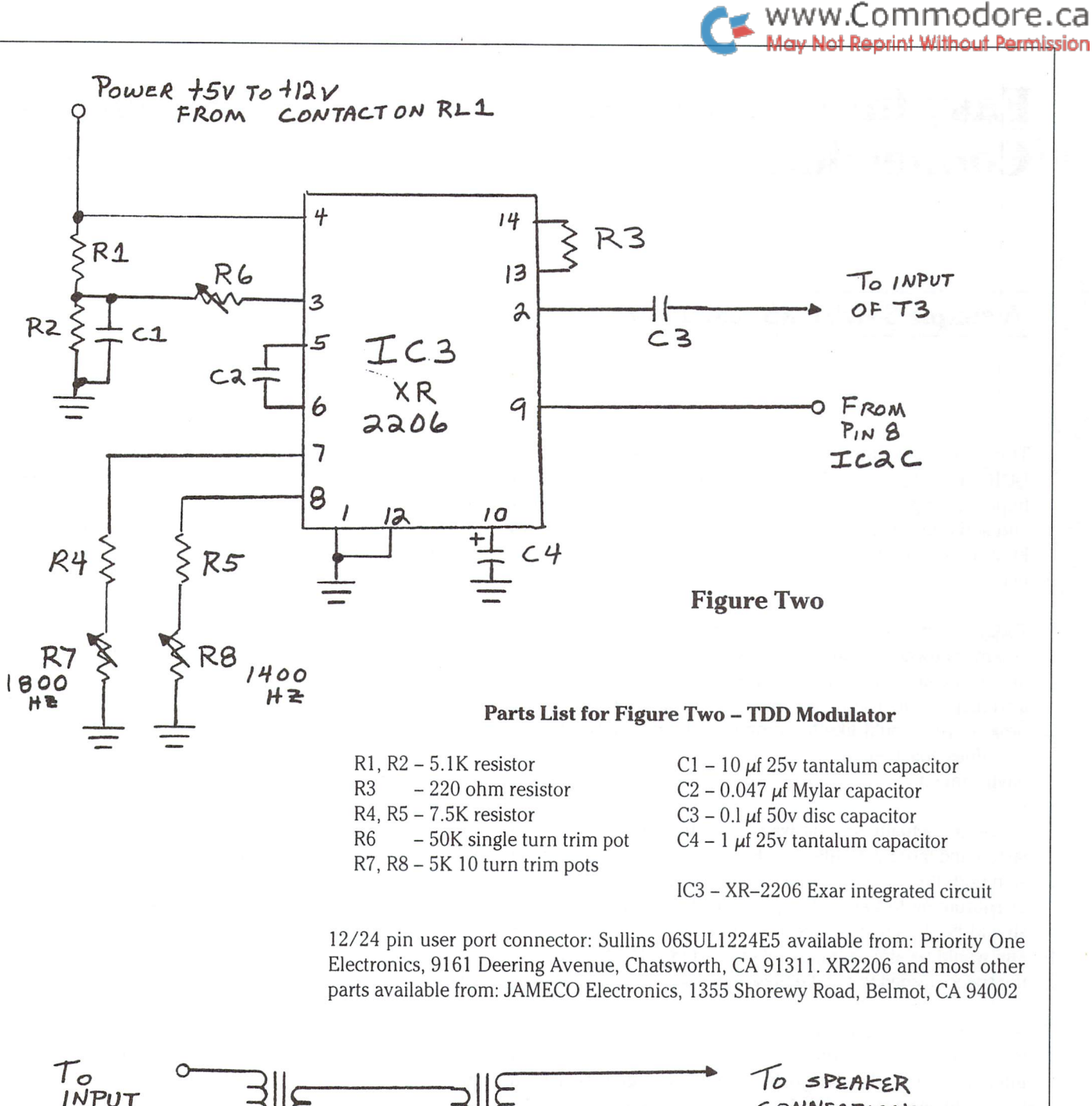

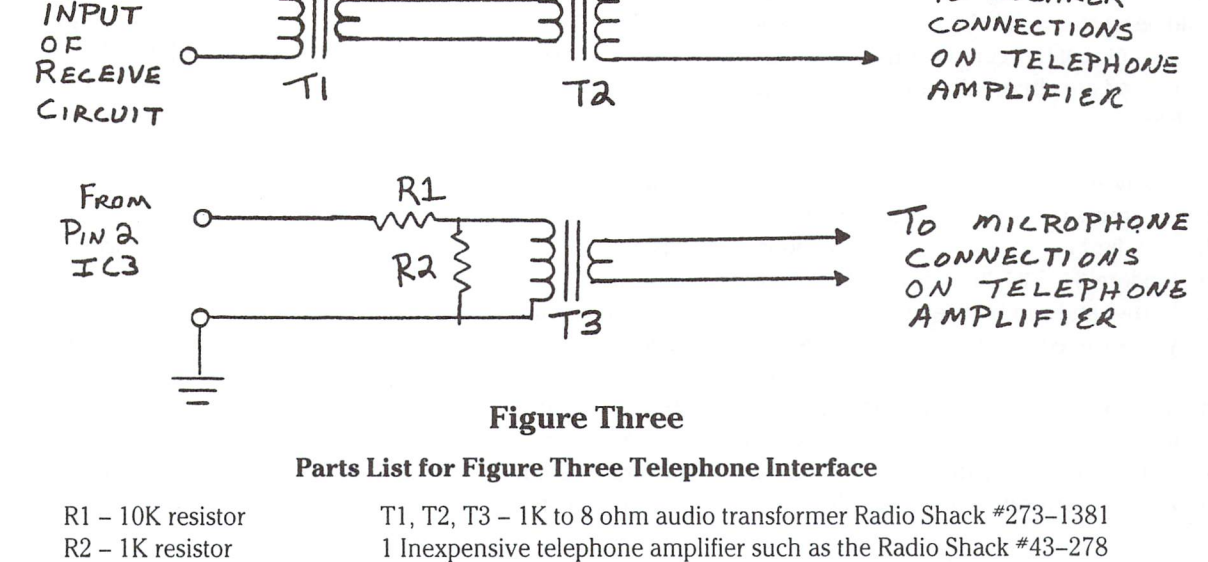

www.Commodore.ca

## Simon Fodale Montreal, Quebec

# Easy Intercomputer Connection

## A simple 3-wire RS-232 interface

This article describes how to connect together two COMMO DORE 64s, VIC  $20s$ , +4s or any combination of two of them. Implementing this connection requires only a user-built cable and some BASIC programming; with the cable in place, any kind of data communication between the machines can take place.

Today the price of a Commodore 64 or VIC 20 is very affordable and many owners of one machine are tempted to buy a second one. If you are attracted by this possibility or you already took advantage of it, I am sure that one of the most interesting projects you would like to accomplish is to connect the two machines together and run somehow in a dual processor environment.

There are actually several ways to connect two micros. The fastest and more versatile would be to use the cartridge expan sion port; this would require an interface cable and a program or subroutine to handle the protocol. This protocol naturally should be designed around the signals available on the port and would be almost impossible to write in BASIC because of the speed needed to handle these signals.

Another connection could be made through the user port. This would not be as powerful as the first one and would need an interface cable and a protocol handler. This program or subroutine could be written in BASIC, but the speed would suffer a lot. Several examples of this connection can be found in computer magazines, and are almost all based on the concept of parallel data transfer.

The third way of connecting two machines is using a serial connection, known also as RS-232. This line discipline is an industry standard and can be used with various protocols. On the Commodore 64, VIC 20 and  $+4$ , RS-232 protocol is built into the Kernel and can be used with an adapter via the user port. Why do we need an adapter? The answer is that to save on cost for an option not always used, Commodore decided not to use true RS-232 signal levels, providing instead an optional extension on the user port. This means that in theory we cannot use the RS-232 line discipline without extra hardware, but actually that hardware is needed only to translate the TTL signals generated by the motherboard into the RS-232 signals accepted by some serial equipment. The cable described in this article does not need any translation, because we use all signals at their TTL level, allowing connection of the Commodore machines using this feature. In addition, it uses the simpler '3 LINE' handshaking, requiring only Ground, Received Data and Transmitted Data lines.

To build the cable, you need to get two connectors compatible with the user port. I got mine at a local electronics store and I am sure that, being a pretty standard product, they are available everywhere. Another thing you need is any three-wire cable. I used a flat cable just because it happened to be in my junk drawer; a handy telephone cable will do a fine job too.

Referring to figure 1 you can make the few connections needed. While the connections are not many, if you are not familiar with a soldering iron and small projects, I suggest you rely on a friend to avoid a possible waste of time and money. Here is a brief description of the cable functions; for complete informa tion, page 355 of the C-64 Programmer's Reference Guide gives all the user-port pin-outs with the names of RS-232 signal lines. If you hold the connector with the protruding pins facing you, place the side with the letter 'A' on the left top. If the connector does not have letters and numbers, just assume that the leftmost top pin is 'A'. As you can observe from the connector or from the User's Guide page 143, not all letters are used; the exact lettering is ABCDEFHJKLMN.

Connect pins A and N with a wire bridge; those are both ground and their connection is good practice. Make another bridge between pin B and C; they handle both the Received Data signal, but pin B is internally connected to a detection circuit, able to generate an interrupt when a character is coming from the line. Do the same bridges to the other connector and now you can link the two by the three-wire cable. If the wires are different colours there is no problem, else better make sure with a tester or some other means which wire is which on each end.

Connect first the ground, pin  $A$  or  $N$ , to both sides; then connect pin M on one side to pins B and C on the other side;

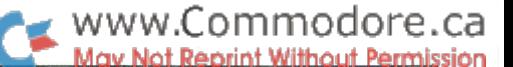

this is the Transmitted Data connected to the Received Data. Do the same connection for the other wire in the reverse direction. Now both connectors should look the same, with pins A, B, C, M, and N soldered somewhere. To complete a durable connection, the connectors should be put in a headshell of some type which covers the soldered connections.

chose to make my own headshell from a piece of plastic of 1" by 3" by  $1/4$ " (25mm by 75mm by 5mm). In figure 2 there is a sample of this home-made assembly, first I filed down one edge on both sides to fit between the top and bottom rows of connector pins. Then I drilled two holes, corresponding to those on the connector, to fit the holding screws. Next, with the width of the cable to be used in mind, I drilled a hole about  $1/$ 2" or 15mm deep into the edge opposite the connector pins. Last, with a very large drill tip and a gouge, I carefully opened a hollow into the 15mm cable hole, through which the cable will be brought to the surface of the headshell. The cable can be inserted into the hole with the wires coming out from the hollow and connected to the pins. A couple of pieces of insulating tape on each side of the headshell to cover the pins should finish the job. Do not forget to pass the wire through the hole before making the connections if you choose to make this housing.

It is very important to mark the connector with a label indicating the side that must be up; inserting the cable in the wrong position will mean connecting to  $+5V$  and  $+9V$  power sources. It is easy determine the inserting position looking at the finished connector; the side with no soldered pins is the top.

With one end of this cable plugged into the port on each of the two machines, it is now possible to transfer any kind of data directly from BASIC. The built-in RS-232 routines allow com munication by simply OPENing a file to device number 2 and using GET<sup>#</sup> or PRINT<sup>#</sup> to receive or send. Using a data word length of 8 will allow you to transfer not only alphanumeric but the full Commodore character set (graphics, tokens, etc,) mak ing it possible to transfer BASIC or machine language pro grams, graphics, portions of memory, etc.

To test the cable you can use your favorite terminal emulator program on both computers, or if you're using C64s or VICs, you can use this simple one:

10open2,2,2,chr\$(8) 15 rem above sets: 1200 baud, 8 bit, no parity 20 get#2,a\$: get b\$: print a\$;b\$; 30 if b\$<>"" then print#2,b\$; 40 goto 20

With the above set-up, you can communicate between com puters simply by typing on either keyboard.

As practical use of this communication channel, you could set up a distributed processing system. For example, in a database system, one computer could accept input from the user while the other maintained the database on disk. That way, a record could be sorted and stored on one computer while the user is entering the next record or typing in a query on the other. This would result in major time savings in most circumstances.

Editor's Note: another good application of the RS-232 cable is to run a terminal program on one computer and REMOTE 64, from elsewhere in this issue, on the other. See the article on  $REMOTE$  64 for details.  $-CZ$ 

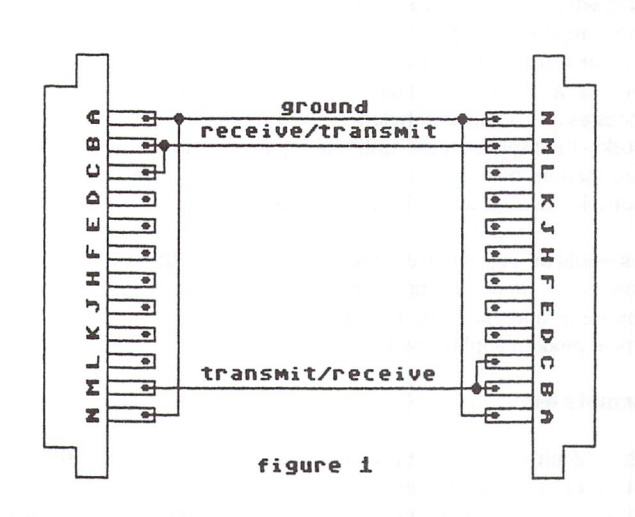

Connectors are 24 position .156  $\times$  .200 edge connectors Use any 3-wire cable such as telephone cable

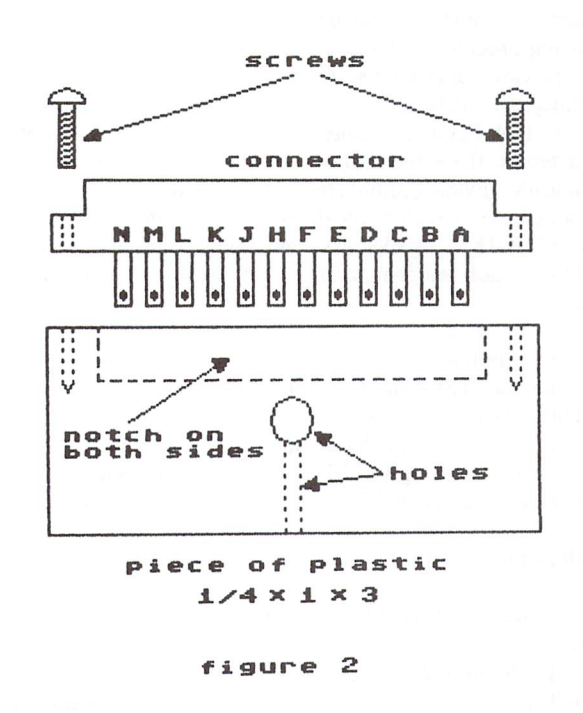

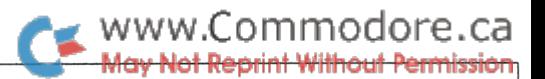

# Modems and REMOTE 64

Chris Zamara, Technical Editor

## LOAD, LIST, SAVE, even edit programs. . . all from remote control!

#### The Modem

There are two things that can expand your computer limitlessly. One is software. The other is a modem. Both of these things have unlimited potential, since they take the computer and transform it into... well, anything you like. Just as stereo system's enjoyment comes not from what the system itself does, but from the music that is played on it, a computer that "plays" a piece of software becomes just a medium for the programmer or artist to use. Similarly, a computer with a modem, acting as a terminal, is just a medium through which the user accesses his favorite network or BBS (bulletin board system). Net works themselves have unlimited potential for communications, information, business transactions; a whole new way for people to work, learn, interact, and communicate.

his would be a good place to talk about networks, BBSs, what they are, how to use them, and how they're changing man's work habits and communication patterns. But to get to the topic at hand, let's get on to neat modem application that might even be useful to some of you.

#### Remote 64

The machine-language program presented here is called "REMOTE 64", and as its name implies, it allows you to use your 64 (equipped with an RS-232 modem) from a terminal somewhere else in the world. This is the idea: you call your home from a terminal, which could be another 64 running a terminal emulator. Your modem at home answers the phone – now you're in complete control of your 64. Whatever you type on the terminal appears on the screen of the 64 (specifically, it enters the 64's keyboard buffer). Whatever the 64 prints on its screen gets sent to the terminal. This means that you can do anything from the terminal that you could do on the 64, including LOADing programs, editing, running them and seeing the results, even playing some games. Of course, you won't be able to see anything that is POKEd directly into screen memory, or any hardware stuff like that. But many games, such as adventure games, only print characters to the screen normally, and can be used from remote. Technically, anything printed through the CHROUT routine at \$FFD2 will be sent to the modem. Incidentally, the 64 can also be used locally while REMOTE is installed; it receives input from its keyboard AND the RS-232 port (modem), and prints to its screen AND the RS-232 port.

The remote terminal can also BREAK a program or listing in progress by sending a CTRL-C (ASCII value 3). A CTRL-C can be sent from most terminal programs by holding the CTRL key and striking "C", or by simply pressing the STOP key. After sending the STOP, be prepared to receive up to 256 characters before seeing the 64 stop, since there is 256 byte RS-232 transmit buffer in the 64.

#### Applications

Using REMOTE, you could call your 64 from work and check the disk in the drive for certain files. You could load in a program and LIST it to view a programming technique you need to know. Or you could load a BASIC program and make a change as a result of a spontaneous brainstorm which you'd surely forget by the time you got home.

REMOTE also acts as primitive BBS (but only for careful users: you don't want someone to reset the machine from the remote terminal). You could call the REMOTE-equipped 64 and put some REMs in a program for the next user to read, or write ad SAVE a program for him to see. By typing LIST, you can see a program that may have been left by someone else calling in. A person at the 64 end can communicate with anyone calling in, or he can call out to someone with a terminal. The person at the terminal end can just type messages, using SHIFT/ RETURN to start a new line, to avoid causing a syntax error  $-$  these messages will be seen on the 64 as they are typed, character by character. The person at the 64 end can just type ?" and then the message he wishes to send, followed by RETURN - these messages will be sent out to the modem after RETURN is pressed. The advan tage to communicating this way as opposed to a normal terminal program is that programming ideas can be transmitted: the terminal user can enter programs and RUN them to show the 64 user his idea.

Since REMOTE installs itself unobtrusively in the system (it lives at \$C000 and works through the output and IRQ vectors), BASIC and even machine language can still be run with it in place. BBS operators might want to put an option in the BBS program, "Escape to system". This option would be restricted only to certain users, in fact probably only to the SYSOP (SYStem OPerator) himself. Choosing the option would exit from the BBS and install REMOTE. Suppose you're the SYSOP. The "ESCAPE" option would allow you to modify the BBS program, scratch certain files, validate the disk, etc., while you're away, perhaps on vacation (well, a working vacation, anyway). If the error vector in the 64 (location \$0300-\$0301) was changed so that an error would initialize REMOTE before continuing with the error process, then you could repair the BBS and re-run it if it dies for any reason. (They do crash sometimes – it seems that some "pirates" have figured out ways to confuse certain BBS programs.) Of course there's no way to change disks from remote, so you'll have to come back from vacation sometime. (Maybe some day in the future we'll publish an article on a do-it-yourself robot. Then you could make the 64 say "insert disk x", and he'd do it. Of course, he'd also have to understand "get me a beer" or maybe even "write me a program").

The one drawback that REMOTE has is that it won't allow any disk operations while it's active other than LOAD and SAVE. Due to the critical timing involved in both RS-232 and serial communications, there's just no way to have them both going on at the same time. Well, no easy way, anyway - any ideas out there? If you do need to do some kind of disk access while remote is running, you can temporarily disable part of remote by fixing up the IRQ vector:

#### POKE 781,12: SYS 64701

After the disk operation, you can re-enable remote with SYS 49152.

#### Usage and Notes

After you put remote into memory by running the basic loader in listing 1, initialize it with SYS 49152. At this point, any characters received over the RS-232 port (probably your modem) will appear on the 64's screen as if typed in from the keyboard. All output will go to the RS-232 port.

www.Commodore.ca t Without Permission

Remote is set up to communicate at 300 baud with no parity; the RS-232 parameter used are the values 6 and 16. These are the numbers supplied when remote opens the RS-232 file, using a logical file number of 100. In other words, when remote opens the RS-232 file, it performs the equivalent of:

 $OPEN$  100,2,2,chr\$(6) + chr\$(16)

You may change these parameters by altering the fourth and fifth bytes in the BASIC loader (listing 1).

To test out remote, connect two 64s via modem or user port connec tion, and use the following simple terminal program on the remote 64  $-$  that's the 64 *not* running the remote program.

> 10 open  $1, 2, 2$ , chr $$(6) + chr$(16)$ 20geta\$:get#1,b\$ 30 if a\$<>" "then print#1,a\$;: print a\$; 40 if  $b\$  <math>3\degree</math> "then print b\$; 50 goto 20

While running this program, you will be able to control the other 64 by "remote control". To simulate the STOP key, just hold down CTRL while pressing C.

#### How it works

Initializing REMOTE with SYS 49152 opens an RS-232 file (file #2, control and command bytes 6 and 16 respectively), and changes the output vector at \$0326/7 and the IRQ vector at \$0314/5. It also changes the load and save links at \$0330-0333, the abort i/o vector at \$S032C/D, and the test-STOP vector at \$0328/9. (For more on vectors see the article in this issue).

The new IRQ routine gets a character from the RS-232 file. If it's not a null, it puts it in the keyboard buffer at \$0277 and increments the pointer at \$00C6 (198 decimal). It then jumps to the system IRQ routine at \$EA31, which scans the keyboard.

The new output routine sends the output character to the screen AND to the RS-232 file, then returns back to the calling routine.

The "abort i/o" vector is trapped to keep the RS232 file open when a program line is entered or BASIC wishes to close all files for any reason.

The load and save link vectors are used to restore the IRQ and output vectors during LOADs and SAVEs and restore them after the load or save is complete. This is necessary to prevent death of the disk I/O routines due to timing delays introduced by the new vector-driven code.

So if you have a modem and are exploring the limitless world of telecommunications, you now have the option of computing by remote-control.

> Listing 1: BASIC loader for REMOTE. Just RUN this, then SYS 49152 to activate REMOTE 64

HJ LI PF DH JH El AF 80 end 10 rem\* data loader for "remote" \*  $20 \text{ cs} = 0$ 30 for i = 49152 to 49434: read a: poke i, a  $40 \text{ cs} = \text{cs} + \text{a} \cdot \text{next}$ 60 if cs<>33357 then print" \*\*\*\*\* data error ••\*\*\*": end 70 rem sys 49152

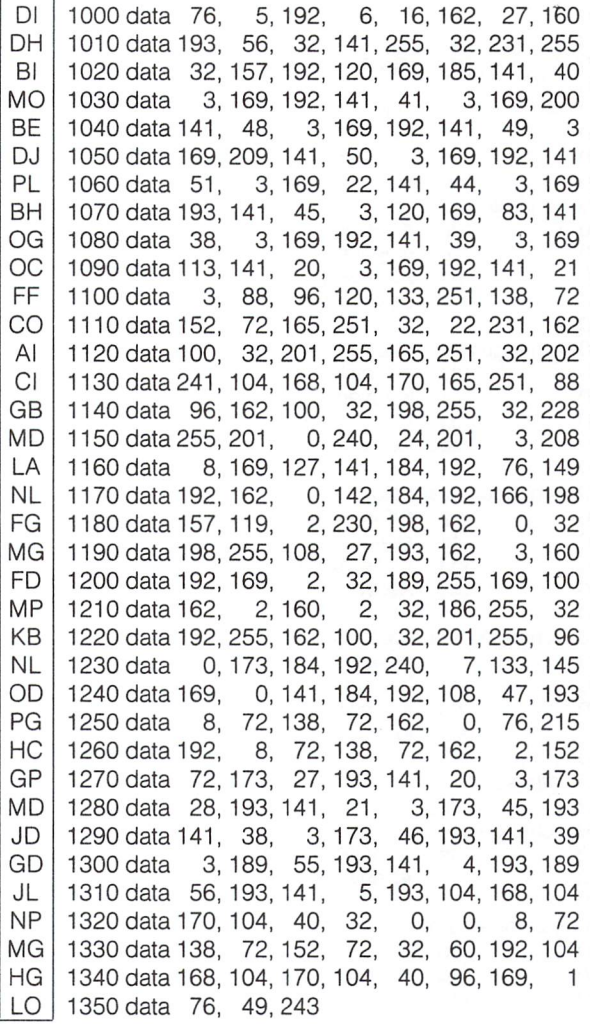

#### Listing 2: The PAL Source code for REMOTE 64

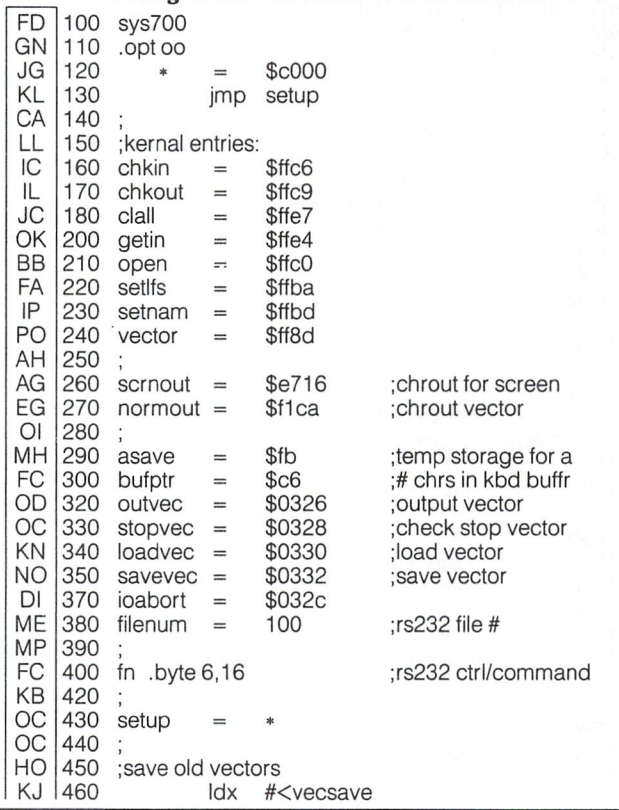

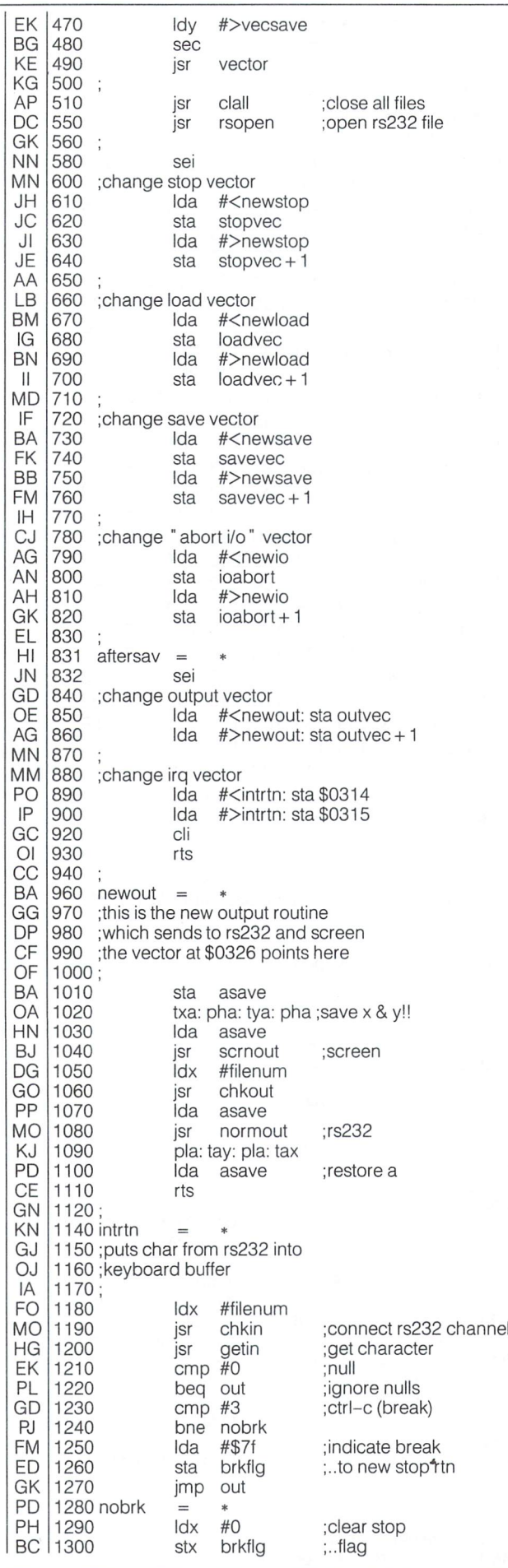

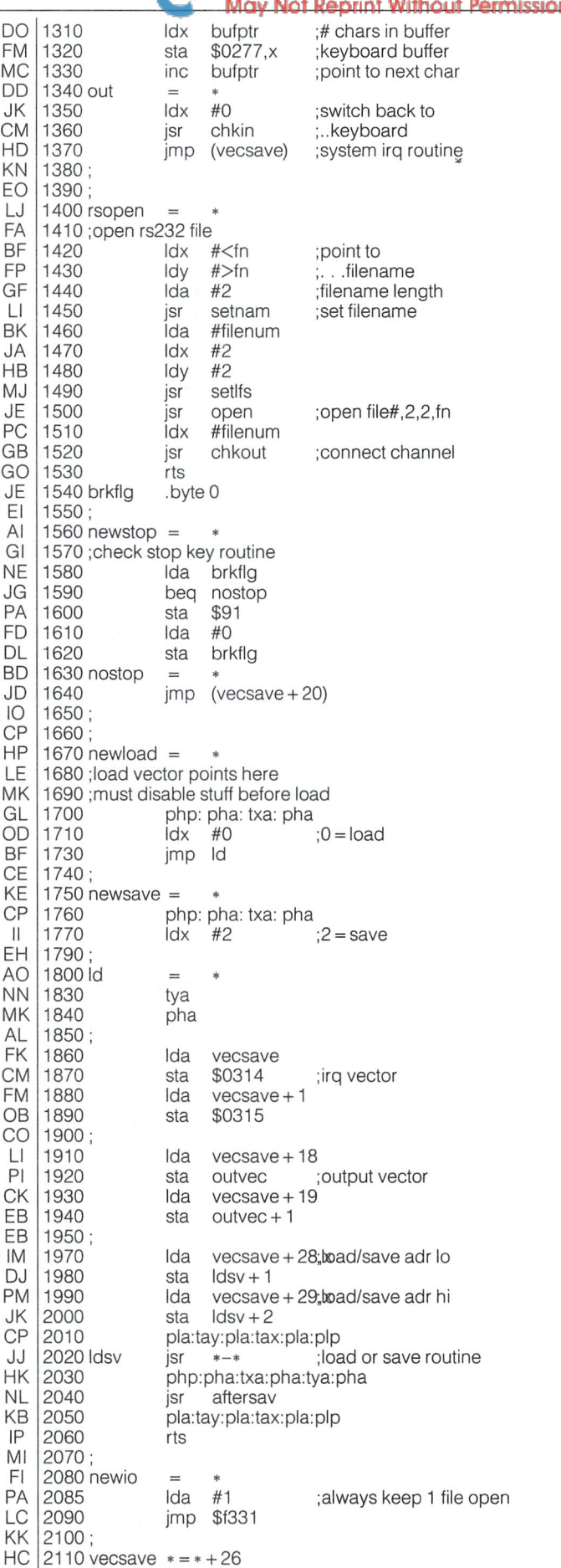

www.Commodore.ca

# Tony Valeri Hamilton, Ontario

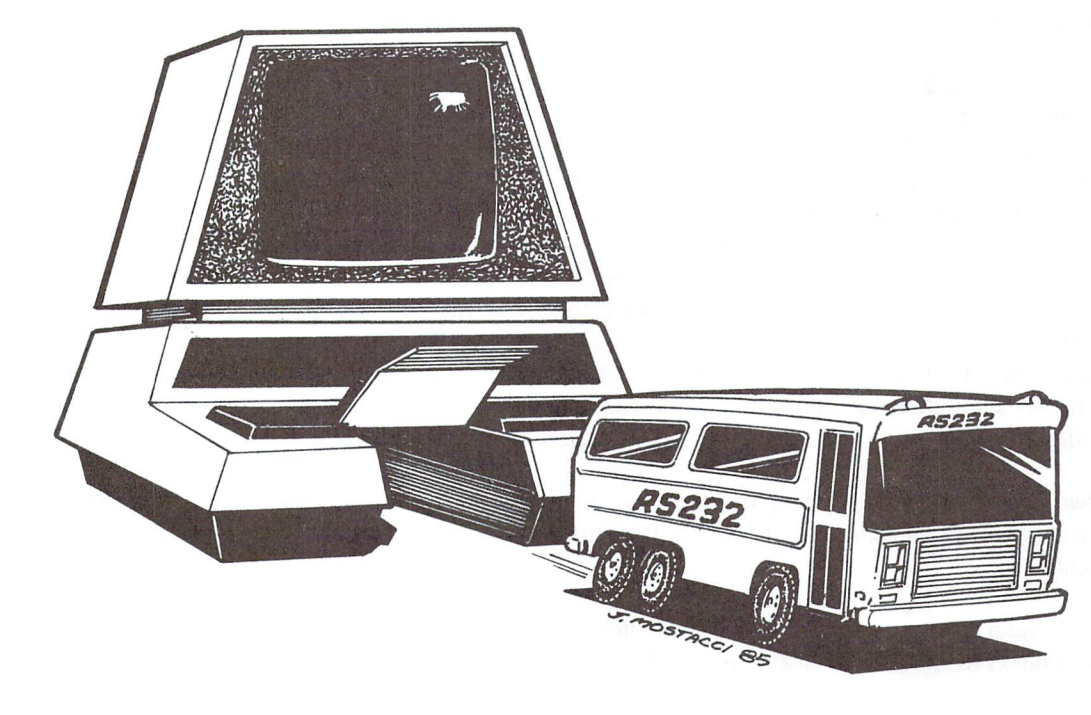

In the beginning, Commodore introduced the Vic-20 along with the philosophy that computers should be affordable. In the design of the Vic (and later the C-64) Commodore decided not to include a full parallel IEEE-488 bus, but to implement a lower cost serial version. This advented the new line of inex pensive, easy to use(?), and reliable(?!?) peripherals, such as the 1541 and the 1525. Also included in the new design was an implementation of a semi-standard RS-232 interface (standard except for the fact that the voltages were wrong and the standard connector was non-existent). Before this it was a rare PET that enjoyed the luxury of telecommunications, being that IEEE modems were prohibitively expensive. With the introduc tion of the Vic to general consumers, a modem was only a partial paycheque away (as soon as somebody started produc ing them - modems, not paycheques).

Riding The

RS-232 Bus Lines

One of Commodore's major strengths in the market place is that the availability of every item used in the manufacture of their products is virtually guaranteed. This may mean that they own the chip manufacturing company (MOS technology), or just that they have a binding contract with suppliers. So, when an RS-232 port was being designed into the Vic-20, a dilemma cropped up. It seems that at this time UARTs (Universal Asynchronous Receiver Transmitter) were in short supply and, rather that risk production delays waiting for more to arrive, they decided to fake it by re-writing the operating system to perform the UART's duties. This has lead to a few minor programming problems that I'll cover a little later on. But for now let's dig into the meat and potatoes of the RS-232 bus line.

#### Opening an RS-232 channel.

Openlf,2,sa,CHR\$(a)CHR\$(b)CHR\$(c)CHR\$(d)

- If Logical file number. This number must be in the range of 0-255 and is the operating systems way of distinguishing between files.
- sa -Secondary address. The same restrictions apply as in the above but in this case it's not really used for anything (but put it in anyway).
- a- Control Register, (see fig 1.1) This number controls the number of stop bits, word length, and the parity of the RS-232 channel.
- b Command Register, (see fig 1.2) This number controls the parity, duplex, and the handshaking of the RS-232 chan nel, and is optional.
- c/d These numbers are needed only if the leftmost four bits of the control register are zero (signifying a user designated baud rate), (see fig 1.3)

Using fig's 1.1,1.2, and if necessary 1.3, compute the values in binary, convert to decimal and then insert into the appropri ate CHR\$ statement.

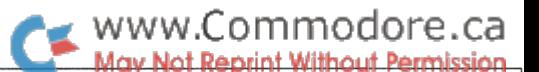

This open command allows the user to decide the exact manner and speed in which the data transfer is to take place. If you wish to open an RS-232 channel from machine language, just follow the normal open procedure for a file from m/l and set the filename routine to point at the one to four characters that are to be used for control purposes.

When an RS-232 file has been opened, the operating system immediately allocates two 256 byte buffers for storage of incoming and outgoing data. These buffers are placed adjacent to the top of basic memory, overwriting any previous data. When used from within a basic program the open statement for the RS-232 file should occur before the defining of any varia bles or arrays. This will avoid the problem of having the buffers overwrite the variable storage area and thus bombing the program. Machine language programmers are also cautioned to keep a careful watch over the locations of these buffers. Always put the RS-232 buffers in a location that will NOT be used for anything else.

There are two main two-byte pointers in zero page that determine the location of the RS-232 buffers after the initial open statement.

\$F7-\$F8 Pointer to location of RS-232 receive buffer. \$F9-\$FA Pointer to location of RS-232 send buffer.

Once an RS-232 file has been opened and the buffers have been created, the two buffers may be moved around at will. Moving either buffer becomes a simple matter of changing the value stored in the pointers to whatever your little heart (or picky program) desires. Another word of caution; when moving buffer, any data in the old buffer will become information non-gratis (or as Orwell would say it becomes an Undata. ie Pfffsstt BANG! gone bye bye). So either make sure that the buffer is empty prior to a move, move the data to the new buffer yourself, or kiss it goodbye.

There are also four single byte pointers which control position ing within the two buffers. These pointers determine which location a data byte is to be written to and which location a data byte is to be taken from.

#### Input Buffer

- \$029B Where to store the next character from the RS-232 channel
- \$029C Where in buffer to get next character (for GET#, and INPUT#)

#### Output Buffer

\$029D Where in buffer to get next char to send to RS-232. \$029E Where in buffer to put next character (from PRINT\*) Say, for example, that we have a  $C-64$  and modem and are running a simple terminal program. When the operating system senses a character is about to come in over the RS-232 port (kinda like ESP) it looks at the pointer in \$029B, takes that value, adds it to the pointer at \$F7, and comes up with a memory location in which to store that character. The same thing happens when a character is being sent from the program (or keyboard) to the modem, and when reading characters from the buffer. Each pointer keeps track of the next available memory location in their respective buffers. When the two pointers for a particular buffer are equal that signifies either that a) the buffer is completely empty, or b) that the buffer was completely filled and the one pointer overtook the other. In effect wiping out whatever was still there (it IS still there but it's not easy for a program to take that kind of situation into account).

Most modems allow features such as automatic dialing and automatic answering capabilities. These are implemented us ing three of the lines of the RS-232 connector (a nice way of saying 'user port'). These three lines are The Ring Indicator line, The Carrier Detect line, and the Phone Hook Line.

On the C-64, RS-232 operations are controlled through the CIA2 chip at location \$DD00. The data register can be found at location \$DD01 (56577). This register is where the status of an I/O line can be read or changed, according the the information present in the data direction register (\$DD03-56579). The Data register and the Data Direction register each contain eight bits. The purpose of each bit in the Dr is to reflect or change the status of an individual I/O line (as in the user port). Each bit in the DDr corresponds to a bit in the Dr, and is present for the sole purpose of determining whether the Dr will read the status of an I/O line or will change the status of that line.

When a particular bit in the Data Direction Reg is set to a '1', then the corresponding bit in the Data Reg is set to WRITE data to an I/O line. When the same bit in the Direction Reg is set to '0', then the corresponding bit in the Data Reg is changed so as to reflect the current status of that particular  $I/O$  line  $(1 = write,$  $0 =$  read. "NOT I/O" is a helpful reminder)

#### Ring Detection

The fourth bit of the Data Reg (PB3-loc \$DD01) is the ring indicator. When a ring is detected this bit changes from a zero to a one. For Example...

> 10 poke 56579,38: rem 00100110 20 if peek (56577) and  $8 = 0$  then 20 30 rem body of program

10—Initial I/O lines for standard operation. 20-Loop until ring is detected 30-Upon ring detection execute program

#### Answering the Phone/Carrier Detection Touch Tone Dialing

00 poke 56579,38: rem 00100110 20 if peek(56577) and  $8 = 0$  then 20 30 poke 56577,peek(56577) or 32  $40$  ti = 0: rem set timer to zero 50 if peek(56577) and  $16 = 1$  then 100 60 if ti<1000 then 50 70 poke 56577,peek(56577) and 32 80 goto 10 100 rem main program

10-Initialize I/O lines 20-Wait for ring 30-When ring detected make connection (pick up phone) 40-Clear timer 50-Check for a carrier 60-Has time run out? 70-YES! hang up. 100-carrier found, enter main program

#### Auto Dialing

Virtually all modems designed for the 64 use the PULSE method of dialing. Dialing a particular number is accomplished by opening and closing a switch a specific number of times and with a timed delay. Tone dialing is different in as much as the actual dialing is accomplished through the sending of tones across the line instead of opening and closing a switch

In pulse dialing the pulse consists of an ON period (making the connection) and an OFF period (breaking the connection)). Each pulse is exactly 100 milliseconds long  $(1/10 \text{ sec})$  and has a make/break (on/off) ratio of  $60/40$ . In a single pulse connection is made for 60 milliseconds then the connection is broken for 40 milliseconds. When a digit has been dialed (each digit is made up of the proper number of pulses  $1=1$  pulse,  $2=$ 2pulses,....etc... $0 = 10$  pulses) there is a pause of approximately  $700 \text{ ms}$  (7/10 sec) (actually it can vary from between  $1/2$  sec to over  $1$  sec, and most exchanges will allow up to  $10$  seconds) until the next digit is sent.

To dial the area code (312), the hook bit in the Dr would be controlled as shown in the diagram below.  $(1 = make contact,$  $0 = break$  contact)

The new 1660 modem from Commodore has an Audio In jack which allows touch tone dialing (through program control). This could also be accomplished with a 1650 (or compatible type) modem. All that would be needed would be a patch between the hook relay (inside the modem) and the user port connector. Then you just wire up a connector to the audio output from your 64 and away you go (if this doesn't make COMPLETE sense to you then talk it over with someone familiar with both Ma Bell and electronics. If you make mistake you could be liable for any damage to the phone lines).

When touch tone dialing each DIGIT must last for a minimum of 100 ms (1/10 sec). The tone for each digit is combination of two separate and distinct tones. This allows the representation of 12 digits with only 7 different tones.

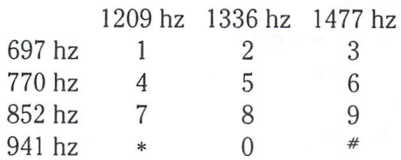

Thus the digit 1 consists of two tones; one at 697hz and another at 1209hz

and so on and so forth... ad nauseum...

Thanks to the SID chip, playing these tones is a simple matter of setting up the right frequencies. There should be two voices used. One for the row tones and one for the column tones.

Some of the autodial modems currently on the market have a problem in distinguishing between a busy signal and a carrier. This can be quite frustrating, especially if your software won't take this problem into account. Don't despair, remember the saying "If you want something done right, do it yourself". The problem arises from the modem manufactures attempt to make his product more sensitive (or to cut his production costs) and allow for bad phone lines, poor carrier quality, etc.. The easiest way to get around this is to understand the way that Ma Bell organises HER operation and then design your program to work with the system (instead of against).

#### 1111111111111111100000011110000001111000000111111111111111100000011111111111111111100000011110000001111

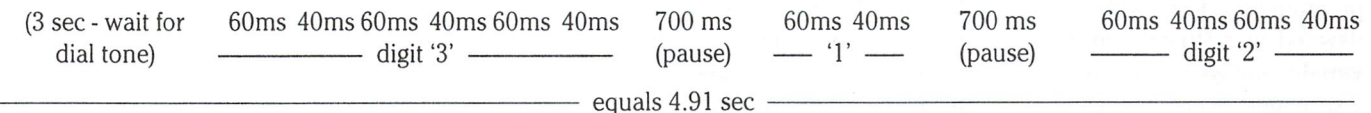

Any method of pulse dialing MUST conform to this standard in order to be acceptable to North American telephone exchanges.

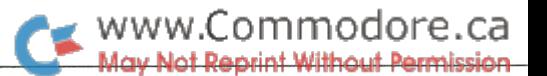

The quickest fix is to wait for 3 seconds of UN-interrupted carrier. Both the ring and the busy signal are intermittent (ie. on..off..on..off..etc.). For those of you who are interested in the possibilities of completely computerized telecommunication ('Pushing The Envelope' as another high tech field says) you might want to chew over these items.

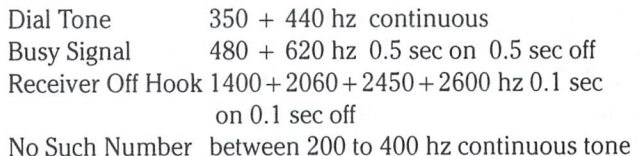

The above info 'could' lead you to the development of a supercomputerized answering system. Somebody calls while you are out, the computer answers (via voice synthesis) and stores their message (tape, or digitized voice). The computer then tries to phone you (from a list of numbers). It would then ask whoever answers to press the '1' or '0' button according to whether you are there or not. If you are there ('1') then you would press the '2' button (touch tone systems only). At which point the computer would play the appropriate message, and if you weren't there the computer would just keep trying.

(It was just a thought. I'd be willing to bet that some of you reading this will come up with some applications that are REALLY mind bending)

#### Compiling RS-232 programs

BASIC terminal programs can usually handle 300 baud with little or no difficulty (as long as there are not too many operations between characters). But when attempting to com municate at 1200 baud or greater your choices become fewer and fewer. When speed becomes vital you will either write VERY short basic program, write it in a faster language (forth, assembler, etc.), or compile the basic program. Compiling has become one of my favourites in cases where you need extra speed but not as much as you'd get from assembler. And unless you really need a terminal program running at 9600 baud, compiled BASIC should work nicely (and it's a lot easier to write).

Traditionally, compiling a BASIC program has a few pitfalls such as the fact that things like timing loops have to be worked out on a trial and error basis.

After trying to use Petspeed to compile a simple terminal program I was faced with a problem. It wouldn't work. It finally dawned on me that the compiled program set aside memory for variable storage as soon as it was executed. Then when the RS-232 buffers were opened they wrote all over the variable storage area.

I now realize that there are probably quite a few ways to

overcome this problem but I'll leave them as an exercise and explain the first method I used.

When I found that I couldn't open an RS-232 channel from BASIC (after compiling) my first thought was to try a machine language routine. A few minutes later I changed one line in my BASIC program.

> 100open2,2,2,chr\$(6) became 100 open 2,8,15:sys12\*4096)

If I couldn't open an RS-232 channel then I'd open a disk channel and change it with a ml routine. The machine language routine was quite simple. It closed file number two then reopened it as an RS-232 file. But before it returned to the main program it moved the buffers to \$CE00 and \$CF00, out of harms way. Then it returned to the main program. The whole thing worked like a charm.

The other methods (which I haven't tried) are changing the locations of the buffers with a few pokes immediately after opening the RS-232 file or lowering the top of memory before running the program then temporarily moving it back up just before you open the RS-22 file.

#### Using RS-232 and the Serial Bus

When an RS-232 file is active, an interrupt is generated each time a character is about to appear over the RS-232 bus line. This type of interrupt is called NMI (Non Maskable Interrupt) and it takes precedence over any other kind of interrupt or activity. In other words, if you happen to be using either the disk drive, cassette, or printer, and a character comes in over the RS-232 bus then odds are that part of your operation (reading, writing, or printing) will be corrupted. Under normal circumstances this is not much of a problem, but in certain applications (such as a bbs program) the affect could be disastrous. If you feel that this accurately describes a problem that's been plaguing you then remember the following hints. Before using the disk drive, printer or cassette remember to close the RS-232 channel. If you don't want to lose anything that's been stored in the buffers you should save the various pointers before closing, and replace them when re-opening the RS-232 channel. This way the only information you lose is whatever tries to come in while you are printing, reading, or writing, instead of everything in both buffers.

With any luck you've found 'something' of interest to you in this article. If you have any questions or comments please feel free to drop me a note.

> Tony Valeri 40 Barnesdale Avenue North Hamilton, Ontario L8L 6R8

www.Commodore.ca print Without Permission

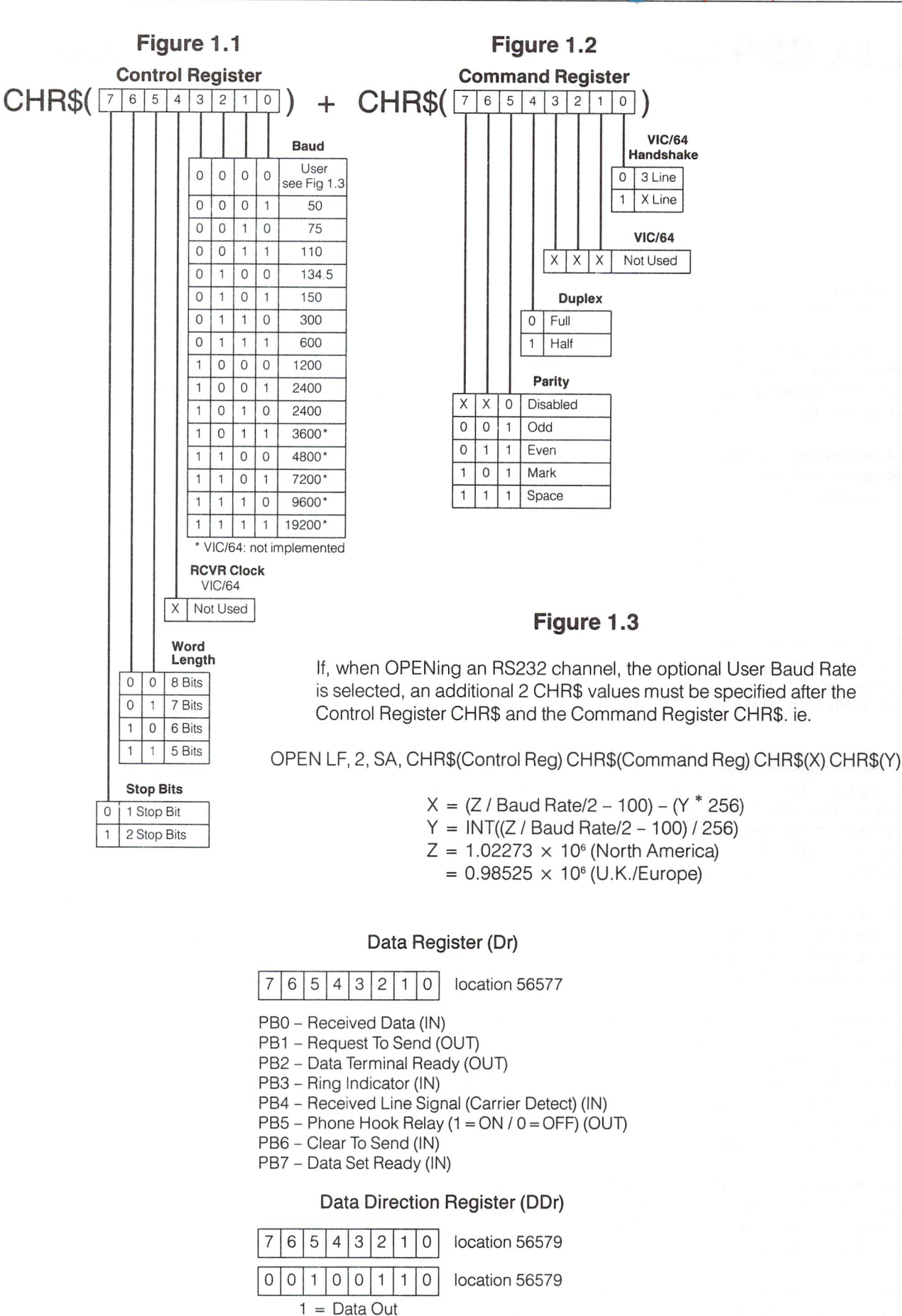

 $0 = Data In$ 

The Transactor 49 Volume 6, Issue 02

## C64 BBS Link Bob Hayes Winnipeg, Manitoba

How many times have you misplaced important information regard ing your favourite Bulletin Board System?

It's not unlikely that you will forget your password, handle or even the phone number of the BBS, especially if you have not logged on for while. Writing the vital information on paper sometimes helps, but where does that paper go when you need it?!

I decided to create a program that would keep track of this important information and print a list whenever I needed one. The info I decided on was quite simple:

> 1) Name of the system 2) Phone number 3) Your Name or Handle 4) Password

The list could also be used by a SYSOP to store the Names and Phone numbers of users of the BBS. I suppose that using a database for this purpose seems a good idea, but a database can be cumbersome, particularly when it comes to printing out the list.

The program as shown in Listing 1 uses the excellent sorting routine found in the January '85 issue of The TRANSACTOR (Volume 5, Issue 04, pg.34) so if you haven't typed it in, I suggest you do so. *(In that*) case, the Transactor Disk \*7 for this issue will have Gary Kiziak 's sort included. - M.Ed.) If you don't need an alphabetically sorted list, you can do without the sort routine; just replace lines 840 to 880 in listing with the new lines in listing 2, and delete lines 890 to 910.

I tried to keep fussy programmers happy by using chr\$() for the various colour and control characters. If you do not like the idea of having a nicely formatted, colour program then leave out what you don't need in lines 205 to 215.

When your program is ready, make sure the sort routine is loaded in (if required), then RUN it. The first option of the four-choice menu, "create file", is what you will need to do first. By typing in a number in response to the prompt 'APPROX SIZE:' you will have the program create the relative file in which your data will be stored. Enter the MAXIMUM number of records you think you'll ever need, not the number of records you have now!

You can now choose 2> ENTER DATA. The MAXIMUM number of characters for each field will be displayed and you will be prompted for four replies. By typing 'q' at the end to the question SURE?, you will escape back to the menu.

When modifying an entry, the RECORD  $#$  must be known, so printing out a list before editing is advised (The record numbers are listed

before the entry on the printer). You will then be sent back to the ENTER DATA screen. By typing an '\*' (asterisk) to a prompt, you will leave the data in that field unchanged. Entering anything other than the asterisk will change the data. Deleting a record must be done in this option by typing an '@' ('at' symbol) for all prompts. The printer section will check for the  $Q$  and omit that record when it comes time for it to be printed.

The printing routine asks for printer type and case before it goes to work. If you are using the program in listing 1, all data will be read into memory from the drive and then sorted/printed. (The name of the BBS should be in lowercase for sorting purposes.) If you have made the listing 2 modifications, data will not be sorted. Hitting a key while the printer is going will halt the printout. This is so that you can pause the printer to make adjustments at the end of a page, if necessary.

If at any time you need to break out of the program, then be sure to type CLOSE2:CLOSE15. If you break out of the printer routine, then also type PRINT\*4:CLOSE4.

#### Listing 1

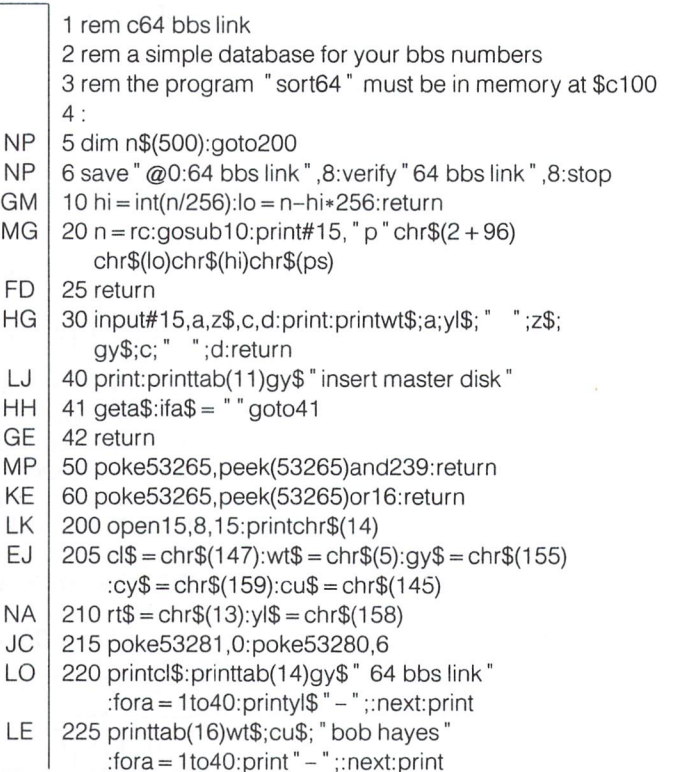

# WWW.Commodore.ca

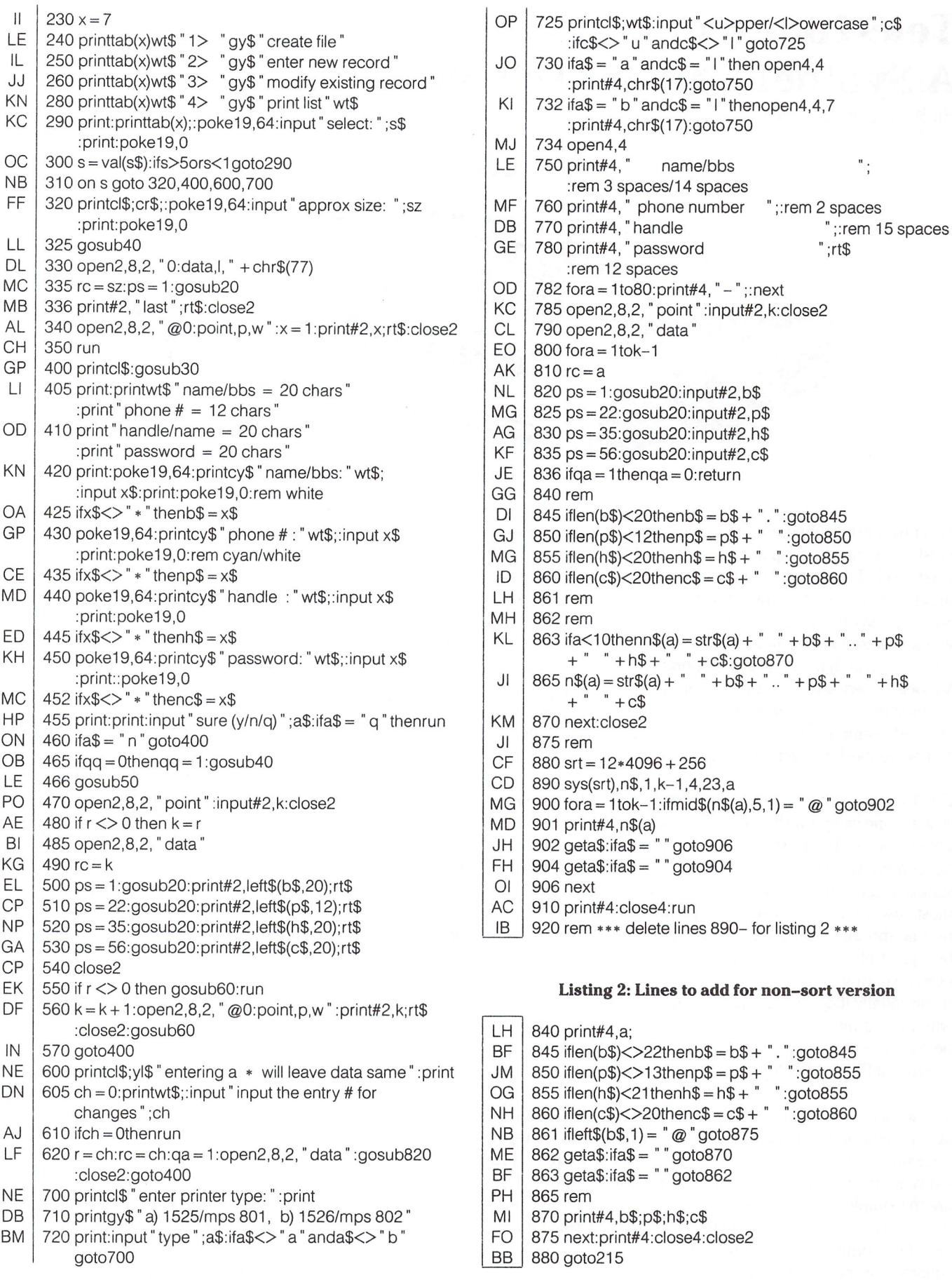

Tele-Tone 64: **A Synthetic Model Telephone** 

Richard Evers, Editor

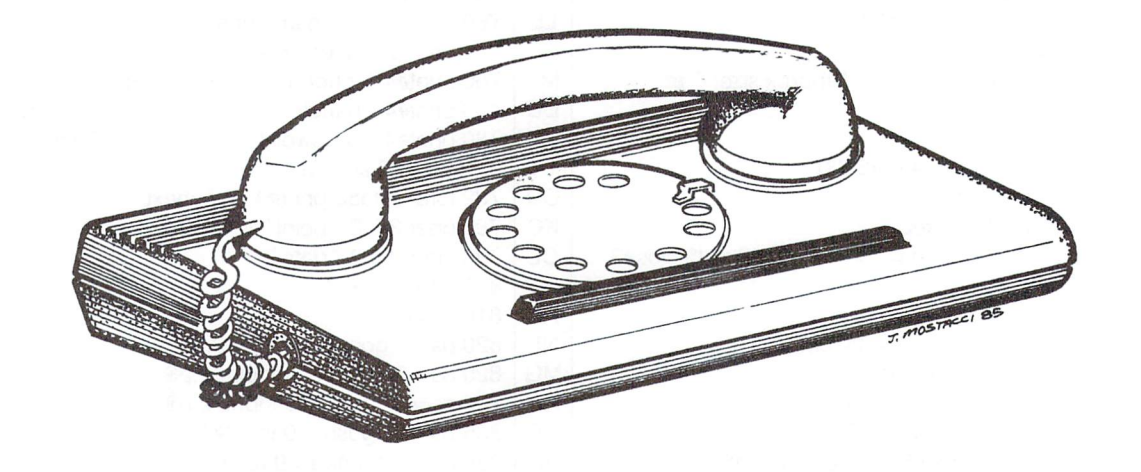

Recently, the Commodore 64 has been making big headlines in most of the major newspapers worldwide. The Commodore 64 verses Bell Telephone. Due to a mixture of over enthusiastic programmers, and the high quality sound reproduction of the SID chip, synthetic telephone systems are appearing every where. These systems not only reproduce the standard touch tone dialing system, but also incorporate methods to bypassing Ma Bell, allowing entry into some pretty tender areas. Without pushing the point too far, Bell isn't too happy. People are being arrested, equipment and supplies are being seized, and the courts are starting to get pretty busy trying to sort this mess out.

Due to a very archaic law on the books in Canada, it appears that anyone caught with a "phone freak" type program in their possession can be arrested. You don't have to use it, don't even have to know you have it. It just has to be there. A pretty sad state of affairs when a vast corporation has unlimited power. In most cases, the police won't break your door down and start ripping through your possessions immediately. They have to be tipped off about any supposed illegal telephone activities before starting action. Can you say 'phone tap'. You know, those equally illegal things that governments are always doing, without getting caught. Can you imagine how simple it would be to tap a telephone line that you own and control. The shadow of Big Brother looms on the horizon.

To get back on line, this article is not about phone freaking. It's about telephone conventions and how to synthetically repro duce them using your SID chip. The sounds we will reproduce today are the ones that Bell won't arrest you for, we hope. They are the simple ones, like touch tone dialing, the ringing of the bell, a busy signal, plus a few others. All tricks learned thanks to a few commercially available books, of which the Radio Amateurs Handbook was the primary source.

To start, your telephone normally has two states of operation, the Idle state, phone on the hook, and the Busy state, phone off the hook. The only exception to this rule is when pulse type dialing systems are used. The pulse type system works in rather simple manner. It simply pulses the line back and forth between the Idle and Busy states. These pulses occur at a rate of 10 pulses per second, with a tolerance of plus or minus 10%. Every digit dialed, 1-9, produces its own value in pulses during the cycle. The exception to this is the digit 0. It pulses 10 times. There is a minimum time between digits of 600 milliseconds, to allow the telephone system time to calculate the digit dialed. The shape of the pulse is a square wave of which the wave is in an Open state between 58% to 64% of the time. Enough said about pulse type dialing systems.

Dial tone systems are quite a bit more logical. For all digits dialed out, two frequencies are used, a high and a low. This helps the telephone system better differentiate between digits, and also cuts down inaccuracies due to noise on the line. The frequencies are as follows.

#### Frequencies Measured In Hz.

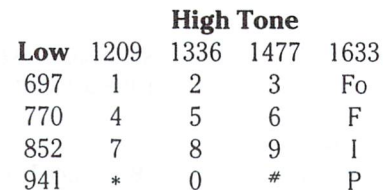

As the chart shows, the digit '1' can be reproduced using two frequencies, 697 and 1209 Hz. To the extreme right on the chart you will notice a column with a high frequency of 1633 Hz., represented by Fo, F, I, and P. They were not explained in

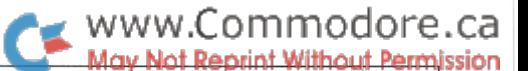

the books, but were shown all the same. These freqencies do not deviate from the normal pattern of the rest, they just have high frequency different than the others. Without proof, I will not venture a guess as to the reason for this extra range of digits.

The frequencies listed above can have a maximum frequency deviation of plus or minus 1.5%, a pretty small margin for error. The minimum duration of ON time for the two frequency tones is 50 milliseconds, with a minimum time between digits of 45 milliseconds. There are a few other parameters to follow. but they really have no valence on this article. The program below does not have to worry about the rise time to get up to the correct amplitude of the frequency, or a few other equally useless details that would probably bother a less versatile system.

To generate a few more interesting tones, the frequencies listed below are used.

350 and 440 Hz. Dial Tone

440 and 480 Hz. Audible Ringing: 2 seconds on, 4 seconds off. 480 and 620 Hz. Line Busy: Interrupted 60 times per minute 480 and 620 Hz. Re-Order (all trunks busy): Interrupted 120 times per minute

As can be quickly deduced, these tones will never really come in handy to the average user. The dial tones shown above, as used in the program listed below, are the useful ones. With few easy mods to the 'tele-tone 64' program, your standard modem could be quickly transformed into a pseudo auto dial unit. Through the use of a soldering iron, a bit of wire, and an old acoustic coupler speaker, the output from the SID could be sent directly to the microphone of an extra telephone on your telecommunications circuit. Not a bad trick to perform with a few old parts floating around your computer room.

To quickly finish up, the program 'Tele-Tone 64', as listed below, performs quite a few tricks that won't upset Ma Bell. It will generate all the standard tones that your phone does, plus a few extras. The extra frequencies Fo, F, I, and P are represented in the program by pressing the keys a, b, c, and d. They seemed to be a logical extension of the 0-9 set. For the Busy Signal, Re-Order Signal, and Audible Ringing, a timing loop was needed, therefore TI\$ was used. To keep the program simple, TI\$ was set to zero before each timed loop, and TI was checked to see when the correct duration had elapsed. If you need to use this program in an application that requires the correct setting of TI\$, consider the TOD clock. Though more of pain than TI\$ to figure out, it's more accurate, powerful, and generally more satisfying.

One final point to ponder while using 'Tele-Tone 64'. The setting of the volume control is critical. Set the volume on your monitor, amplifier, or whatever, to a comfortable listening level. Too loud or too soft will result in no response from your

Bell unit. Placing the microphone of the telephone approxi mately one half inch away from the speaker, then keying in the digits seems to work most of the time. Although this is a pretty vague way in which to work, it's the best we can do considering the limitations of communication through a magazine. Our only advice is for you to play around with the volume setting and placement of the telephone handset until it gives the desired results.

#### Tele-Tone 64

```
EJ
DJ
CO
10CH
BP
NM
BE
FF
BH
LE
PF
LH
HG
LH
HJ
HG
HI
MJ
HD
Kl
Al
EJ
LK
AF
HD
DJ
HL
PL
JG
AM
HI
BM
IJ
IL
      100 rem save (@0:tele-tone 64).
      TU5 rem ** rte/85 – synthetic touch tone sounds
     110
      115
key 203: num 198: rem ** which key
      120 zb\delta = 000000 : rem ** for timed loop later
     125
      130
dim pd$(2
,3)
      135
pd$(0,0)
"697"+
"1209'
rem
      140 \text{ DO}3(1,0) = 697 + 1336: rem
      145 \text{ } \text{DQb}(2,0) = 697 + 1477: rem
      150 \text{ p0}(0,1) = 770 + 1209: rem
      155 pqq(1,1) = 770 + 1336: rem
      160 \text{ pod}(2,1) = 770 + 1477: rem
      105 p03(0,2) = 852 + 1209: rem
      1/0 DQ_{0}(1,2) = 852 + 1336 : rem
      1/5 DOS(2,2) = 852 + 1477: rem
      180 \text{ } \text{DQ} \mathfrak{F}(0,3) = 941 + 1209: rem
      185 \text{ } p(q\uparrow(1,3) = 941 + 1336 : rem
      190
pd$(2,3)
"941"
"1477'
rem
     195
      200 xt$(0) =    697    +    1633   : rem fo – extra
      205 XIXII)= 770 + 1633 :rem i -extra
      210 XIX(2) = 852 + 1633 :rem i -extra
      215
xt$(3)= "941 "1633"
rem extra
     220
      225 dt\ast = 350 + 440 : rem dial tone
      230 rg\phi = 440 + 480 : rem audible ringing
      235 D\ = 480 + 620 : rem line busy
      240
ro$ 480" 620": rem re-order:
     245:250 sd = 542/2: Frem start address of sid chip
     255
fc 16.40426: rem frequency multiplying
     260 pt = 64:
     265 for i = 0 to 24: poke sd + i,0: next: rem initialise
     270
poke sd +2,0: poke sd +3,8: rem 50/50 square
          via the 64's sid chip
         / # chars in keybuf
          2 seconds on, 4 seconds off
          interrupted at 60 int/minute
          interrupted at 120 int/minute
          constant
                    rem voice type: pulse
          sid chip
          wave voice #1
```
# WWW.Commodore.ca

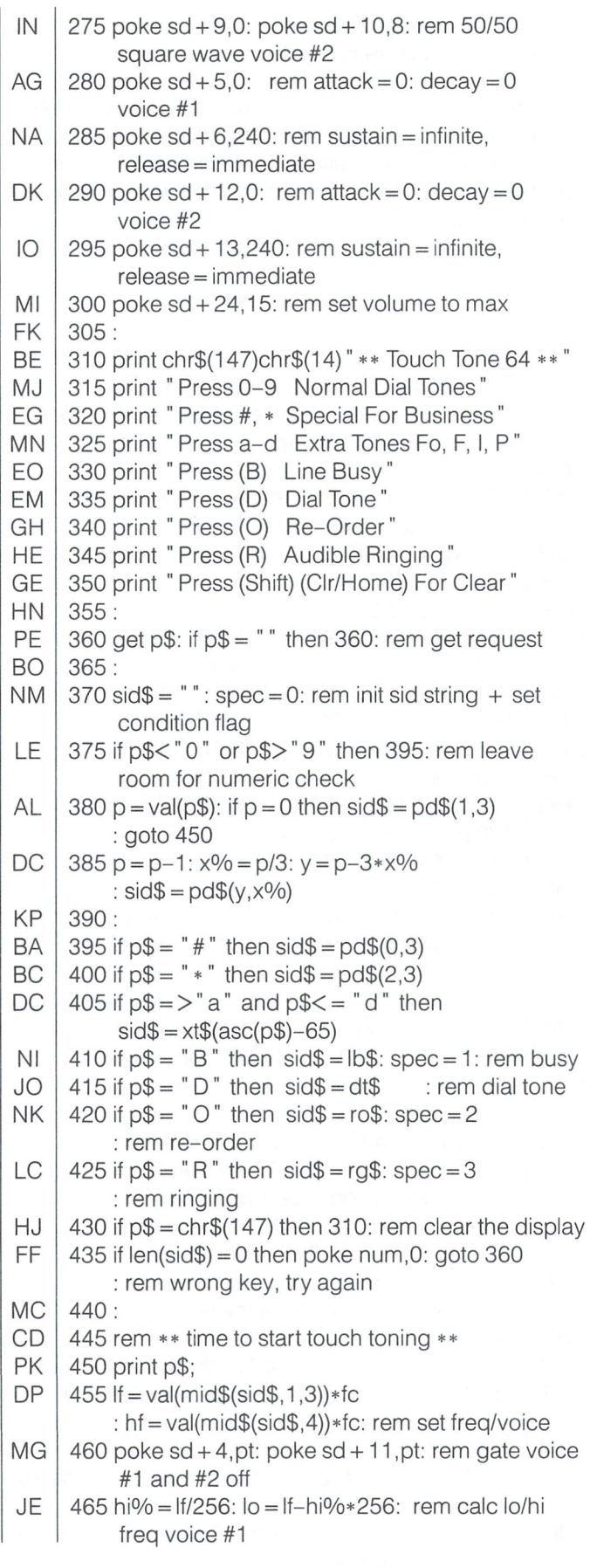

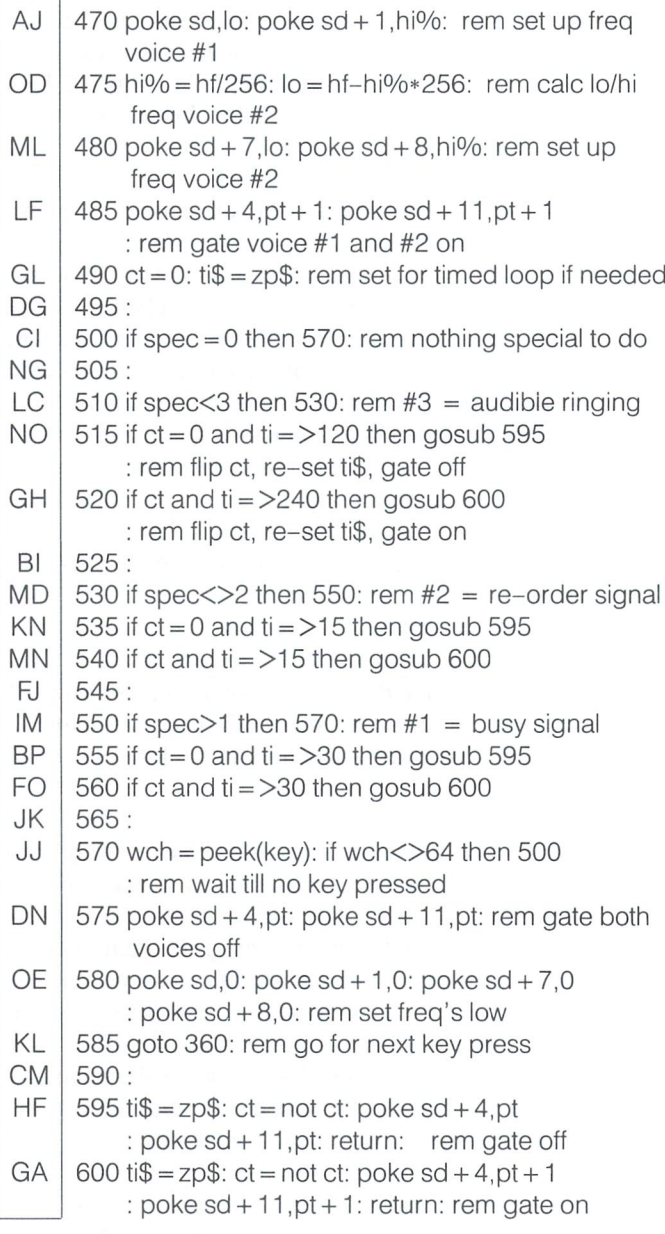

F

# Fun with the 1541 Tony Valeri

#### www.Commodore.ca av Not Reprint Without Permission

# Hamilton, Ontario

The Commodore 64 is one of the best selling micro-computers on the market today, and since the publication of the C-64 reference manual it can also be considered to be one of the best in the area of documentation.

The companion accessory to the 64 is the 1541 disk drive. Unfortunately, unlike it's compan ion, documentation has been both scarce and somewhat spotty. While there have been nu merous articles concerning the 1541, few have gone beyond information available as far back as 1980. Commodore itself has been strangely silent concerning the inner workings of all of their disk drives, not just the 1541.

In this article I'll explain the use of some of the operating system routines, and how to recover from certain disk errors without losing the pro gram or data effected.

Our first step will be an overview of the actual operation of the disk drive itself and the ways in which we can manipulate it. Typically the owner of a C-64 system actually has TWO computers. This is not to say that they also own another brand of computer but that the 1541 is actually a full-fledged stand alone computer all by itself. The 1541 uses a 6502 microprocessor, has two kilo-bytes of Random Access Memory (RAM), sixteen kilo-bytes of Read Only Memory (ROM - This is where the instructions needed for the operation of the drive are stored), and two Input/Output chips  $(I/O - used to control the)$ drive motor, R/W head, and send info back and forth). This arrangement frees up a large portion of the C-64's memory since the instructions used to store/retrieve data are built into the disk drive and do not have to be loaded and executed by the computer. All the 64 has to do is remember a handfull of commands and the drive takes care of the rest.

If you are one of the fortunate few who have been able to understand and digest the information in the 1541 's manual, then you can skip ahead to the section on 'Recovering From Disk Errors'. Right now I'll try and cover some of the com mands and techniques that we'll need in order to have the disk drive do something other than just loading and saving.

There are two ways of sending data to the disk drive. The first way is used to write information onto the diskette itself (pro grams, files, etc.). After an open command 'PRINT\* a' is used to write information to a file and both 'INPUT<sup>#</sup> a' and 'GET<sup>#</sup> a' can be used to retrieve the data from the diskette, 'a' is the file number which can range from 1-255. A file number greater than 127 will cause a linefeed to be transmitted after every carriage return via PRINT<sup>#</sup>. An appropriate open command is required before a file command is executed for the first time (by

'file command' I am referring to PRINT<sup>#</sup>, INPUT<sup>#</sup>, and GET<sup>#</sup>). The open command used for file access follows the following format.

OPEN a,b,c, "d:name,e,f"

Where:

- (a) Represents the file number. This number is used by the file access commands (see above) and is used to determine which file is being accessed.
- (b) Represents the device number. This is usually an eight (the factory set drive number) but could range from eight through eleven. You can have as many as 4 disk drives hooked up to your computer at the same time and each would have it's own drive number.
- (c) Represents a value known as the secondary address. This number is used to signal a device to perform a certain function. Commodore printers use this to change print modes etc.. For file access, two through fourteen are com monly used. Zero and one are reserved by the computer for program load and save operations and fifteen is used to talk directly to the disk drives computer (we'll get to that in a minute).
- (d) Represents the drive number, which can be either a zero or a one. This feature is provided for the users of dual drives. Since a dual drive has only one device number there has to be a way of determining which drive is to be used at a certain time. This is it.

This number, along with the colon, can be omitted if you are using a 1541. If an ' $@$ ' precedes the colon, and the file is being opened for a write operation (see below), then the new data will be written over the old file, completely destroying the old information.

- (name) is just the name of your file (see, not everything is hard to understand)
- (e) This is a letter representing the type of file that you wish to work with. This can be either an 'S', 'P', or 'U'. These letters stand for 'Sequential', 'Program', and 'USER. We'll go through a few examples in just a second. Relative files require a more complex format to access, and such, this article will not be going into depth on the subject.
- (f) This determines the kind of operation that will be performed on the file to be opened. An 'R' means that we want to Read data from this file. A 'W' indicates that we want to Write data to this file. And finally, an 'A' means that we want to write information onto the end of the file without destroying any information already written there.

O.K. now for some examples.

1)open 1,8,2, "testfile,s,w"  $2)$  open  $3,9,3$ , "1:phone numbers,s,r"

May Not Reprint Without Permission 3) open 2,8,2," tax data,s,a" 4) open 1,8,9," star trek.p.r" 5) open 7,8,2," @:masterpiece,p,w"

www.Commodore.ca

- 1) This opens a file on disk device eight, as file number one. The file is named "testfile", it is a sequential file and is going to be written to.
- 2) This opens a sequential file on disk device number nine, as file number three and using drive number one. The file to be read is named "phone numbers".
- 3) This opens a sequential file on disk device number eight as file number two. Any data sent to this file, named "tax data" will be added to the end of the file.
- 4) This opens a program file for reading as file number one on device number eight.
- 5) This erases the old program named masterpiece" and opens a new program file, as file number seven, for writing with the same name on device eight.

Note: If you try to open a new file with the same file number as a file that is currently open, the computer will respond with an error message. Each file must have a unique number. This is the only way that the computer knows where to send a certain piece of data.

The next type of open command is used to communicate directly with the computer inside of the disk drive. The format looks like this:

#### open a,b,15

(a) and (b) are the same as before.

The secondary address of fifteen signals the disk drive's com puter and informs it that you want to give it a direct command.

Now we can start examining some of the more simple disk commands and work our way slowly to the more advanced stuff.

When you buy a brand new diskette it has to be properly prepared before you can store any data on it. (for the following command and for all of the others we'll assume that you have entered the command "open 15,8,15". This will open the command channel prior to sending any command. After the command type in "close 15" to let the disk drive know that you have finished talking.)

Preparing a new disk is called FORMATTING. This fills the disk with information that the drive needs to know in order to read/ write it's own data and is similar to the cutting of grooves in a phonograph record.

To format a disk you can issue the following command:

#### www.Commodore.ca v Not Reprint Without Permission

#### print#15," n:diskname,id"

Disk name is (you guessed it!) the name that will appear on your disk whenever you ask for a catalog of the disks contents.

"id" this is a unique two character (can be both letters and numbers) code that is used by the disk drive to identify that particular disk. If you use two disks with the same id your drive could possibly become confused and store information in place that could cause you a great deal of anguish.

After you've just saved the fifteenth version of that great program you're working on, you realize that your rapidly running out of space on your diskette. You reach for another diskette to work with and find that it is full also. Since Murphy is the patron saint of all programmers and hackers, it just happens that it's either too late to run to the nearest computer store to buy another box of disks, or you've just spent your last couple of dollars on some neat gadget, or the nearest computer store is seventy miles away, or all of the above. So what do you do now? No, you don't field test your 1541 as a wheel block for your car (besides it the wrong shape. Try a Timex/Sinclair. Their wedge shaped 'computer' could keep a car from rolling down even the steepest of hills). All you have to do is erase some of those old files that have outlived their usefulness. How? you may ask (and I knew you would). Easy.

print#15," s:program name"

This kills the file called "program name" from your disk and allows you access to the more room on the disk.

(Oh yea, the  $"n"$  stands for  $"new"$  and the  $"s"$  stands for  $"$ scratch")

These two commands give you an idea of the structure used in talking to the disk drive. As we go along I'll be introducing others which I will then explain (I promise).

#### Recovering From Disk Errors

Whenever you write to a diskette, the disk drive automatically reads back each part, and if the two don't match exactly then it tries to write it again (up to five times). If the drive still can't write the data to the disk the drive then signals an error condition by flashing a red light located at the front of the disk drive.

Errors can also occur at other times, like when you are trying to read back a piece of data. After you have successfully written to a disk a number of things can then happen. Part of the disk may have gone bad for various reasons such as dirt, dust, cigarette smoke, heat, or stray magnetic fields (DON'T store diskettes near a telephone. The bell operates using an electro-magnet. One phone call from a well meaning friend could sabotage your whole library). When this happens the value of one or more bytes have been either changed or corrupted. Most errors are detected through a method known as 'checksumming'. The way that this works is that all of the bytes in a certain section

are added together and the resulting number is then chopped up, leaving the sixteen rightmost binary digits. This leaves value between 0 and 255 which is then stored on the disk along with the data. When the data is read back into the disk drive, a new checksum is calculated and is then matched to the one originally stored on the disk. If the two checksums don't match then the disk drive tries again (five times). If they still don't match the drive stops whatever it's doing, sulks, and flashes that stupid light again. In computer jargon this is what's known as boo-boo (an error condition). The most common boo-boo is an error number 23. This stands for a 'checsum error in data', which means that somewhere in the actual data written to the disk one or more of the bytes have gone belly up. The checksum calculated for the data block and stored on the disk does not match the checksum calculated at the time the information was read into the disk drive.

A few months back I was doing some thinking about what the various error messages actually mean. I realized that with an error 23 the data had to be read into the disk drive before a checksum could be calculated. The data was there, but because the disk drive had decided that the information was not 100% pure and unsullied it could not be read by the computer. Well if the drive can read the information why can't we? The answer is that we can but it has to be done in a manner that is both sneaky and underhanded.

This is where we get to some of the more interesting disk commands. The first one is known as the 'Block-Read' com mand. This command tells the disk drive to read a specific sector on a certain track into memory which can then be accessed and manipulated by the computer. In order to do this we must tell the disk drive to reserve a part of memory for our exclusive use. This is done by opening a drive 'buffer'. After opening the command channel (OPEN  $15,8,15$  – remember?) you them open the buffer like so:

#### OPEN 2,8,2, "#"

The file number is used later on by the actual disk commands and the number sign tells the disk drive to look for the first available buffer and to reserve it for our exclusive use as file number two.

Try this little program.

10 open 2,8,2, "#" 20 open 15,8,15 30print#15,"u1:"2;0;18;1 40 get#2, a\$: if  $a$ \$ = "" then  $a$ \$ = chr\$(0) 50 print a\$; 60 if  $st = 0$  then 40 70 close 2: close 15

Now I'll see if I can explain it.

Line 10 - opens a channel and reserves a buffer. Line 20 - opens the command channel (Tell the disk drive to wait for a command)

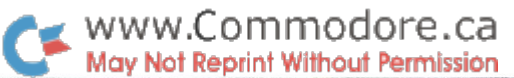

Line 30 - 'u1' is a substitute for the Block-Read command. The general format for the command is

#### PRINT#15,"u1:"a;b;t;s

Where:

(a) corresponds to the file number used in the buffer open command (line 10)

(b) corresponds to the drive number (always a zero on the 1541)

(t) stands for the track number to be read

(s) stands for the sector number to be read

- Line  $40$  Read a byte of data from the buffer. If we don't get a byte back then we let a\$ equal the character equiva lent of a zero. This has to be done since the C-64 will not recognize an ASCII value of zero in data transmis sions. The zero is used as signal between different devices and thus is not useable when reading data (writing is different matter though).
- Line 50 Print the character to the screen. This includes cursor codes and certain character codes that won't print properly to the screen.
- Line  $60 ST$  is the status variable. This tells us the status of the last operation performed. If it is not a zero then either an error has occurred or we have reached the end of the data block (256 bytes)

Line 70 - Close file number 2 and file number 15.  $ASC(A \|; A \|)$ 

This program will read the first block of your diskette's direc tory into the disk drive's memory, where it will then be read byte by byte into the computer and be displayed onto the screen. Since quite a few of the possible values will not print to the screen properly you might want to change line 50 to 'print asc(a);a\$' or just 'print asc(a\$);'. This will print the character number and the character, and just the character number respectively. You can change the values for T and S to anything that you wish (T goes from 1 to 35 and S ranges from  $0-20$  to  $0-$ 16 depending on the track number). This would let you exam ine the whole disk a block at a time.

The Block-Write command  $"u2"$  is almost identical to the Block-Read command except that you are writing information to the disk instead of reading it. This program will write 256 a's to a block located at track one and sector one. You can use the first program to examine this block before and after it has been written. All you have to do is change the track and sector values in the first program to match this one (namely one and one respectively).

> 10 open 2,8,2, "#" 20 open 15,8,15 30 for  $i = 1$  to 256 40 print#2," a"; 50 next 60print#15,"u2:"2;0;1;1 70 close 2: close 15

Line  $10$  – open a buffer Line  $20$  – open the command channel Line 30 to Line  $50 -$  Send 256 A's to the buffer that we've opened Line  $60$  – Write the buffer to the disk Line  $70 -$  close all files

Now that we've covered the necessary background informa tion, we can proceed to try and eliminate some errors.

I call this program 'error 23 fix', and what it does is read a block that contains an error 23 and then re-write that block back to the disk (but without the error)

10 input "what track is the error on"; t 20 input "what sector is the error on"; s 30 open 2,8,2, "#" 40 open 15,8,15 50 print#15, " u1: " 2;0;t;s 60print#15,"u2:"2;0;t;s 70input#15,a,s\$,d,f 80 print "status - ";a;" ";s\$;" ";d;" ";f 90 if  $a = 0$  then 200 100 print "it didn't work-could be a damaged disk" 110 print "try again?" 120 get  $x$ \$: if  $x$ \$ = " " then 120 130 if  $x\$  = " n" then 200 140 goto 50 200 print: print " done!!" 210 close 2: close 15

There is only one warning that I should tell you about before you use this program. If the error occurred due to the fact that byte of data was corrupted instead of the checksum byte then when the block is re-written that bad byte will also be re written. After using this program to recover your own program or file it would be smart to copy it over to a new disk. Next you should examine your program or file carefully to find the bad byte of information. In a program this could turn up as a print statement with a weird character or as a transformed command (such as a 'for' statement becoming a 'gosub' statement. To copy a file to another spot on the same disk use the command 'print $#15$ ," c:newname = oldname" 'where oldname is the current name of the file and newname is the newname of the file.

This next program is of specific interest to the hacker commu nity in general. Track  $18$ , sector  $0$  of a disk contain certain information that is vital to the proper operation of the disk. This block is the first block of the directory and also contains a map telling the drive which blocks have been used and which are still available. It also contains the name of the disk and the type of disk drive that was used to format the disk. This last piece of information is of specific interest to us at the moment. If this byte is changed to a value other than what it is supposed to be then the next time the disk drive reads that disk a number of things happen. 1) the disk becomes unwriteable. 2) the disk becomes impossible to back up (using a dual drive).

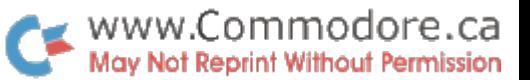

This means that the information on the disk cannot be changed or altered (barring an act of God such as little sisters). Occasion ally a piece of software has this little gem added to it's various other protection schemes to keep people from altering codes contained on the disk. Another nasty trick has turned up in high school computer classes. Some smart alek changes the DOS version of all his friends(?) disks. Now that poor person can't write to his disks unless he re-formats them, and if he does then he loses all the data on that particular disk. Nasty. Now it should be possible to change the DOS version number back to what it originally was. The only problem is that normal methods of reading/writing have to go through various error detection routines, all designed to make life easier for a programmer but a real pain until you learn about ways to get around them.

The way that we can do this is to get directly inside of the drive (figuratively speaking) and force it into doing what we want by giving it some false information (usually impossible using normal methods).

Here's the program that will Re-write track 18, sector 0 and eliminate the error caused by a wrong DOS version number.

- 10open 15,8,15
- 20 print#15," uj": rem disk drive reset command
- 30 open 2,8,2," #0": rem reserve buffer number zero
- 40print#15,"u1:"2;0;18;0
- 50 print#15, "m-w"chr\$(2)chr\$(3)chr\$(1)chr\$(42) : rem write a \$2a to buffer pos 3
- 60 print#15," m-w" chr\$(6)chr\$(0)chr\$(2)chr\$(18)chr\$(0) rem set trk/sector #'s
- 70 print#15," m-w" chr\$(0)chr\$(0)chr\$(1 )chr\$(144) : rem re-write the block
- 80 print#15, "uj": rem clean and reset memory 90 close 2: close15

After running this program your disk should again be writeable in a normal fashion. In this program we've used the Memory-Write command. This command allows us to write a single byte or number of bytes anywhere in the disk drives memory. In actual practice we can only write to either the 2k of RAM (which extends from \$0000 to \$0800) or to the registers in the I/O chips (from \$1800 to \$180F and from \$lC00 to \$1COF). The companion command to Memory-Write is the Memory-Read command (M-R). This command allows us to read any memory location in the disk drive, including the 16k of ROM located from \$C000 to \$FFFF.

#### Memory-Write:

print#15, "m-w"chr\$(a)chr\$(b)chr\$(c)chr\$(d)chr\$(d)chr\$(d)...

(a) Low byte of address to be written to

- (b) High byte of address to be written to
- (c) Number of bytes to write
- (d) Actual Values to be written

#### Memory-Read:

- 10 print#15," m-r" chr\$(a)chr\$(b) 20 get#15,z\$: if  $z\$  = "" then  $z\$  = chr\$(0)
- $30 z = \csc(z)$
- (a) Low byte of address to be read
- (b) High byte of address to be read
- (z\$) This will contain a character equal to the value contained at that memory location
- (z) This will contain the actual value stored at that memory location

This little program will blink the little light on the front of the disk drive.

10 open 15,8,15 20 print#15," m-r" chr\$(0)chr\$(28) 30 get#15,a\$: if  $a$ \$ = "" then  $a$ \$ = chr\$(0)  $40a = \text{asc}(a\text{\$})$ 50 light  $=$  (a or 8) 60 nolight = (light and 247): rem  $(255-8)$ 70 for  $i = 1$  to 500: rem number of flashes 80 gosub 1000: rem see if key is pressed 90 gosub 2000: rem turn light on 100 for  $j = 1$  to 40: rem delay 110 gosub 1000: nextj 120 gosub 3000: rem turn light off 130 for  $i = 1$  to 40 140 gosub 1000: nextj 150 next 160 goto 9999 1000 get b\$  $1010$  if  $p$  $\geq$  then 9999 1020 return 2000print#15, m-w" chr\$(0)chr\$(28)chr\$(1)chr\$(light) 2010 return 3000 print#15, m-w" chr\$(0)chr\$(28)chr\$(1)chr\$(nolight) 3010 return 9999 close 15

Well, I guess we've covered quite a bit of material that might prove useful or at least help light the spark of creativity among a few of you.

# **Simulating a Dual Drive** With Two 154l's

### Gerald Neufeld Brandon, Manitoba Copyright March 1985

Would you like a dual drive for your Commodore 64 or VIC-20 but can't afford an MSD drive or an IEEE interface and a used 4040 drive? In most situations you don't really need a dual drive  $-$  you can get away with two 1541's, one as device  $*8$  and one as device  $*9$ . However, some commercial programs such as Easy Script and Oracle require a dual drive (device  $*8$  with drive  $*0$  and drive  $*1$ ) to perform

#### Possible Solutions

to simulate a dual drive.

The most obvious solution to our problem would be to convert one of the 1541's so that it becomes drive \*1, device #8. Unfortunately, you can't change a 1541's drive number as easily as you can its device number. The only way to do this would be to rewrite and replace the 1541's ROM.

certain operations. This article describes how to use two 1541 drives

Since we can't change a 1541's drive number, how do we simulate drive #1? The trick is to leave the drive alone and modify the commands issued by the computer. Although this may sound difficult, it turns out to be quite simple. The only common commands that specify a drive are LOAD, SAVE, and OPEN. If we can intercept these commands and redirect those that refer to drive #1, the PRINT\*, INPUT\*, GET\*, and CLOSE commands will all work properly.

#### **A Solution That Works**

Our simulation uses to standard 1541 drives. One of the drives will not be modified and will remain as device \*8, drive \*0. The device number of the other drive must be changed so that it becomes device #9, drive \*0. This may be done temporarily (see below) or perma nently (see your 1541 Users Manual). Once the drives have been set up, the short machine language routine given below is loaded into the computer's cassette buffer and activated. This routine intercepts and checks all LOAD, SAVE, and OPEN commands. If the file name indicates that the command refers to drive  $*1$  on device  $*8$ , the file name and device number are changed to redirect the command to drive  $*0$  of device  $*9$ . As a result, the BASIC or machine language program thinks it is accessing drive \*1 of device \*8, but in actual fact it is accessing drive \*0 of device \*9.

#### Commands That Work

Most of the commonly used disk commands will be intercepted and modified by the machine language routine. The table below lists some of the commands that have been tested and found to work correctly.

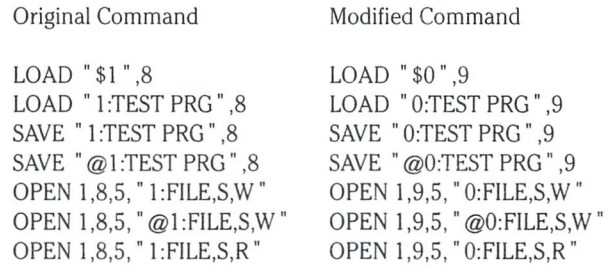

Disk commands such as these will always be intercepted and modi fied properly when they are part of a BASIC program. Commands issued from a machine language program will be handled correctly provided the normal KERNAL entry points are used for LOAD, SAVE, and OPEN functions.

Note that an OPEN statement set the device number for all subse quent accesses of the file. As a result, PRINT<sup>#</sup>, INPUT<sup>#</sup>, GET<sup>#</sup>, and CLOSE commands that refer to that file will be redirected to the appropriate drive.

#### Limitations

- 1. Disk file names must not contain a "1" as either of the first two characters in the name. A  $"1"$  in either of these positions will cause the command to be redirected to device \*9.
- 2. Since this is just a "simulated" double drive, special dual-drive commands such as DUPLICATE a diskette and COPY from one drive to another will not work. In addition, direct-access com mands that reference drive  $*1$  (such as "U1:5 1 18 0") will not be redirected to the appropriate drive.
- 3. Since the machine language routine resides in the cassette buffer, you may not use your cassette tape recorder while using this routine. If you need to use the cassette buffer for other purposes, you will have to assemble the source code to reside elsewhere in RAM (such as \$C000 in the C-64).

#### Instructions

If one of your drives has been permanently modified to be device #9, skip steps 1 to 3. Simply turn on your system and proceed to step 4.

- 1. Turn on your Commodore 64 (or VIC-20) and the 1541 that is to be changed to device \*9. This is the one that will appear to be device \*8, drive \*1
- 2. Enter and RUN the following program to convert the 1541 to be device \*9.

10OPEN 15,8,15 20 PRINT#15," M-W" CHR\$(119)CHR\$(0)CHR\$(2)  $CHR$(9 + 32)CHR$(9 + 64)$ 30 CLOSE 15

- 3. Turn on the 1541 that will remain as device \*8, drive \*0.
- 4. Load and RUN the BASIC loader program given below.
- 5. The simulated dual drive is now in operation.
- 6. The routine may be toggled off and on with SYS 828.

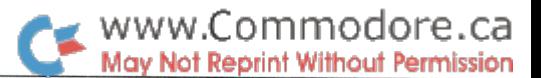

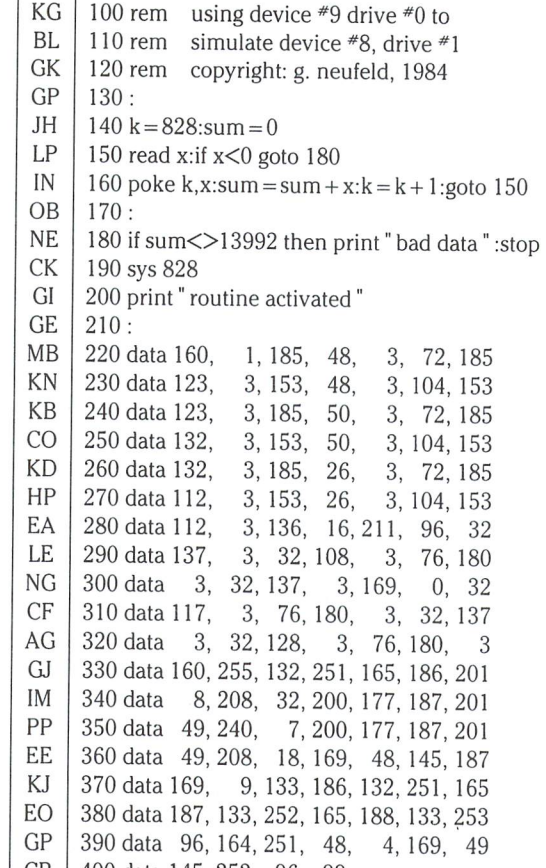

## Machine Language Source

CB 400 data 145, 252, 96,-99

For those of you interested in how the routine works, here is the PAL TM assembler output listing. The routine is surprisingly short and simple. However, it does illustrate how you can intercept commands without having to wedge into the 64's CHARGET routine. Note that the BOOT routine puts the actual C-64 or VIC-20 LOAD, SAVE, and OPEN addresses into the JSR commands in lines 490, 540, and 580.

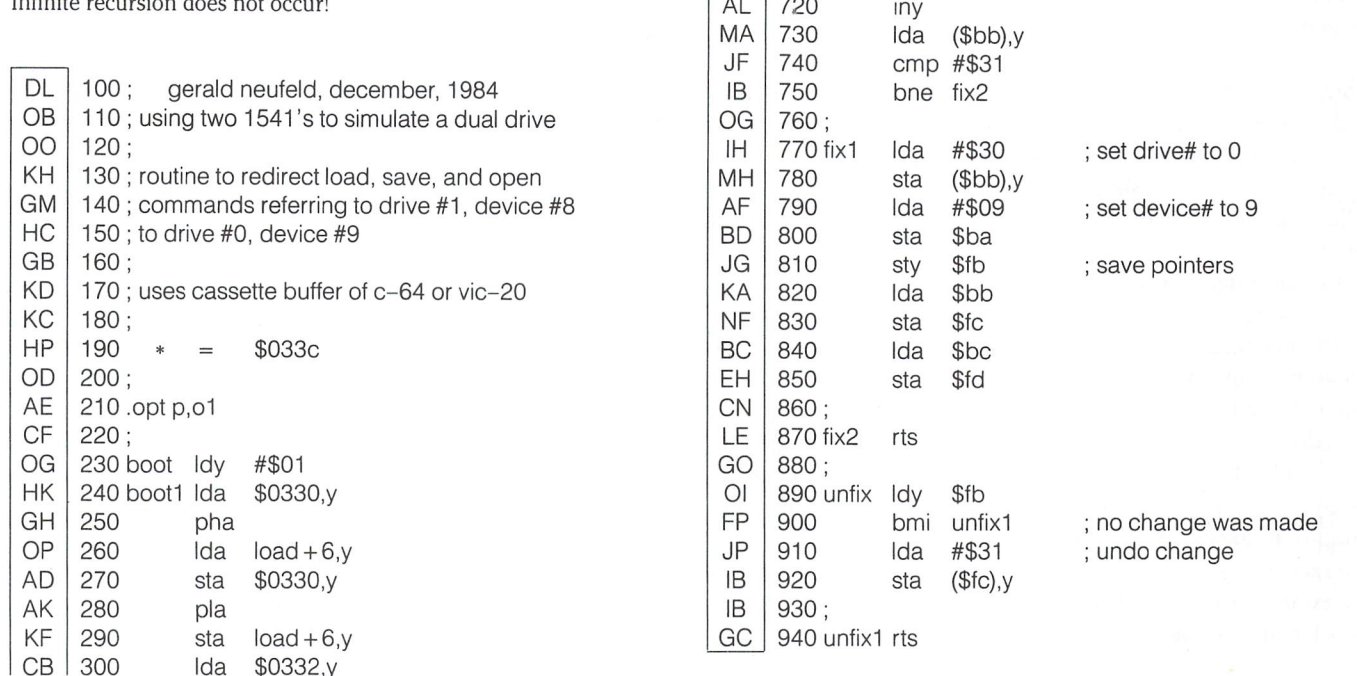

CL FD OG MN BJ FF OO MH BL IB IN PF AK EK ID OA ME BG OF OO EH BH FD El AC GK FK NK IE OM GB EE MO GC BG DH EB II EO BD BA

470;

pha Ida sta pla sta Ida pha Ida sta pla sta dey bpl rts

 $save + 4, y$ \$0332,y

 $save + 4, v$ \$031 a, v

 $open + 4,y$ \$031a.y

 $open + 4,y$ 

boot1

fix open unfix

fix #\$00 load unfix

fix save unfix

#\$ff

 $($bb)$ ,y

\$fb change flag

\$ba : device number

 $:$  is it device  $#8$  $:$  not for us

460; modified routines

jsr jmp

isr Ida jsr jmp

jsr jsr jmp

Idy sty

Ida cmp #\$08 bne fix2

iny Ida cmp #\$31 beq fix1

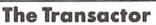

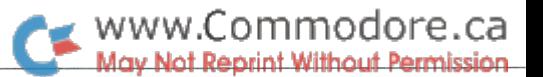

# In Defense of The Frontal Assault

Chris Zamara, Technical Editor

The frontal assault: crude, messy, inelegant, but usually an effective method of attack  $-$  the stuff of which legends and heros are made. Attacking a problem can be thought of as a battle, planning our strategies and calculating maneuvers. When the problem is computer-oriented, we write a program. But apply the frontal assault to programming, and you're likely to get bad press, not a hero's welcome. Attack a program directly on the machine, and you're also fighting a battle against conventional wisdom.

When a hacker writes a program, he typically takes the frontal assault approach, turning on the computer before he even knows what he's going to write. As he enters code, ideas take shape, and he builds on these ideas while testing, sparking new concepts and more efficient solutions all the time. Dynamic and creative, this is true art: a pure flow of ideas from the mind to the medium, with no pollution from physical limitations.

The hacker described above could be any one of you. The hacker described above is also condemned as a "bad programmer" by instructors and experts of computer programming. As taught in schools, programming is a strict science in which there is no room for personal creativity. What you will hear from the wise programmers of our age is that you should have your program 100% planned and coded before you turn on the machine. Wear out pencils rather than use electricity. Don't test things on the machine, look them up in manuals. The frontal assault is reserved for the undisciplined masses or the lunatic fringe of hard-core hackers. Either way, good program mers don't do it.

Now, the main thrust of current programming techniques makes sense: programs should be modular, structured, easy to understand, flexible, and should break a problem down into successively smaller, simple problems. No one can deny that following those guidelines results in "better" programs, ones which will have a long and useful life. But the frontal assault technique doesn't preclude structured programming or topdown coding. It just means that sections of code are developed on the machine instead of on paper. The interactive, personal programming environment is perhaps the greatest benefit that microcomputers have given to the programming industry, and the educators and industry are reluctant to take advantage. Oh, sure, interaction is highly touted for *users*; heck, they even get pretty pictures and moveable "mice" to entertain them. But programmers? It seems that they are not included in the interactive-age picture. Interactive programming is somehow mixed up with non-structured programming techniques, and thus labelled as bad.

When I studied computer science at Ryerson Polytechnic Institute in Toronto, desk-debugging  $-$  working through a program on paper before running it  $-$  was encouraged. It made sense, too, because each program line was punched onto a card using ancient, temperamental keypunch machines. The stack of cards representing your program was run through equally ancient card readers, and if you were lucky, you'd get your output about an hour later, make that four hours when it was busy. No one ever saw the computer or even knew where it was or who made it. The point is, you wanted to be pretty darn sure that your program worked before waiting another hour for the output. For a programmer to debug in such an environment is like an artist having to wait until each brushstroke dries before painting the next. I wonder if Mona Lisa would have such a mysterious smile if that were the case.

Fortunately, programming environments such as the above have been pretty much eliminated by now, replaced with terminals allowing much more interaction. Unfortunately, the prescribed programming techniques haven't changed accord ingly, and the old plan-in-pencil school of thought has been dragged into the microcomputer scene. We Commodore users have it very good, since the standard editor and interpreter lend themselves so well to frontal-assault, type-while-youthink programming. With software packages for the Commo dore <sup>64</sup> like the new COMAL cartridge, the interactive environment works so well that you can build good, structured, readable, maintainable programs directly on the computer. The natural urge with such a system is to build program modules one at a time, testing each as you go along, without spending three days grinding pencils and "playing computer" by walking through your untested code. To suppress that urge in the name of proper programming form is about as counter productive as using masking tape to "correct" the behaviour of a left-handed child.

Perhaps I am confusing the issue here by mixing up programming as a recreational hobby, and programming as a businessserious profession. Perhaps, but I don't think so. Look at the brains behind any commercially successful piece of software and you'll probably find a frontal-assaulter. And that's good news, because it supports the premise that programming is as much of an art as it is a science, and as such, the excellence of a work will depend on the creativity of its author. If that's true, the last perpetrators of the frontal assault can proudly ignore the derision of their contemporaries, and continue their craft with conviction. And once the current fervor dies down, maybe some day, they'll get a hero's welcome after all.

# Flexible Vector Management

Chris Zamara, Technical Editor

### Warning: This article contains advanced machine-language programming concepts!

A vector is simply the address of an important Kernel routine stored as two bytes in memory. Its purpose is to give the user more control of the computer's operating system. Important routines in the operating system (the Kernel) are not entered directly, but their addresses are stored in RAM locations, and the Kernel jumps to the destination of this RAM vector. This allows the user to intercept the flow of control by changing the vector, and sneak in some operation before the Kernel routine is executed, or skip the normal routine altogether. This capabil ity allows for great flexibility, since you can use the main parts of the Kernel and just add or substitute the code that you need. Your own programs can be "linked" or "connected" directly to the system so that they don't need an explicit SYS command to execute. However, to properly use vectors so that your pro grams are themselves flexible and don't mess up the system, there are some special programming techniques you should use.

#### Examples of Vectors

Routing your routines through vectors allows you to do things like define function keys, add BASIC commands, trap errors, disable the STOP or RESTORE keys, use standard I/O com mands with custom I/O routines for non-Commodore periph erals, or execute any machine language program 60 times second. Here's some examples of vectors in the 64 and what you can use them for.

The IRO vector (at  $$0314 - $0315$  on the VIC/64/16/ + 4) is the most popular. This vector points to the Kernel routine which scans the keyboard and updates the keyboard buffer, and updates the clock for the BASIC TIme function. An IRQ is a hardware interrupt (Interrupt ReQuest), and is triggered by timer 60 times a second. You can intercept the IRQ vector whenever you want some operation to be performed repeat edly, for example constantly displaying something on the screen. On PETs, performing some action when a certain key is pressed requires use of the IRQ vector.

The output vector points to the standard output routine at \$FFD2. By intercepting the output vector (at \$0326-\$0327 on the VIC and 64), you can force the computer to send everything it prints to the screen somewhere else as well, like the RS-232 port or a disk file.

The warm start vector on the 64 at \$0302-\$0303 is used after a RESTORE, after a command is executed in direct mode (or you press RETURN), or after a BASIC program ends. A few possible applications of intercepting this vector: You can fix up anything that may have been reset by a RESTORE (like border and background colours), execute a program automatically after a LOAD, or re-open a file that may have been closed by entering a BASIC program line.

All Commodore machines use vectors; here's a few useful ones:

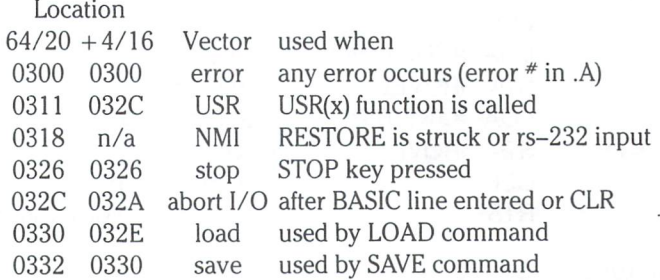

#### Set-Up Programs: Connecting the Vector-Driven Routine

A vector holds the address of the destination routine in low, high order format. As an example, let's say you wanted to point the IRO vector to a routine at \$C000. In this case, you'd put \$00 in the first byte of the IRQ vector and \$C0 in the second byte. In assembler, you could code:

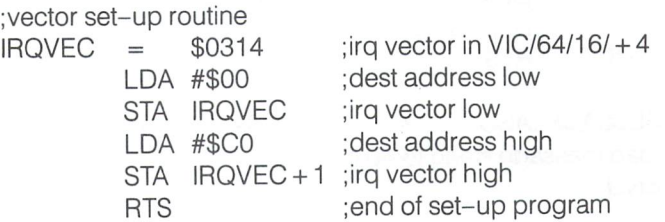

The above code is the simplest way to change a vector, but in the case of the IRQ, there are two more instructions required. An SEI instruction must appear before changing the vector to disable any interrupt from occurring during the time the low byte has been changed and the high byte hasn't. After both have been changed (just before the RTS), the IRQs can be enabled again with CLI.

Now, if you wish to intercept the IRQ vector and then continue with the usual routine, the program at \$C000 will have to jump to the original destination of the vector once it's finished. The easy way to do this (but not always the best way) is to just look at the IRQ vector in memory and find out where it points normally, which happens to be \$EA31 in the 64. The code at \$C000 could perform whatever routine you wish and then jump to \$EA31 like this:

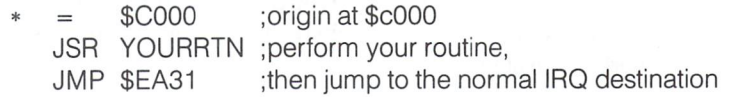

The above approach will work, but you may wish to put the IRQ routine right after the set-up code, and not care exactly where it lies on memory. You can let the assembler take care of finding the address of the routine. The following listing is the set-up and IRQ routines together. To make this exercise useful, a subroutine for the C64 which is executed by the IRQ routine is also listed. All it does is display a message on the top line of the screen, which will be permanent and un-erasable since it's put there 60 times a second.

irq set-up routine (PAL assembler compatible)

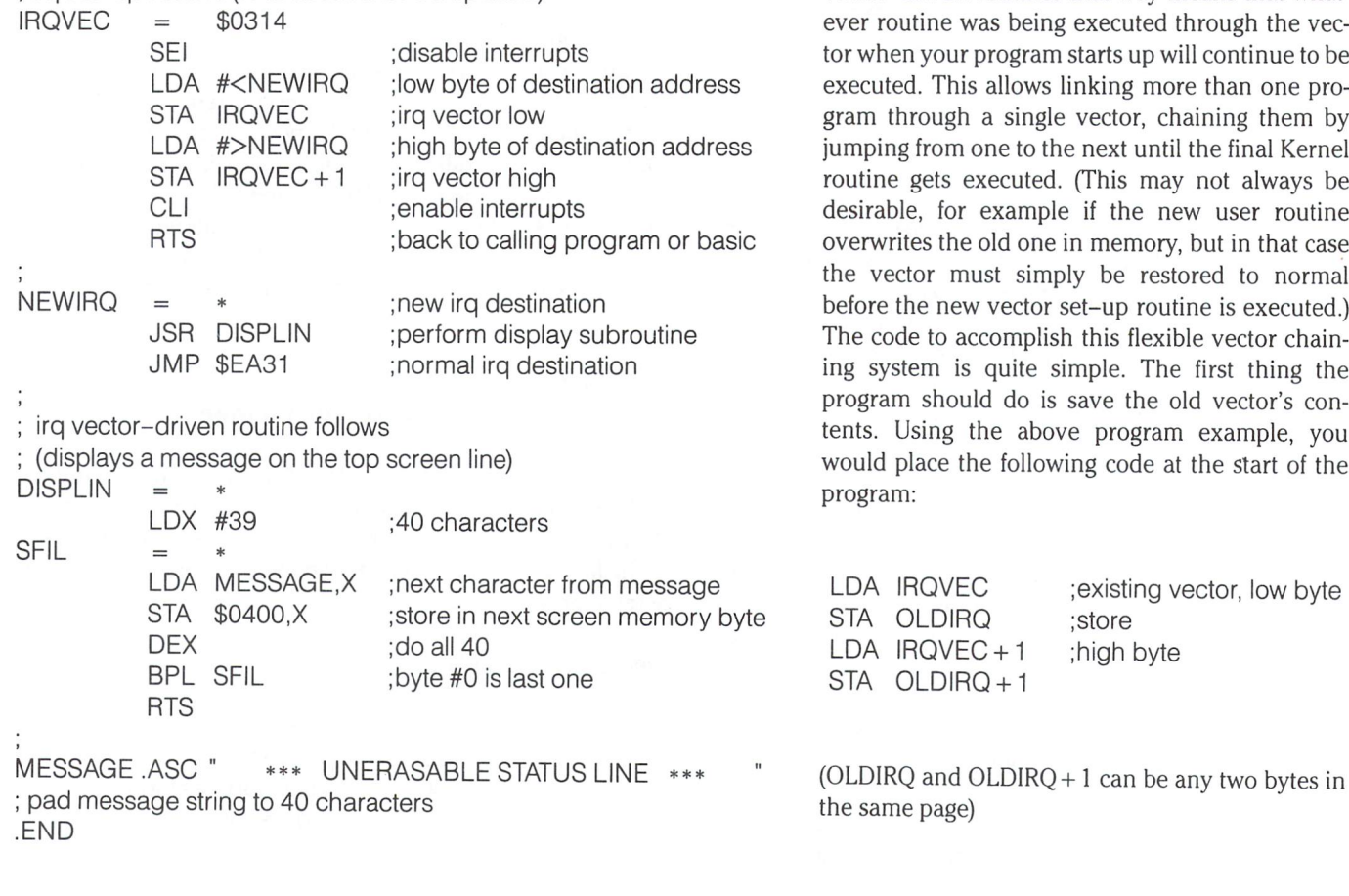

www.Commodore.ca <u> Jot Reprint Without Permission</u>

So far, we've successfully trapped the IRQ vector to execute our routine, and it works, under normal conditions. For short vector-driven routines, the above set-up technique is usually used. But what if another interrupt-driven routine was already exe cuting? Our program would disconnect it. Con versely, if you were to execute another similar IRQ setup routine while the above program was run ning, it would take complete control. Another problem is that the above program relies on the fact that the normal IRQ entry point is at \$EA31; on a different ROM version it may not work. You may wish to write a program which will work on the VIC or the 64, which have their IRQ vectors in the same place, but contain different addresses. And as final problem, there's no way to turn off our little screen display ditty once it's going, short of a RESTORE sequence – which is always a bit drastic, messing up your screen colours and all.

The first two problems can be solved with one modification. The trick is to make the program jump to the original destination of the vector instead of some fixed address like \$EA31. In other words, store the existing vector somewhere, change the original vector to point to the user routine as usual, then have the routine jump to the stored address when it's finished. Managing vector-driven routines that way means that what being executed through the vecgram starts up will continue to be lows linking more than one prosingle vector, chaining them by to the next until the final Kernel uted. (This may not always be ample if the new user routine one in memory, but in that case simply be restored to normal ector set-up routine is executed.) mplish this flexible vector chainite simple. The first thing the do is save the old vector's conabove program example, you ollowing code at the start of the

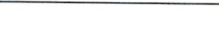

;existing vector, low byte

store ;high byte

1 1 Then, when the user routine finishes, instead of jumping to a fixed address, it does an indirect jump like this:

JMP (OLDIRQ) ;jump to original vector destination

That takes care of the linking problem, but introduces a new one: what happens if you execute the set-up routine a second time, i.e. while the vector has already been changed? Bad things happen. Like a system crash. If you think about it, you'll see that executing such a vector set-up routine twice causes a crash because the second time it's executed, the vector is already pointing to the user routine - and that's where the user routine jumps when it's finished. In other words, the routine ends up executing itself over and over again indefinitely. good, flexible, vector set-up routine has to assume that some where along the way, someone is going to be stupid enough to execute it while the vector has already been linked. To do that, it has to make sure that the existing vector doesn't point to the user routine. If it does, it should give some kind of warning ("program X already activated"), or just do nothing. The initial code code could look like this:

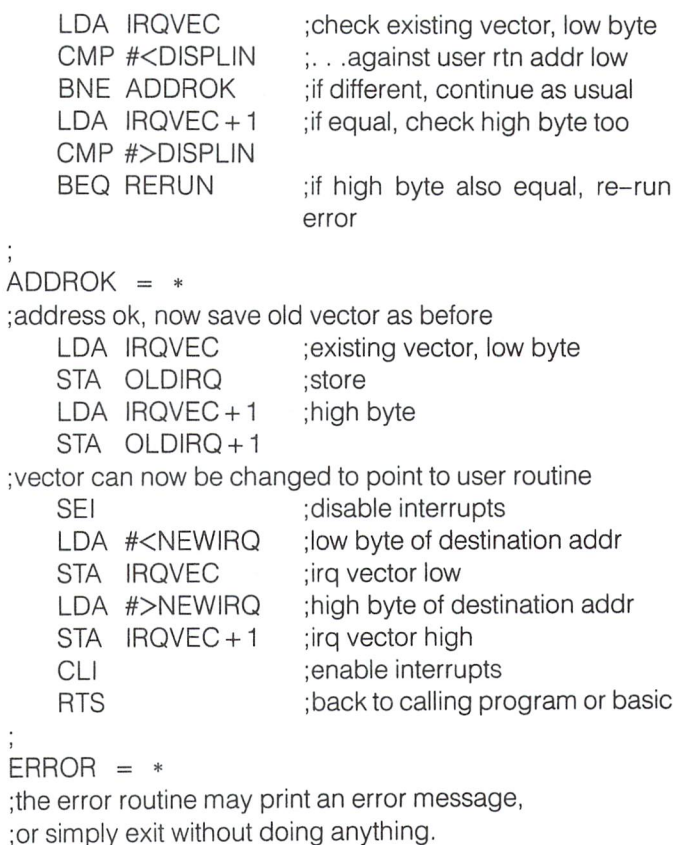

RTS

It may seem like more work than necessary to put in all that code to check for re-runs, but if you do, you'll be able to create an expandable vector-driven system. Any number of different vector-driven routines can be "hooked up" to run through the

desired vector by simply running the appropriate set-up pro gram. But now we get to the next problem: how to "unhook" them.

It's important that a vector set-up routine can disconnect the routine as well. That's a simple task: just store the saved original vector (OLDVEC) back into the actual vector. In other words:

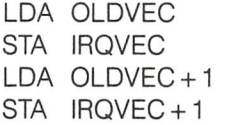

A good place to put the disconnect code is right at the beginning of the set-up routine, with a JMP just before it to skip to the usual entry point. Then to connect the user routine through the vector, just SYS to the usual start address, and to disconnect it, SYS to the address plus 3. The code becomes:

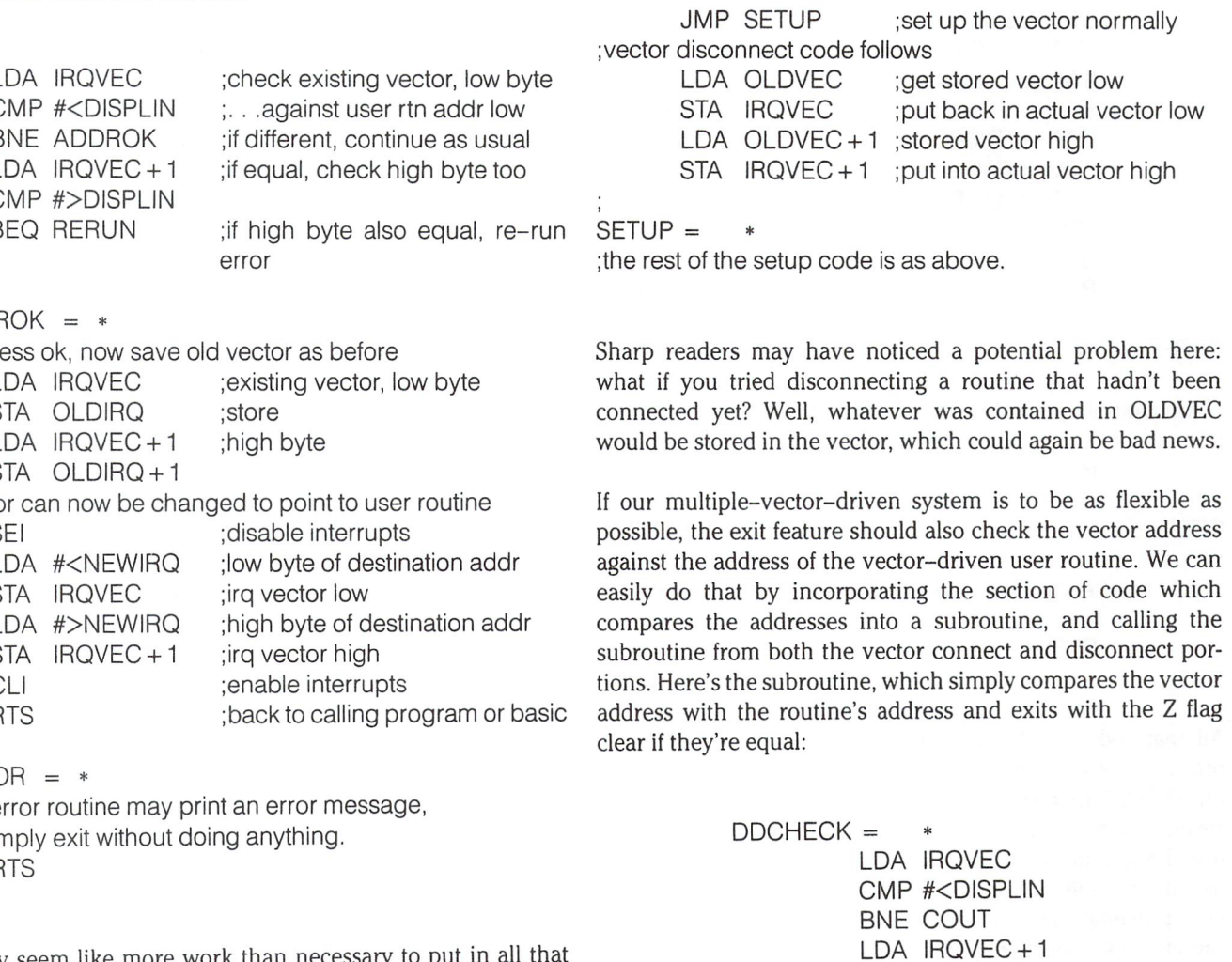

CMP #>DISPLIN

 $\ast$ 

RTS

 $=$ 

Now the connect and disconnect code looks like this: JMP CONNECT disconnect code follows  $\ddot{\cdot}$ JSR ADDCHECK ;see if vector already set up (connected) BNE DERR ;hasn't been set up, can't disconnect SEI ;ok, set vector back to previous state LDA OLDIRQ :..low STA IRQVEC  $LDA$  OLDIRQ + 1 ;..high STA IRQVEC + 1 CLI RTS vector now set back to pre-connect address chain.  $COMNECT =$ JSR ADDCHECK ;see if already set up BEQ CERR ;already connected, error LDA IRQVEC :ok, save old vector address STA OLDIRQ ;..low  $LDA$   $IRQVEC + 1$   $:.high$ STA OLDIRQ + 1 SEI ;now change actual vector (connect) LDA #<DISPLIN ;routine address low STA IRQVEC ;vector low LDA #>DISPLIN ;routine address high STA IRQVEC + 1 ; vector high CLI RTS ;successfully connected  $DERR = *$  ;disconnect error entry routine not connected yet" message or do nothing  $\vdots$ **RTS**  $CERR = *$  ;connect error  $COMNECT =$ LDA CONFLAG ;see if already set up routine already connected" msg or nothing BNE CERR LDA #255 RTS STA CONFLAG LDA IRQVEC STA OLDIRQ ;..low All that code is a lot of overhead, and is  $LDA$   $IRQVEC + 1$ ;..high probably not worth using on a little program STA OLDIRQ + 1 like DISPLIN in the example. But if you have SEI several utilities that you wish to be able to LDA #<DISPLIN install and remove at will, you may want to STA IRQVEC use it. It's still not a completely flexible LDA #>DISPLIN vector-management system, though; you STA IRQVEC + 1 can only disconnect programs in the reverse CLI order that they were connected, starting with RTS the last one. For example, suppose you had

www.Commodore.ca

connected four programs. That means that instead of the Kernal going directly to its usual program through the de fault vector contents, it first jumps to the start of program 1, which ends by jumping to program 2, etc. until pro gram 4 finishes and jumps to the Kernal where the vector normally points. Once all four programs are con nected in this way, you'd have to dis connect them in the order 4, 3, 2, then 1. It works a bit like a Last-in-first-out stack, where each newly-installed pro gram goes on top, and only the top program can be disconnected from the

The main problem with this stackoriented vector management system is the problems that result when you try to connect or disconnect a program that isn't at the top of the stack, i.e. the last one connected. To avoid a crash in either of these instances, one further refinement can be added to the con nect and disconnect portions: use "connect flag" to indicate whether the routine is connected or not. Coupled with the address check, we now have a foolproof system. Attempting to con nect an unconnected program will give an error, as will attempting to discon nect a program that isn't at the top of our "stack".

With the connect flag logic in place, the connect routine looks like this:

;already connected, error ;set connect flag ;ok, save old vector address ;now change actual vector (connect) ;routine address low ;vector low routine address high ;vector high ;successfully connected ;connect flag starts off at zero

CONFLAG .BYTE 0

The disconnect routine must still compare the vector-driven routine's address with the vector in case the routine is active, but not at the top of the "stack". It now looks like this:

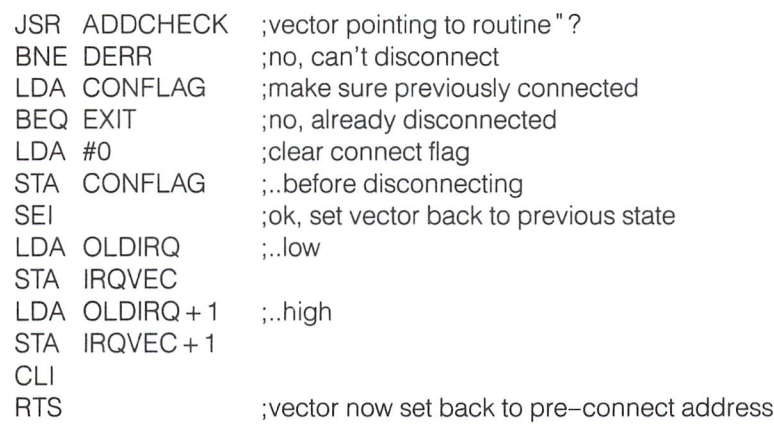

#### More Housekeeping

In the above IRQ driven example, we took advantage of the fact that the Kernal saves and restores the A,X,Y and processor status registers, so the program didn't have to bother. In general, when intercepting most vectors these registers must be saved at the beginning of the routine and restored at the end. You can use the stacking sequence:

PHP: PHA: TAX: PHA: TAY: PHA

To save them, and

PLA: TAY: PLA: TAX: PLA: PLP

To restore.

The rule for an interrupt-driven routine is the same as when working with the stack: "Please leave these premises as clean as you found them." That's called good housekeeping, and it's essential when intercepting the Kernel.

If you want to skip the normal kernel routine altogether after your vector code completes, an easy way to do this is by pointing the final JMP in your vector program to the end of the normal kernel routine, right to the RTS or RTI instruction. In some cases, you may have to fix up the stack to a certain state when doing this, but that will of course depend upon the Kernel routine concerned.

#### The VECTOR Kernal Routine

On the VIC and 64, there is a special Kernal routine for vector management. It's called (appropriately) VECTOR, and is at \$FF8D. This routine will perform one of two functions:

- 1) copy the system RAM vectors from \$0314 to \$032E into a user-specified memory area, or
- 2) copy vectors from a user-specified area into the system RAM vectors.

Calling VECTOR with the carry flag set (SEC: JSR VECTOR) causes the vectors to be copied to the address specified by the X and Y registers ( $X =$ address low,  $Y =$ address high), and calling it with carry clear (CLC: JSR VECTOR) writes from memory to the vectors. 26 bytes are affected by the VECTOR routine.

Using VECTOR gives you an easy way to save the original contents of the system vectors. This is especially handy if your program is going to be changing several vectors; first read the vectors, then use the VECTORS routine to put them somewhere in memory. Commodore recommends that you then change the copy of the vectors in memory to

what you desire and copy them back to actually change the system vectors. If that was all VECTORS was good for, I wouldn't even mention it here, but it has a higher purpose in life.

Let's say you are setting up a major system which will change many vectors, and you want to be able to connect and discon nect them as in the above example. To save the old vectors' contents, call VECTOR and save them in some area of memory called, say, "OLDVECS". Your new IRQ routine would end with a JMP (OLDVECS), since the old IRQ vector is stored at that address. Going through the vectors in order, the "BRK" routine would end with a JMP (OLDVECS  $+2$ ), the NMI routine with a JMP (OLDVECS  $+4$ ), etc., up to the warm-start routine (vectored through \$032E) which would end with a JMP (OLD- $VECS + 26$ ). When you want to disconnect the entire system, just call VECTOR with the carry flag clear to copy the old vectors back into place again. The whole messy process be comes simple and elegant.

#### Conclusion

Most of the more difficult programming challenges that involve changing the behaviour of the computer in some way can be accomplished by using vectors. Whether you use the above vector management system or not, you should keep your program flexible so that it can be expanded, and removable so that it can be turned off if desired. Most important, it should "clean up" after itself to avoid any ill side effects on the system. The more vector-driven programs you write, the more you'll find that nothing's impossible when it comes to programming your Commodore.

# **SAVE @ Exposed: The Debate Continues**

#### SAVE@Composed

I have run two tests using the SAVE@ EXPOSED!!! program. The first test was with the program as written, using a disk about 25% full. The program ran for one hour and was then stopped. An examination of the files indicated that nothing was disturbed.

Test two involved a disk with 94 free blocks and was run with 10 filenames as you indicated in the article. This was allowed to run for 1.5 hours. Again, there were no files disturbed.

am using the newer 1541 disk drive with the lever that closes over the disk slot. The drive serial number is AJ1032352. Could there be something different in the ROMs of the new drives?

One final note: I made sure that the program names in the data statements normally loaded with the LOAD" name" ,8 com mand and not the LOAD "name" ,8,1 command. This could cause problems, could it not?

Ray E. Striker, Lincoln, Nebraska

program that normally loads to BASIC text space (start  $address = $0800$ ) can be loaded either way. In fact, a rule of thumb around the Transactor bullpen is "if in doubt use comma one". This way programs will always load at the start address specified by the file. If the address is \$0800 it will load there; if it isn 't 0800, chances are it wasn 't supposed to load there any way.

#### SAVE@ Exhausted!!

One can hardly ignore a development as important as the demonstration of the save-with-replace bug. You have certainly stirred the pot. While I cannot comment on Mr. Whittern's 1541 version of the program, I have tried to duplicate the Transactor results on my 4040. The program, as presented, did no damage to my two test disks. One was a fairly new disk which had only the test programs saved on it. The other disk was a controlled mess: barely enough room to replace a file with, and the available sectors were split into several areas; furthermore, some of the available sectors fell on a "zone" boundary (the place where the sector count changes from one number to another). What more can I do short of having asterisk files?

Various versions of the program, including one using BSAVE and BLOAD on the B-128 machine (much easier to work with), also failed to damage the disk in several hours of trying. Not only were the test files intact, but all the original files that were on the floppy compared correctly, byte for byte, with its dupli cate made prior to the tests.

While, by definition, I CANNOT PROVE NON-EXISTENCE of a bug, I am unable to duplicate your results based on the scant data presented in the editor's notes. The burden to prove the bug is with the Transactor. We need more information, the most important being the history of the floppy you used, the exact files that were used, and the exact order of doing things. Unless we can duplicate your results, the bug remains a mystery.

Liz Deal, Malvern, PA.

#### SCRATCH & SAVE Exposed!!

have just finished reading "Save With Replace Exposed!!" in your latest issue. Of course I had to try it immediately. I got pretty much the same results as described in the text.

Then, out of curiosity, I decided to try the alternative (using scratch and save instead of save  $@$ ). I changed lines 170 and 200 to read:

170 print d4\$" open 1,8,15," qt\$" sO:" a\$(i)qt\$" closei :save"qt\$"0:"a\$(i)qt\$",8"

Do the same for line 200, changing a\$(i) to a\$(j).

Guess what! Results are the same. Where do we go from here? Can you get your champagne back?

Sheldon C. Wotring, Palmerton, PA

Seems the  $SAVE$   $@$  situation is certainly not over. The responses above are typical of several that we have received, written and verbal. Although evidence subtantiating the existence of a bug has been tested true, it now seems we may be hunting the wrong bug. Could the problem be unit dependent? If so, a mechancal discrepancy would have to be the culprit as units are electronically identical, aren't they? The only controlled experiment to test this theory would be to have enough disk drives together running the same test under the same condi tions. Hopefully there would be enough machines so that several would show the problem occurring and several would not. Once they're seperated they could be mechanically com pared. However this could be a lot of work that, theoretically, might prove nothing. If things like motor speed and head positioning are identical, what then? And who, besides Com modore (hint hint), has enough units to conduct such a test. Until then we'll be sleuthing away and we'll no doubt have more in issues to come.  $-M.Ed$ .

www.Commodore.ca May Not Reprint Without Permission

# News BRK

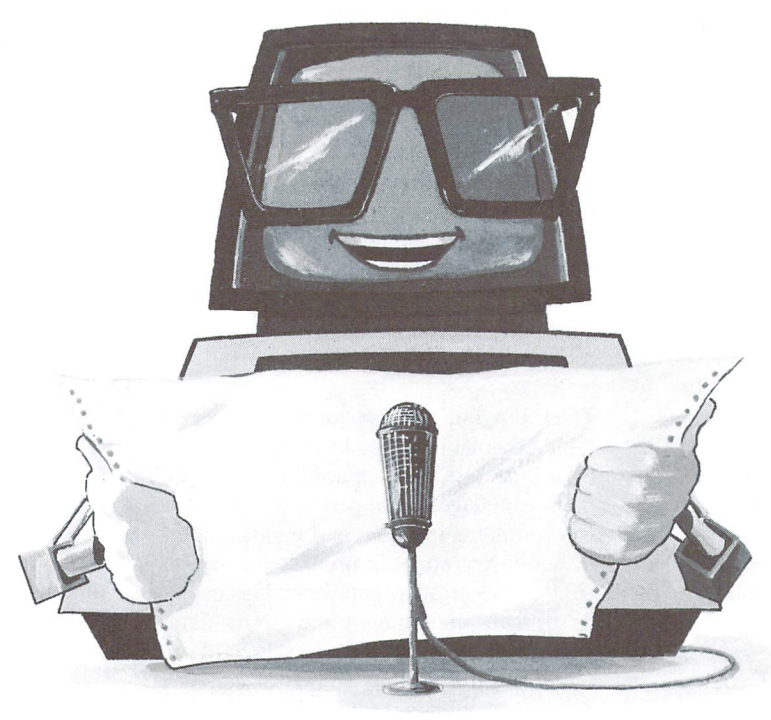

#### Transactor News

#### Delivery Information

Because subscriptions, disks, books, etc. are sent out in batches, it is possible that you won't get your order for six to eight weeks. Disk orders are handled by an outside supplier, so your disks won't neces sarily come at the same time as your maga  $zine - you should get both within a few$ weeks of each other. The same goes for any items ordered (eg. magazine and disk sub scriptions, back issues and disks, and the Complete Commodore Inner Space Anthol  $\log y$ ) — you may not receive them in one shipment. We apologize for any confusion this may have caused.

#### Submitting NEWS BRK Press Releases

If you have a press release which you would like to submit for the NEWS BRK column, make sure that the computer or device for which the product is intended is prominently noted. We receive hundreds of press releases for each issue, and ones whose intended readership is not clear must unfortunately go straight to the trash bin. It should also be mentioned here that we only print product releases which are in some way Applicable to Commodore equipment.

#### Transactor on Microfiche

We are looking into the possibility of put ting Transactor issues on microfiche. If there is enough interest, we will go ahead, so let us know if you think it's a good idea.

#### Inner Space Anthology Discounts

The Complete Commodore Inner Space Anthology is now just over 3 months old and closing in on second printing. Book stores reluctant to take 3 or 4 copies are submitting second orders of 12 or 20, often just days after their first shipment! If your local book retailer could stand an extra sale or two, the CCISA can be ordered from wherever they usually get computer books and magazines. For orders of 64 (32 per carton) or more, they can be ordered di rectly from us at the following discounts:

> 64-250-44% OFF 250 up -50% OFF

Suggested retail price is \$16.95. Prepay ment is required on the initial order, with terms extended accordingly after that, no returns. For orders substantially higher, contact us in Milton.

#### Dry Mail

In the last issue's article "Save  $@$  Exposed", we promised author Charles Whittern of

Hudson, MI, a bottle of champagne for meeting our requirements of proving the existence of the obscure disk drive bug. Unfortunately, in the state of Michigan, it is not legal to send alcohol by mail. Even through a local delivery service we found the request could not be met. It seems the state cannot be sure the sender and/or the receiver is of age. So instead we sent a card and cheque, and unfortunately the Champagne offer no longer stands.

#### Computer News

#### C-64 Users Group Of Canada

Montreal— Commodore 64 computer users can now take advantage of a wide range of unique services offered by the C-64 Users Group Of Canada, established February 1, 1985, in Montreal, Quebec. Services in clude no-frills software offered monthly for \$4.95. Every month, the club will offer diskettes filled with software from the COMAL Users Group USA Ltd, Educational software from Commodore Canada, and a collection of the highest quality public do main (non-commercial) software.

For a yearly membership fee, members will receive a monthly club bulletin. An electronic bulletin board service is accessible to those members with modems. Benefits of becoming a member also include discounts at local retailers and computer repair centers. The club also offers a hotline for computer questions, and many other useful services to Commodore 64 computer users.

#### And The Winner Is. . .

While many people dream of writing a hit song, one musician has made his dream come true in an unusual way. He won the first annual Computer Song Writing Con test. His song, "Melting pot", was chosen by a panel of music industry judges as the best in composition, melody, and use of sound. This talented musician received En-Tech's grand prize of \$1,000 and free re cording time at a Hollywood studio.

As part of the awards presentation, Bones jammed with EnTech's new keyboard ver sion of Studio 64. As a synthesizer player, he commented that "the keyboard version is a lot less limiting than typing on the computer". He also remarked that "I was surprised that I can create the same quality of music on Studio 64 as I could on a synthesizer. The versatility is there." En-Tech included as part of Bones' prize a keyboard and a copy of the advanced version of Studio 64.

Bones plans to use his winnings to pur chase new musical equipment, which he will use for his studio recording session. EnTech will distribute copies of his song to radio and television stations throughout the country. He called EnTech's Studio 64, "A great new advance in the music world" and hopes his contest victory would "allow the public to hear my songs".

This contest was sponsored by EnTech to promote computer music as an art form. EnTech's Public Relations Representative Matthew Stern announced that plans are underway for a second contest in 1985.

People interested in entering should con tact:

EnTech Software, P.O. Box 185, Sun Valley, CA 91604 818 768-6646

#### Experts Gather For Fall Seminar

Many of the world's most prominent language experts will speak and conduct workshops at a technical seminar in Cambridge, Mass, this fall.

The publishers of COMPUTER LAN GUAGE, a leading monthly programmer's magazine, will sponsor this technical event from September 16-18. The seminar will be held at the Sheraton-Commander Hotel in Cambridge, Mass., and will cover wide variety of practical subjects on pro gramming in C.

"Never before has so many key leaders in the C programming community gathered for one event." said publisher Carl Landau. "The focus of the speaker and workshop sessions will be on the latest practical strat egies and techniques used in C programming today."

The C programming language has enjoyed rapid acceptance in the industry as a powerful systems and applications develop ment language for a variety of machine environments in mini- and microcomput ers. Industry analysts predict that C will continue to grow in popularity because of its strengths in portability and extensibility.

C has also just become "standardized" by a special committee of the American Na tional Standards Institute (ANSI). The chair man of this committee, Jim Brodie, and his four subchairmen will be speaking at the seminar on the state of the C language today.

Among the list of speakers confirmed for the event are: Jim Brodie, ANSI C Standards committee chairman; P.J. Plauger, co author of Elements of Programming Style and ANSI C secretary; Leor Zolman, compiler writer and public domain C expert; Heinz Lycklama, chairman of the /usr/ group UNIX Standards group; Robert Ward, coordinator of The C User's Group; Tom Plum, author of Learning to Program in C; and Larry Rosier, ANSI language sub chairman.

In addition to the topics these speakers will address, the seminar will also feature pro gramming workshops on a variety of subjects including "Porting C Across Operating Systems", "Using C Libraries", and "Structured Debugging Techniques.'

The attendance fee for the seminar is \$695. Early bird registration is being offered at the reduced rate of \$595. The deadline for early registration is June 30, 1985.

COMPUTER LANGUAGE is the first and only magazine dedicated to programming languages and software design. It is written for advanced programmers and engineers who write their own software. The monthly publication has a paid circulation of over 30,000 copies around the world.

www.Commodore.ca lav Not Reprint Without Permission

For more information about the seminar, write to:

Beatrice Blatteis or Cal Landau, CL Publications, 131 Townsend Street, San Francisco, CA 94107 415 957-9353

#### International Communications and Computer Exhibition

Tracon Exhibitions is pleased to announce that planning is well underway for the INTERNATIONAL COMMUNICATIONS AND COMPUTER EXHIBITION. This pres tigious exhibition will be taking place dur ing EXPO '86, Vancouver's world fair on transportation and communications. The dates of the exhibition, September  $9 - 11$ , 1986, ensure it to be a featured event of Communications week, one of fourteen specialized periods of EXPO '86.

Of special interest to potential exhibitors in EXPO '86's official endorsement of the IN TERNATIONAL COMMUNICATIONS AND COMPUTER EXHIBITION. Tracon Exhibi tions, a Vancouver based producer of major trade an consumer exhibitions, has been recognized by EXPO '86 officials as having the expertise and imagination to put on show of this stature.

The endorsement by EXPO '86 entitles Tracon Exhibitions to use the fair's logo on all promotional material pertaining to the exhibition and more importantly, to benefit from EXPO '86's international high profile. It is expected that visitors with particular interest in communications and computers will visit EXPO during Communications Week and thus attend the exhibition as well.

The dual theme of the exhibition acknowl edges the ever increasing relationship be tween the once separate technologies of communications and computers. Writers and social commentators everywhere are hailing the marriage of these two technolo gies as being one of the most profound developments of this century. New shifts in the corporate strategies of major manufac turers reinforce the relevance of this theme. No doubt major shake-ups will continue to occur between now and the exhibition in 1986. Because of these devel opments, the exhibition's audience can be assured of many exciting displays of the latest communications and computer tech nology.
The stature of the exhibition, its timeliness, and its location in B.C. Place Stadium, just steps away from the site of EXPO '86, pro vides worldwide manufacturers and dis tributors of communications and computer products a unique opportunity to unveil new wares to a well qualified international audience. Tracon Exhibitions is planning an extensive advertising and promotion campaign to ensure that both buyers and users of communications attend the show.

Government agencies and trade associa tions from around the world are currently being contacted to obtain their support and endorsement of the show. Plans are to offer educational show features, displays and seminars in cooperation with these groups.

It is especially fitting that Canada be the location of this special event. As a world leader in satellite technology, videotex, telecommunications and mobile communi cations, Canadian companies can proudly display their products in an international arena. In addition, Western Canada's prox imity to an increasing trade with Pacific Rim countries will no doubt signal active participation by leading edge companies from that region.

For more information contact:

International Communications and Computer Exhibition,  $*202 - 535$  West 10th Avenue, Vancouver, B.C. V5Z1K9 604 874-5233

#### General

#### New Markers Write Safely On Diskettes

Two new types of markers designed specifi cally for use on computer software have been introduced by Sanford Corporation.

The growing need for these markers is evident in the widespread use of disks and diskettes. Nearly 1 billion floppy disks will be sold in 1985. It is expected that this figure will more than double to 2.1 billion by 1987.

One of the new markers called Disktribe can be used directly on computer software disk sleeves for safe identification and ref erence.

The ink is quick-drying and permanent. Tests verify that the markings do not affect information on the disk itself.

Availability of two distinct Disktribe col ours - one silver and one gold - enables users to colour-code disk markings to iden tify different kinds of data.

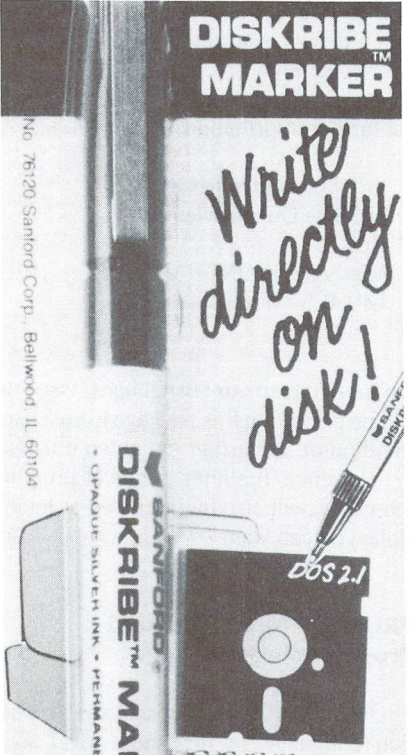

**RESERV** n

Sanford Corp. is a 128-year-old producer of pens, markers, rubber stamps and adhesives. Its headquarters are Bellwood, IL. For more information contact:

The Philip Lesly Co. 130 East Randolph St. Chicago, IL 60601 312 565-1900

#### Software News

#### Paperback Writer

What you see is what you get! That's the promise of an easy-to-learn, inexpensive word processor released this spring by Dig ital Solutions Inc. of Toronto.

With Paperback Writer 64, no longer will you have to guess what a page will look like when printed. Set margins and paragraph indents, decide whether to justify or center  $text$ ,  $-$  and see it on the screen. Set page lengths and numbers  $-$  and see exactly where new pages begin. Use boldface, italics and underlining  $-$  and watch the text change in front of your eyes. No fancy codes to memorize that clutter up the screen; no words broken up at the end of line.

#### $\bullet$  www.Commodore.ca May Not Reprint Without Permission

Neither do you need a bulky, complicated manual typical of software "documenta tion". Pressing one key gives you in-depth help on the screen, first from memory, and, for more detail, from the program disk. For sophisticated features, an easy-to-read Reference Guide explains everything. Paperback Writer 64 lets you work in 80  $columns$  - with no additional hardware instead of the Commodore 64's standard 40 columns. A spelling checker is also included.

In addition to standard word processing features such as search-and-replace, Pa perback Writer 64 lets you edit sequential files. Also, files from most other popular word processors can be directly loaded, appearing properly formatted on the screen.

Digital Solutions says Paperback Writer 64, programmed by David Foster, will be adapted for the new Commodore 128 for release in June. The company is also work ing on database, spreadsheet and com munications programs to complete sophisticated business package. Its philoso phy is to produce high-quality software that's easy to use and costs under \$50.

The suggested price for Paperback Writer 64 is \$39.95 U.S. Contact your local dealer in June for a demonstration. Or write:

Digital Solutions Inc. P.O. Box 345, Station 'A' Willowdale, Ontario Canada M2N 5S9

#### Sixth Sense

Microtechnic Solutions, Inc. announces SIXTH SENSE, the Thinking Terminal for the Commodore 64. SIXTH SENSE sets new standards for home modem software, allowing users total control of terminal actions, even when they're not home! The software can originate calls to, or answer calls from, remote computers, gathering and dispensing information automatically based on user instruction. SIXTH SENSE uses macro language that allows it to make decisions and perform actions based on user-programmed parameters such as time of day, an internal counter, and exter nal events - all preset by user-defined macros or with one of the Macro Templates included.

Other significant features include: a 700 line virtual screen with bi-directional scrolling, a standard screen for use with the

built-in screen editor, split-screen line in put, flexible data routing between devices including simultaneous downloading to screen, printer and disk at 1200 baud, inde pendently controlled transmit and receive translation, and error-free file tranfers with XMODEM and CompuServe B protocols. SIXTH SENSE contains over 150 functions available to the user.

The internal sophistication of SIXTH SENSE makes it easy to operate while pro viding the user with greater control and better performance than other modem pro grams. SIXTH SENSE is supplied on disk with a comprehensive user guide, and you can back-up the program. Suggested retail is \$89.95. A 20% discount is offered to registered owners of Smart 64 Terminal.

#### Available from:

Microtechnic Solutions, Inc., P.O. Box 2940, New Haven, CT 06515 203 389-8383

#### 'C POWER' For The 64

Pro-Line Software Ltd. is pleased and ex cited to announce the release of their latest new software product in the Utilities/ Languages field. C POWER is a fully implemented Kernihan and Ritchie version of the "C" language for the command inter preter, EDITOR, SYNTAX CHECKING EDI TOR, COMPILER, LINKER, MATH LIBRARY, STANDARD LIBRARY and SYS TEM LIBRARY. C POWER compiles directly to native 6510 machine code, and does not require the extra overhead of some C compilers that compile to "P" code or use some other intermediate step. POWER is a serious cookie.

Documentation for C POWER includes a User's Guide, Library Description, Library Listing and Cross-Index, and the 531 page C PRIMER PLUS "User Friendly Guide to the C Programming Language" by Mitchell Waite, Stephen Prata and Donald Martin.

C POWER joins PAL 64, POWER 64 and TOOLBOX 64 in Pro-Line Software's best selling line of Utility and Language soft ware programs for the Commodore 64.

Pro-Line Software is probably best known for their long running best-seller, the WordPro Series of word processing soft ware programs for Commodore computers written by young Canadian Steve Punter. The WordPro Series was first marketed in 1978, and has since surpassed the 1.6million-in-use mark despite being the most copied and closely emulated software product since Visicalc. The latest word processing technology for the Commodore 64 is embodied in the all new WordPro 64, which is now reported to be selling  $6$  to  $1$ over all comers.

For further information, please contact:

Pro-Line Software Ltd., 755 The Queensway East, Unit 8, Mississauga, ONT. L4Y4C5 416 273-6350

Editor's Note: In our "Languages" issue, we will be reviewing this package from a users stand point. To further enlighten our read ing audience, the finer points of program ming in C will also be discussed at length. Hope you can wait.

#### PROMAL - New Structured Programming Language

PROMAL (PROgrammer's Micro Applica tion Language), a new high-level structured programming language (similar to "C" and "Pascal") is now available for the Commodore 64.

PROMAL includes a one-pass compiler, a full screen editor, a command executive and a library of pre-defined utility subroutines.

PROMAL was designed for programmers at all levels of expertise. It has a fast compiler and a highly efficient run-time environment that permits applications to be writ ten in a high-level language which prior to PROMAL had to be written in assembler for performance reasons. The Executive (oper ating system) provides file, memory and program management, and I/O redirec tion. A full-screen, cursor driven Editor permits rapid source program entry and editing. The Library of machine language subroutines supports the run-time envi ronment with optimized routines for file 1/ O, string handling, formatted output, cursor control, and data conversion. PRO MAL comes with a comprehensive 210 page reference manual.

Benchmark results which show that the Commodore <sup>64</sup> version of PROMAL is from 70% to 2000% faster than BASIC, COMAL, FORTH, and PASCAL are available upon request from SMA.

#### www.Commodore.ca **May Not Reprint Without Permission**

PROMAL is available direct from SMA at \$49.95 retail. The Developer's Version, which includes an unlimited run-time dis tribution license, is \$99.95. Both come with money-back guarantee.

For further information, please contact:

Jennifer L. Conn, Vice President, Systems Management Associates, 3700 Computer Drive, Raleigh, NC 27609 919 787-7703

#### Freedom Assembler/Monitor

The Freedom Assembler/Monitor is an easy to use, fast and powerful, cartridge based symbolic assembler for 6502/6510 and 65C02 based systems. It is activated only when you need it. It can remain plugged into your computer and inactive (blanked out on the C-64) until you SYS it to attention.

If you are tired of loading and unloading numerous files just to get your machine code operable, this is the assembler for you. A simple SYS command and you can assemble, disassemble, walk through, and execute your assembly code in a flash.

The Freedom Assembler uses the resident editor so source code can be loaded, edited, listed or saved quickly and easily, at any time.

Also included in the Assembler are these features:

Written 100% in Assembly Language for very fast assemblies.

- Cross-assembles 3 other related instruction sets including CMOS 65C02 (disas sembly and walk simulation included). Excellent for industrial applications.
- Full assembly listing printout capability including an alphabetical crossreference list.
- 9 types of assembly error messages.
- Save command for machine code.
- Disassembler that displays opcodes, op erands, and raw hex code.

The powerful built in Monitor program al lows you to walk through and debug your code.

The Monitor comes with these commands:

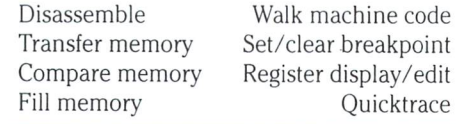

Checksum memory Go-execute code Memory display/edit Save machine code Renumber source file Hunt for hex or ASCII Bank out RAM (C-64 only) Bank in RAM (C-64 only) Change instruction set mode List cross-reference info. Print cross-reference list Kill assembler (return to normal operation.)

The Freedom Assembler/Monitor is availa ble for either the VIC-20 or C-64. Both the assembler and monitor are contained in the same cartridge for ease of use and execution. The FREEDOM ASSEMBLER/ MONITOR and a 60 page instruction manual with sample program are available for \$39.95 (U.S. funds. Shipping is included in price.) Order directly from:

Hughes Associates Software, 45341 Harmony Lane, Belleville, MI 48111

#### Sight & Sound Expands Floppies To Flippies

Sight & Sound Music Software, Inc., New Berlin, Wisconsin, is turning two of its popular floppy disk programs into flippies! All the existing features of Kawasaki Rhythm Rocker and the Incredible Musical Keyboard have, in each case, been con densed to one side of the disk and sensa tional new bonus programs have been added to the other side at no extra cost to the user.

Kawasaki Rhythm Rocker now incorpo rates number of additional features which were most frequently requested by users. new notation system is included that en ables everything the user plays to be shown on the screen. Also, to further en hance the ability to create, the bonus pro gram can record and overdub up to 750 notes. To complete the package, the new program also includes a score printer which enables the user to print out his or her original composition.

Other new functions include the ability to change voices while playing, transpose to any of 12 keys and use a multitude of specially created effects. And for those us ers who aren't perfect, there's even an auto-correct feature. Any notation played out of time will be corrected to the exact beats, visually, on screen.

The new double-sided Rhythm Rocker, containing both original and bonus pro grams, will retail for \$34.95 (the price for just the original, alone). Or, owners of the original Rhythm Rocker can upgrade to the complete new program for just \$15.00.

The Incredible Musical Keyboard bonus program now allows for recording songs using up to three voices. A new notation and graphics program has been added and actually displays the notes on the musical staff. There are now five background ac companiments to choose from ranging from reggae to samba, and the user can change these accompaniments both while playing and recording.

The Incredible Musical Keyboard bonus program also allows the user to select from over 20 instrument sounds which can be played in any of six octaves. The instru ment sounds, as well as the octaves, can be changed at any time while playing or re cording.

The new Incredible Musical Keyboard package, including the new double-sided program, documentation, keyboard over lay and two music books, will retail for \$39.95. Owners of the original program may upgrade to the new one for just \$7.00.

These new super flippy programs will be available early in May; the price will re main the same as the previous single-sided programs. And for those who own the origi nals and want to upgrade, simply send proof of ownership and cheque or money order made out to Sight & Sound Music Software, Inc., P.O. Box 27, Department R2D2, New Berlin, Wisconsin 53151. Own ership of the original may be proven by either returning the disk or cutting out the UPC and ISBN product numbers from the packaging. Please allow two to four weeks for delivery.

#### Keyboard Chord/Scale Master

Valhala Software of Fernadale, Michigan introduces the Keyboard Chord/Scale Mas ter, "the contemporary approach to learn ing" through educational music software. Development of this approach has taken considerable time to research and evaluate prior to this release.

The Keyboard Chord/Scale Master is de signed to enhance the user's keyboard abil ities through sight and sound reinforcements of CHORD and SCALE DIS PLAY MODES, CHORD and SCALE RE VIEW MODES, and a COMPARE MODE. Each mode allows the user to choose up to twelve key signatures for reviewing.

#### $\rightarrow$  www.Commodore.ca May Not Reprint Without Permission

CHORD DISPLAY and SCALE DISPLAY MODES allows the student/users to view and sound the most commonly used chords and scales. The keyboard's creativ ity can be enhanced by learning chords, inversions, and scales from these modes.

Both the CHORD REVIEW and SCALE RE VIEW MODES have three different ap proaches to learning:

- 1. DRILL MODE functions by having the computer randomly select any number of chords and/or key signatures to study which were previously chosen by the users.
- 2. QUIZ MODE functions are the same as the DRILL MODE, with one exception, it displays at the bottom of the screen a continuous changing percentile as deter mined by the number of correct an swers.
- 3. COMPETE MODE is competitive game of challenge for the classroom or home. This approach displays team or individ ual cumulative scores throughout the game.

COMPARE MODE which displays two keyboards is another feature. This mode allows the user to compare one chord with another in the same or different key signa tures. The COMPARE MODE again compli ments Valhala's approach to learning the keyboard through sight and sound rein forcements.

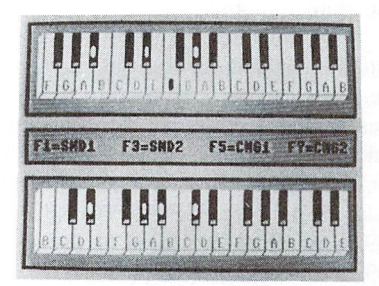

The Keyboard Chord/Scale Master, in disk ette form is adaptable for colour or mono chrome displays and is available for the Commodore 64. The screen displays are crisp and exacting with 3-Dimensional keyboard effects. Coloured indicators show the chord and scale positions on the key board; computer audio sounds support the chord or scale being displayed.

This program, written in machine language is Valhala's first Contemporary Educational Software release. Next to follow in the near

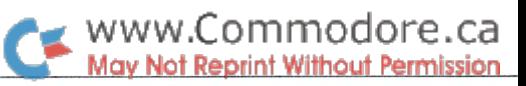

future will be the Guitar Chord/Scale Mas ter, another prestigious program written for learning with fun for the users being kept in mind. Valhala is proud to be a part of the software industry working toward the revo lution of music learning through the aid of the computer.

Whether you are learning the piano, organ, or the latest electronic synthesizer, be among the first adventurous enough to challenge our new approach to learning. The Keyboard Chord/Scale Master is priced at only \$39.95; include \$1.50 for postage and handling charges. Michigan Residents include 4% sales tax.

For further information, please contact:

Valhala Software, 205 East Hazelhurst, Ferndale, MI 48220

#### Light Pen Reading Series from MicroEd

MicroEd Incorporated, a Minneapolisbased publisher of educational software, has begun marketing a light pen/ microcomputer series of 80 program sets designed to provide students with begin ning word attack skills that are normally taught in kindergarten through third grade. Entitled Point & Read, the series is also expected to become popular with educa tors working in the field of special educa tion. Using a light pen as a response device for individuals with learning disabilities of one kind or another.

Initially available for the Commodore 64, the series can be purchased in four pack ages having a combined total of fourteen disks. The suggested retail prices for these packages are \$74.95 for Package One (3 disks), \$74.95 for Package Two (3 disks), \$99.95 for Package Three (4 disks), and \$99.95 for Package Four (4 disks).

Of particular interest to students are the eight hundred full-screen computerdrawn pictures used to illustrate the vari ous problem sentences within the series.

Persons desiring more information may call toll free 1-800-MicroEd, or contact:

George Esbensen, National Sales Coordinator, MicroEd Incorporated, P.O. Box 444005, Eden Prairie, MI 55344

#### Hardware News

#### C64 APPLE 11+ Compatibility

Mimic Systems Inc. of Victoria, BC has line of products which give a Commodore  $64$  Apple II + compatability.

The "Spartan" gives  $100\%$  Apple II + software and hardware compatability, allowing use of Apple or C-64 peripherals and gen erating both  $C-64$  and Apple  $II+$  video outputs. Eight Apple II+ slots and four Commodore 64 slots are provided on the Spartan, along with an extra 8-bit parallel I/O port. Suggested retail for the Spartan is \$599.00 (US)

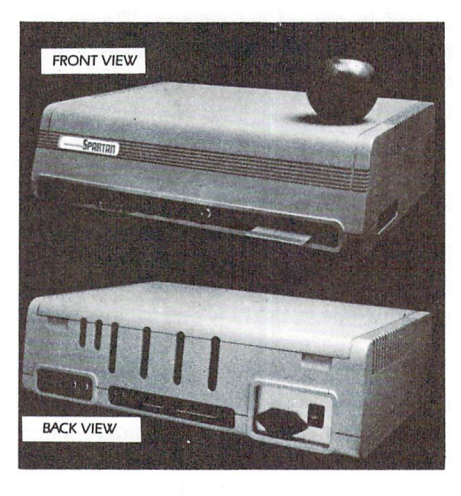

The "BUSS Card" supplies ten standard Apple 11+ peripheral slots and four software-selectable Commodore 64 car tridge slots, along with an extra 8-bit paral lel port. The BUSS Card also contains an Apple  $II +$  switching power supply. The BUSS card retails for \$299.00 US.

The "CPU Card" contains 64 K bytes of RAM, a  $6502A$ , and all standard Apple II + game, cassette and keyboard I/O ports. The Bus card can be upgraded to a  $65816$ 16-bit processor. Suggested list is \$199.00 US.

The "DOS Card" allows a Commodore 1541 disk drive to read and write all stand ard Apple 11+ disks. Either Commodore or Apple  $II +$  format may be selected by software. The BUSS Card accepts all standard Apple 11+ disk interface cards. Retail is \$199.00 US.

Mimic Systems Inc. 1112 Fort Street, 6th Floor Victoria, B.C. V8V4V2 1-800-663 8527

#### Master Software Releases Reset Master

Master Software of Randallstown, Mary land, has introduced Reset Master, a system reset switch for the Commodore VIC-20 and Commodore C-64 computers.

Reset Master will reset your computer with out shutting off the power, and will restore control of the computer to the operator in case of computer lock-up. Four RENEW programs are included to restore the BASIC program that was in memory before using Reset Master.

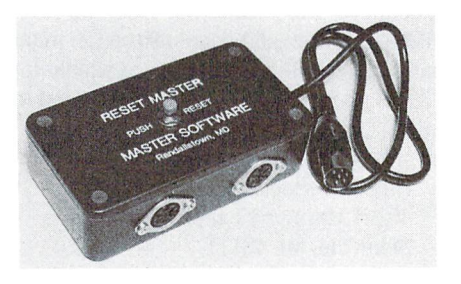

Reset Master simply plugs into any serial port on your computer system, and there fore is installed without opening the com puter case and without any soldering. Rather than just shorting the computer's reset signal line to ground, Reset Master contains electronic circuitry to protect your computer.

Other important features of Reset Master include a two-foot cord, which acts as an extension cord on your serial bus, and two female serial ports, enabling the use of two printers. Suggested Retail \$24.95 postpaid.

Master Software, 6 Hillery Court, Randallstown, MD 21133

#### ABL-64 (Automatic Boot-Loader Cartridge for the 64)

Computer Bulletin Boards, Security Sys tems, or other "Constant Use" applications for the Commodore 64 computer will find immediate and handy use for this package. ABL-64 will re-boot and run an essential program after a power failure, even if the computer is left unattended.

ABL-64 is inserted into the Commodore 64 expansion (cartridge) port, and forces the Commodore 64 to re-LOAD and RUN after a power failure.

When ABL-64 is installed and there is a power failure, ABL-64 is activated the in-

stant power is restored. There is a timer aboard which counts up to 15 seconds. During that time, if an operator is present, he may invoke manual control over the program through the keyboard. With no operator present, after 15 seconds, ABL-64 BOOTS and runs a pre-selected program from the disk. It can pick up where it left off before the power failure.

The package includes cartridge, instruction manual, and listings of two usable utility programs. The suggested list price is \$39.95.

This is a very inexpensive alternative to battery power backup systems. Available for immediate delivery.

For further information, contact:

Jack Weaver, President, Input Systems, Inc., 15600 Palmetto Lake Drive, Miami, FL 33157 305 252-1550

#### Studio 64 Gets New Keyboard

One of the road blocks in creating music on the Commodore 64 has been its keyboard, since it is designed for typing, not playing. This has made playing the Commodore 64 like a musical instrument in real time a cumbersome task. However, EnTech Soft ware and Sequential Circuits have teamed up to form what will be the next generation of home computer music.

EnTech Software has made its Studio 64 music synthesizer program compatible with the Sequential Circuits keyboard. This keyboard has thirty-two full sized piano keys and plugs into the Commodore 64's joystick port. According to musician and EnTech chairman Ray Soular, "The key board has the same feel and playability of professional synthesizer."

With the keyboard, Studio 64 turns into a three track recording studio. Music for each of the three voices is played live and re corded in true musical notation. As a person plays one voice, the other voices are played back at the same time. A built in metronome uses a click track and changing border colours to help keep the musician on beat, and the tempo can be adjusted to any of nine settings. An auto correct func tion rounds off notes to the nearest six teenth note, so even novice keyboard players play with precision.

After it is played, the music can be edited in true musical notation, including tied notes and sharps and flats. Blocks of music can have their octaves and waveforms changed without reentering notes. Full editing fea tures allow people to duplicate or move sections of music, and enter and delete notes individually. Studio 64 has also added ring modulation and sync to create variety of sound effects.

The keyboard also gives Studio 64 addi tional educational value. Studio 64 is al ready being used in schools for teaching music composition, sight reading, and vo cal and keyboard training.

Studio 64 still uses the Commodore 64 keyboard to enter notes or play in real time. The new metronome, block changing of octaves and waveform sounds, and ring and sync sounds are available in both ver sions.

Soular described the Sequential Circuits keyboard version of Studio 64 as great advance for computer music. "When I originally designed this program, this was ex actly the type of music system I had invisioned. The keyboard makes the Com modore 64 a true musical instrument and permits a degree of creativity that hasn't been possible before. With Studio 64, peo ple can create performance quality music."

Both the Commodore keyboard and the Sequential Circuits keyboard versions are available on the same disk for \$39.95. Cur rent Studio 64 users who want the updated version can send \$10 and their old disk to Entech (see earlier item).

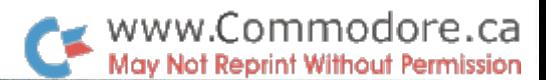

#### Black Box Modem 12OO's at Half Price

In a modem haze? Black box has made the buy decision easier by offering its new Modem 1200's at half their catalog-listed prices — less than \$300/unit. Only \$279 for the auto-dial Modem 1200 and \$249 for the manual-dial version.

The auto-dial Modem 1200 is easy to use with a "dumb" terminal or PC running a sophisticated communication software pro gram. You can access a broad range of built-in HELP commands and menus in the terminal Command mode. Auto-dial 1200 has built-in, non-volatile memory that stores up to 20 telephone numbers of up to 55 characters each. You can mix tone and pulse dialing with one number, perfect for use with long-distance services like SPRINT and MCI. You can even assign easy-to-remember names like LAB and OFFICE to every stored number.

Unlike many other units, Auto-dial 1200 does not require sophisticated command sequences. Most commands are single-key driven.

The Manual-dial Modem 1200 is an eco nomical alternative for users who do not need auto-dial capacity, especially in appli cations where the modem's primary use is for answering incoming data calls.

Both Black Box modems are Bell 103/ 212A compatible, and at these low prices are exceptional values. For more informa tion contact:

Modem 1200 Black Box Corp. Box 12800 Pittsburgh, PA 15241 412 746-5500

(Looks like the price of 1200 baud modems is finally starting to come down.  $-M.Ed$ )

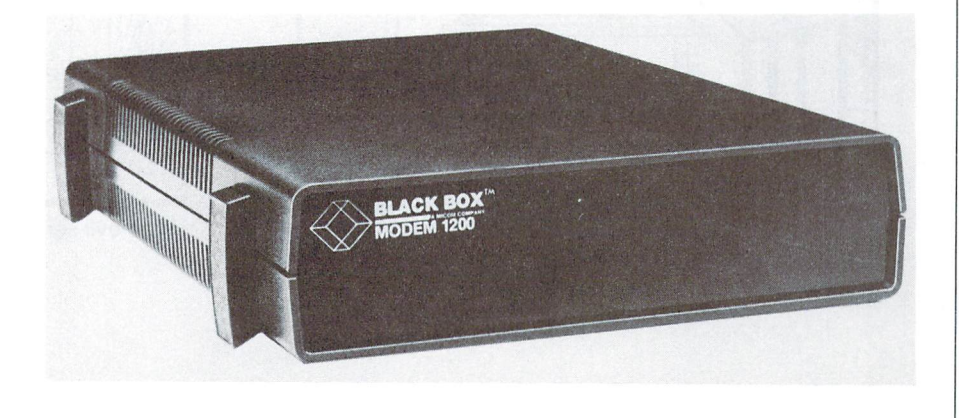

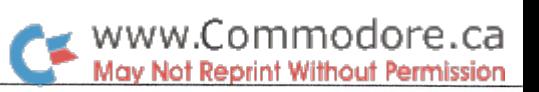

## Compu-toons

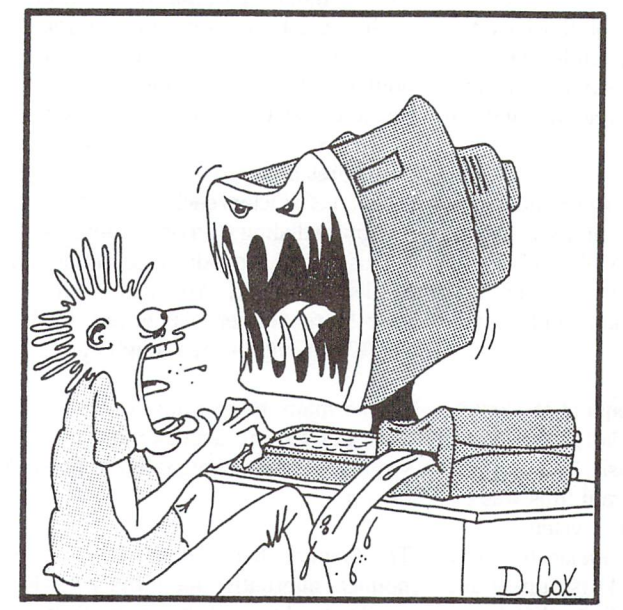

WARNING: Staring at your computer screen for long periods of time may cause nightmarish hallucinations.

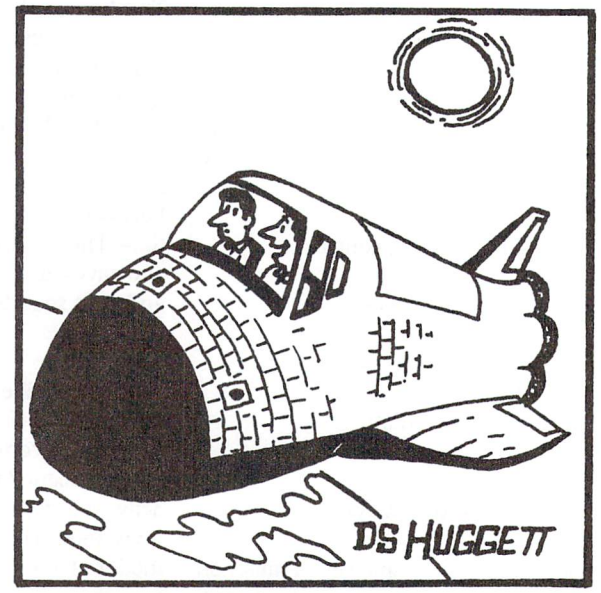

Have you noticed we haven't had any computer malfunctions since the Commodore <sup>64</sup> was installed?

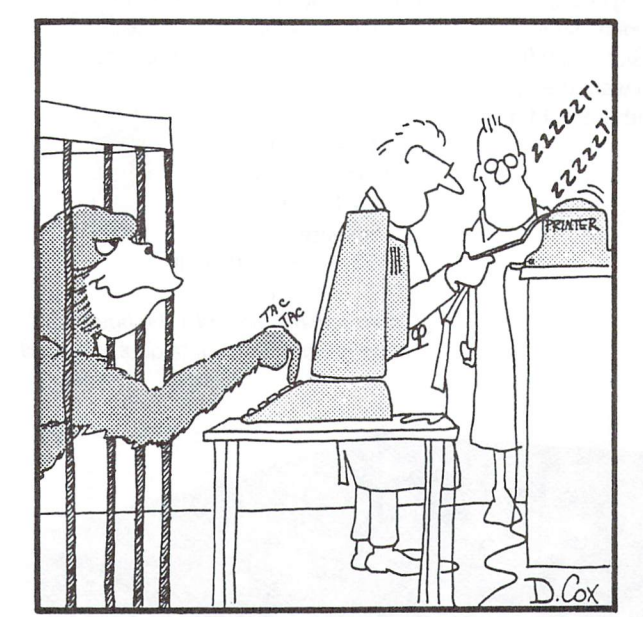

"What's this Bob? Another one of your silly jokes - 'Give me a banana or I'll peel your face off' - very funny Bob.

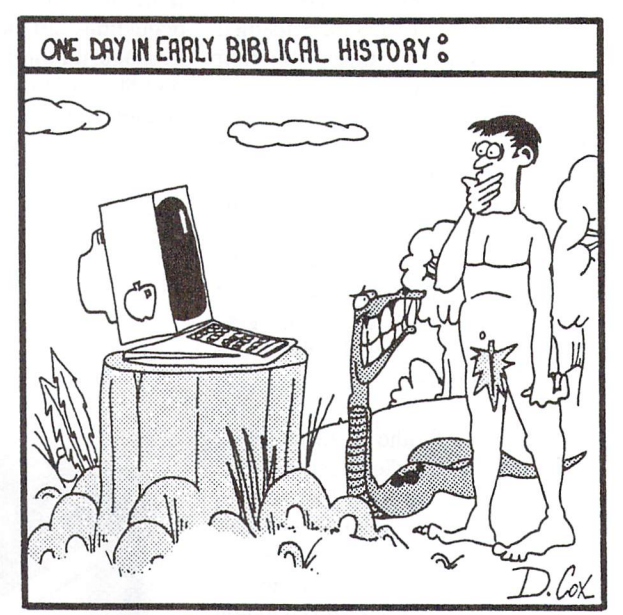

The evil serpent leads Adam to the forbidden Apple

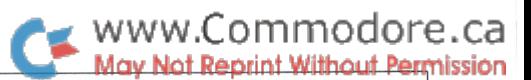

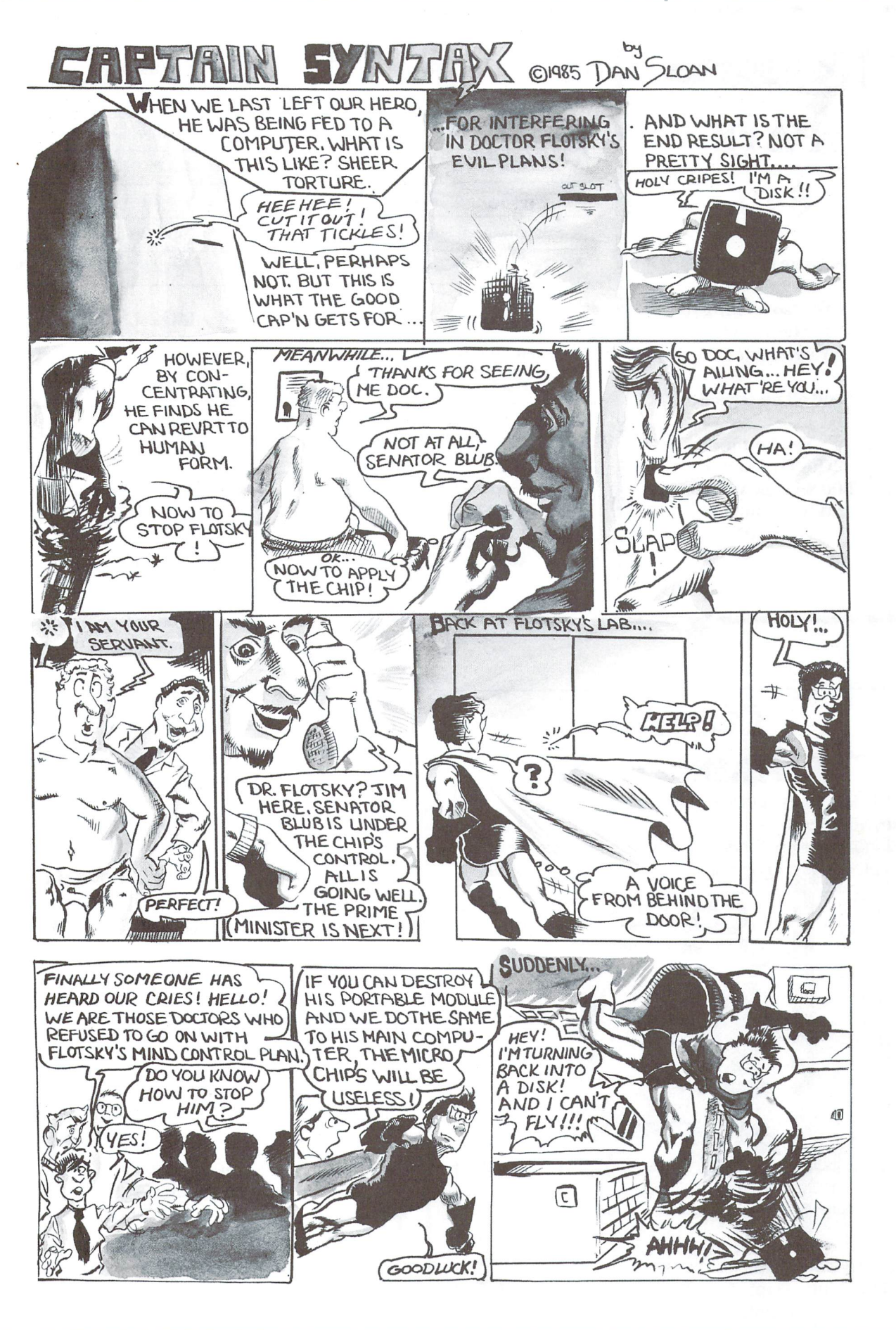

www.Commodore.ca May Not Reprint Without Permission

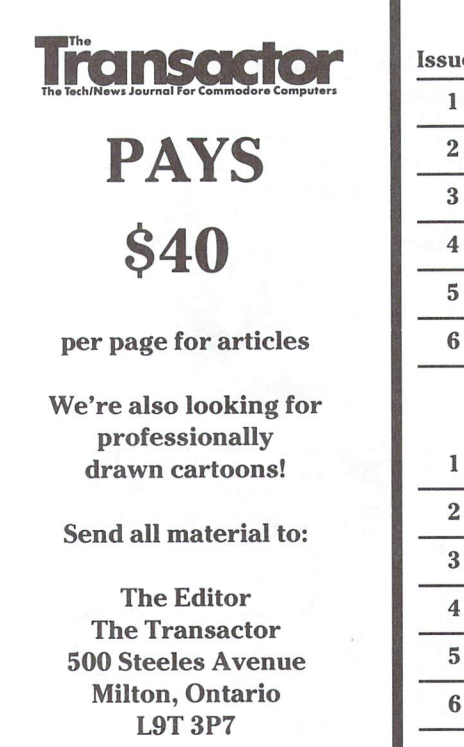

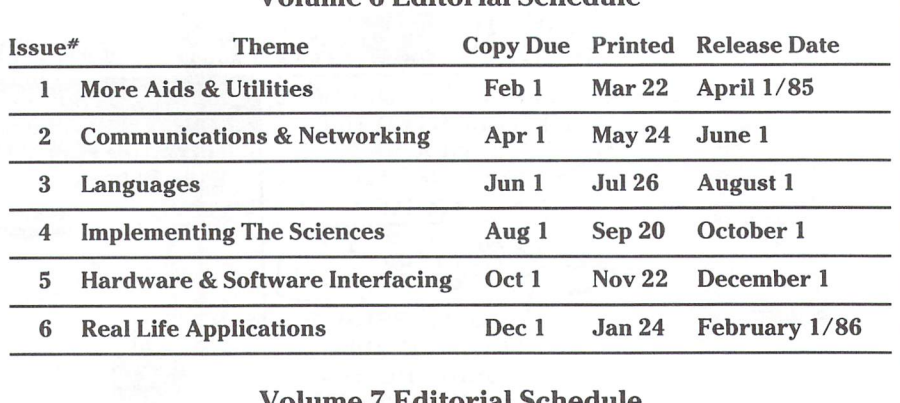

Volume Editorial Schedule

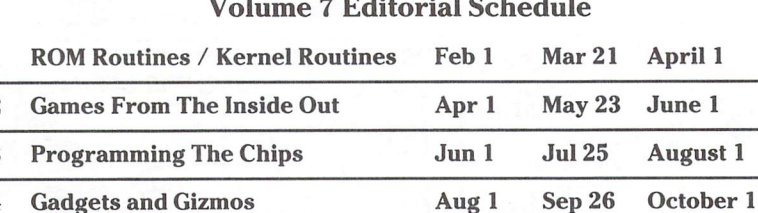

Simulations and Modelling

Programming Techniques February 1/87 Advertisers and Authors should have material submitted no later than the 'Copy Due' date to be included with the respective issue.

Oct 1 Dec 1

## COMAL REFERENCE GUIDE

Sixty-four pages outlining all the C64 COMAL keywords, with sections on the language's superb String Handling, Procedures and Parameters, Expressions and Standard Functions. **\$9.95** 

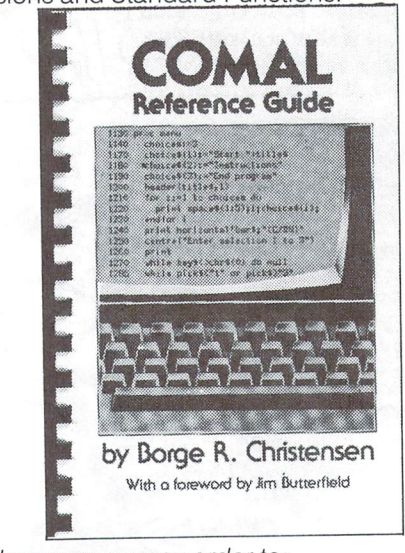

Send cheque or money order to: TPUG Inc., Dept. A., 1912 Avenue Rd., Ste. 1, Toronto, Canada M5M 4A1

### JOIN TPUG

Nov 21 Jan 23 December

The largest Commodore Users Group

Benefit from:

Access to library of public domain software for C-64, VIC 20 and PET/CBM

Magazine (10 per year) with advice from

Jim Butterfield Brad Bjomdahl Liz Deal

TPUG yearly memberships:

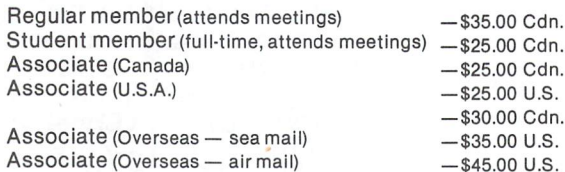

FOR FURTHER INFORMATION: Send \$1.00 for an information catalogue (tell us which machine you use!)

To: TPUG INC. DEPT. A. 1912A AVENUE RD., SUITE TORONTO, ONTARIO CANADA M5M 4A1

www.Commodore.ca May Not Reprint Without Permission

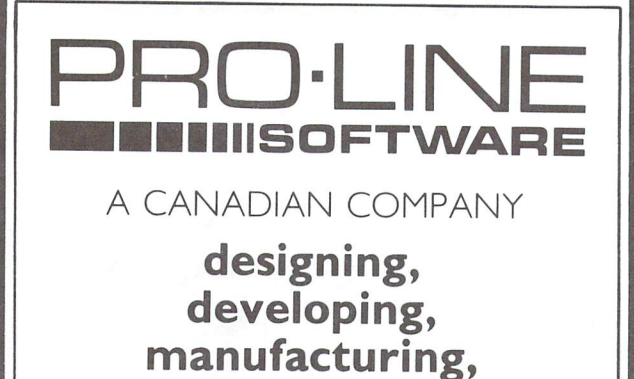

publishing and distributing microcomputer software

DEALER ENQUIRIES WELCOME AUTHOR'S SUBMISSIONS INVITED CALL OR WRITE

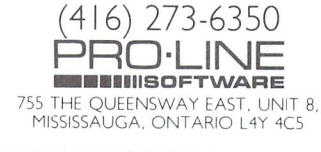

### Ask Someone Who Knows

If you enjoy Jim Strasma's many books, and his articles in this and other magazines, you'll be glad he also edits his own highly-acclaimed computer magazine, now in its sixth year of continuous publication. Written just for owners of Com modore's many computers, each Midnite Software Gazette contains hundreds of brief, honest reviews.

Midnite also features timely Commodore® news, hints and articles, all organized for instant reference, and never a wasted word. Whether you are just beginning or a long-time hobbyist, each issue will help you and your computer to work together effectively.

A six issue annual subscription is \$23. To subscribe, or request a sample issue, just write:

MIDNITE SOFTWARE GAZETTE P.O. Box 1747 Champaign, IL 61820

You'll be glad you did!

#### COMAL INFO if you have COMAL we have information.

#### BOOKS:

- COMAL From A To Z, \$6.95<br>COMAL Workbook, \$6.95
- 
- Commodore 64 Graphics With COMAL, S14.95 COMAL Handbook, \$18.95
- 
- 
- Beginning COMAL, \$22.95 Structured Programming with COMAL, \$26.95 Foundations With COMAL, \$19.95
- 
- Cartridge Graphics and Sound, \$9.95 Captain COMAL Gets Organized, \$19.95
- Graphics Primer, \$19.95
- 
- COMAL 2.0 Packages, \$19.95 Library of Functions and Procedures, \$19.95

#### OTHER:

- 
- COMAL TODAY subscription, 6 issues, \$14.95<br>COMAL 0.14, Cheatsheet Keyboard Overlay, \$3.95
- COMAL Starter Kit (3 disks, 1 book), \$29.95<br>19 Different COMAL Disks only \$94.05
- 
- Deluxe COMAL Cartridge Package, \$128.95 (includes 2 books, 2 disks, and cartridge)
- ORDER NOW:

Call TOLL-FREE: 1-800-356-5324 ext 1307 VISA or MasterCard orders ONLY Questions and information must call our info Line: 608-222-4432. All orders prepaid only—no COD. Add \$2 per book shipping. Send a SASE for FREE Info<br>Package or send check or money order in US Dollars to:

COMAL USERS CROUP, U.S.A., LIMITED 5501 Groveland Ten, Madison, wi 53716

TRADEMARKS: Commodore 64 of Commodore Electronics Ltd.: Captain COMAL of COMAL users Croup, U.S.A., Ltd.

## C64 PROVINCIAL PAYROLL

complete Canadian Payroll System for Small Business.

• 50 Employees per disk (1541) • Calculate and Print Journals • Print Cheques • Calculate submissions summary for Revenue Canada · Accumulates data and prints  $T-4s$   $\bullet$  Also available for 4032 and 8032 Commodore Computers.

Available from your Commodore Dealer.

Distributed by:

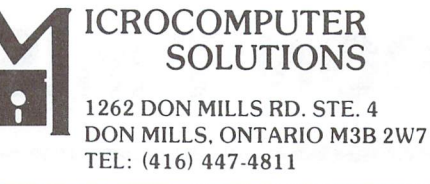

You're invited to the biggest party at Valley Forge since George brought the boys!

M.A.R.C.A

The biggest Commodore User Fair in the US.

## July 26, 27, 28

Valley Forge Convention Center, Valley Forge PA

- Speakers! Seminars! Hanging out!
	- Fun! Vendors! Great Buys!
		- Social Events! Fun! Areas Tours available.

Meet the names you've only read about. Jim Butterfield. Dick Immers. Len Lindsey. Many, many more! Ask the ques tions you need answers to. Have  $2^{1/2}$  days of non-stop Commodore fun! Bring the whole family. Lots to do. See. And buy. Bargains galore!

Pre-registration by July 1:  $2^{1/2}$  days \$25

For pre-registration information: M.A.R.C.A., P.O. Box 1902, Martinsburg, West VA 25401.

# DON'T MISS THE PARTY!

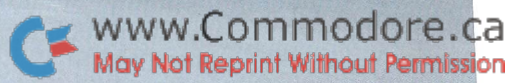

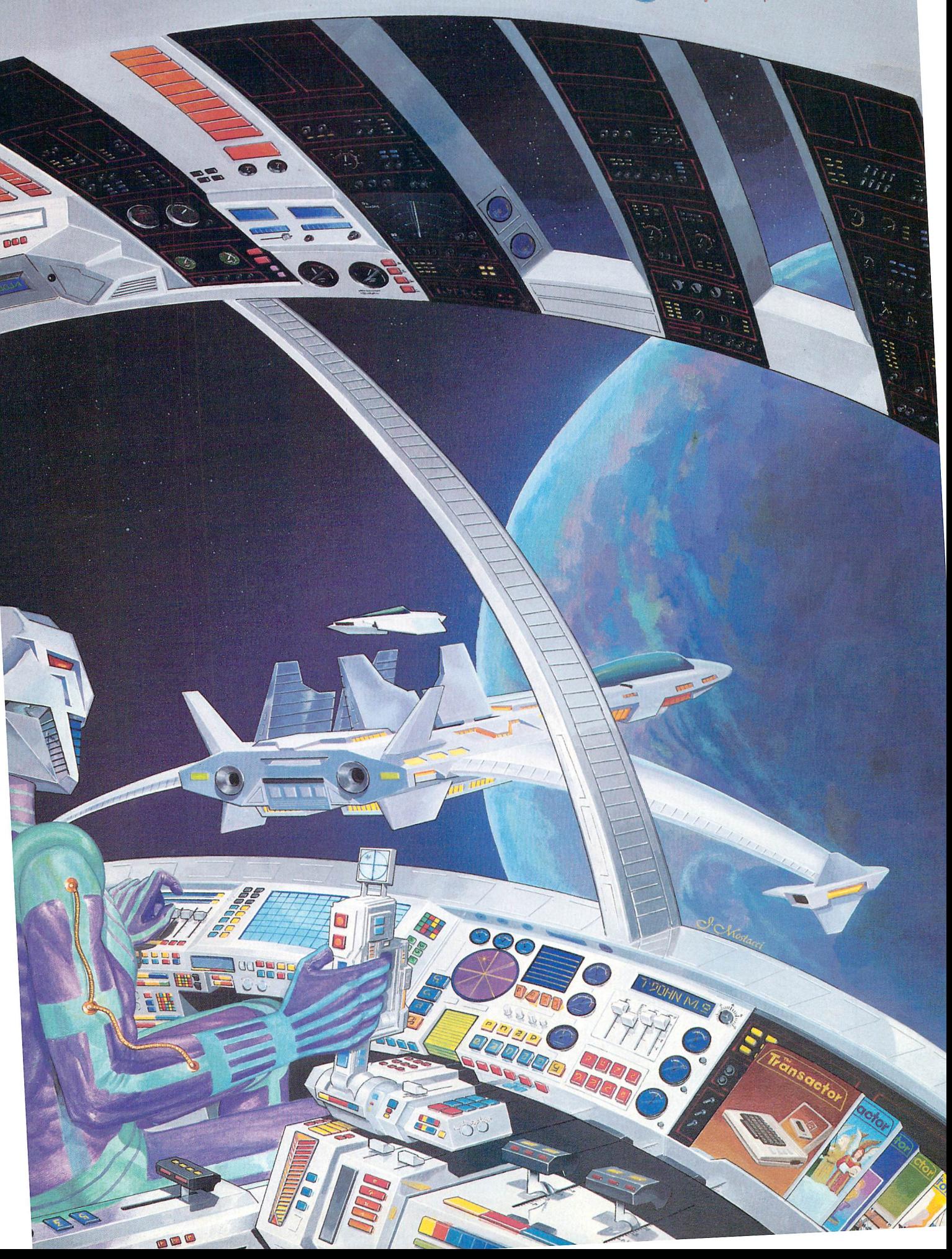

The Transactor presents, The Complete Commodore Inner Space Anthology

www.Commodore.ca

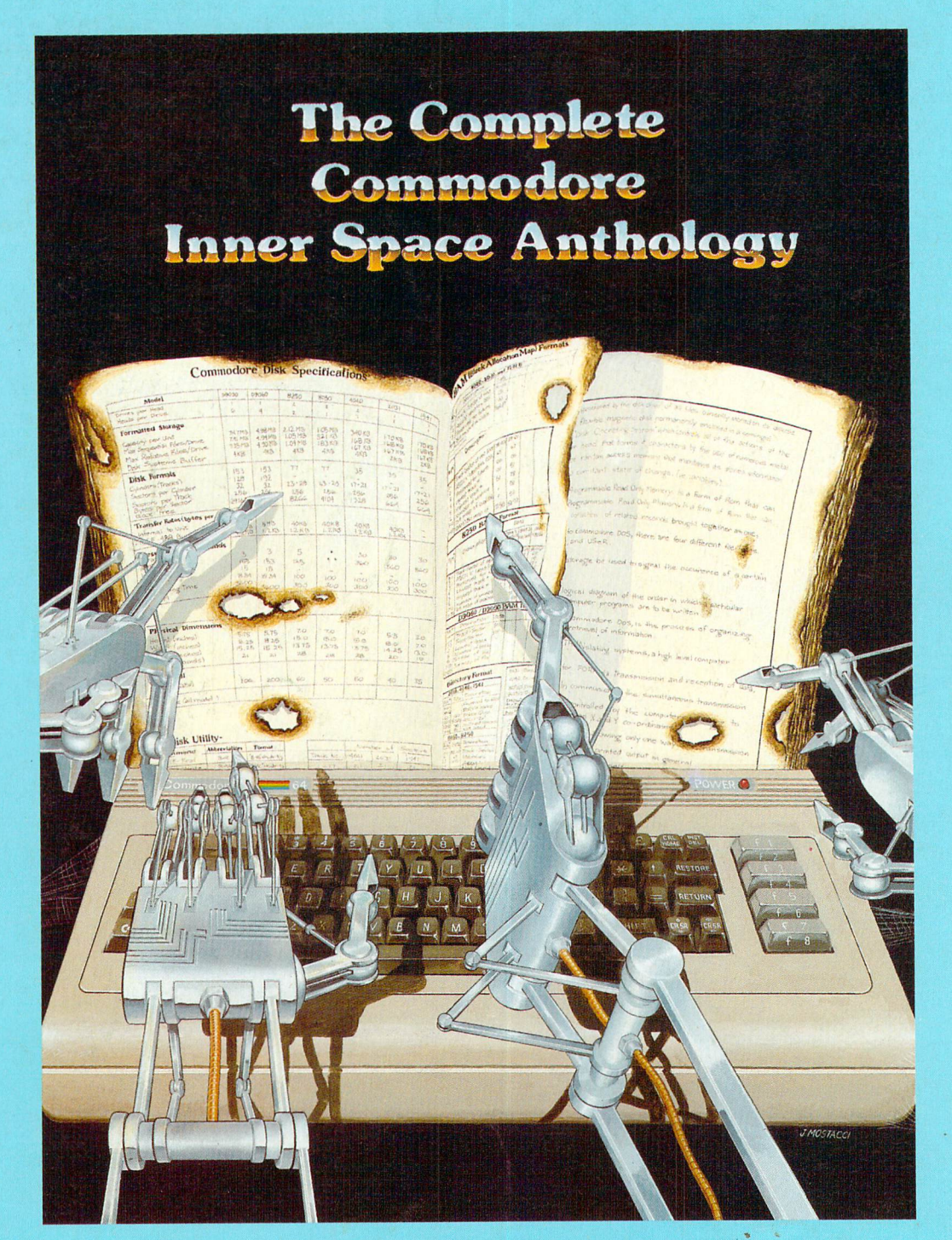

## Only \$14.95 Postage Paid Order Form at Center Page